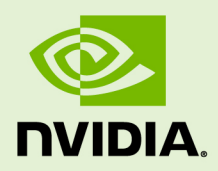

# CUDA SAMPLES

TRM-06704-001\_v10.1 | August 2019

### **Reference Manual**

# **TABLE OF CONTENTS**

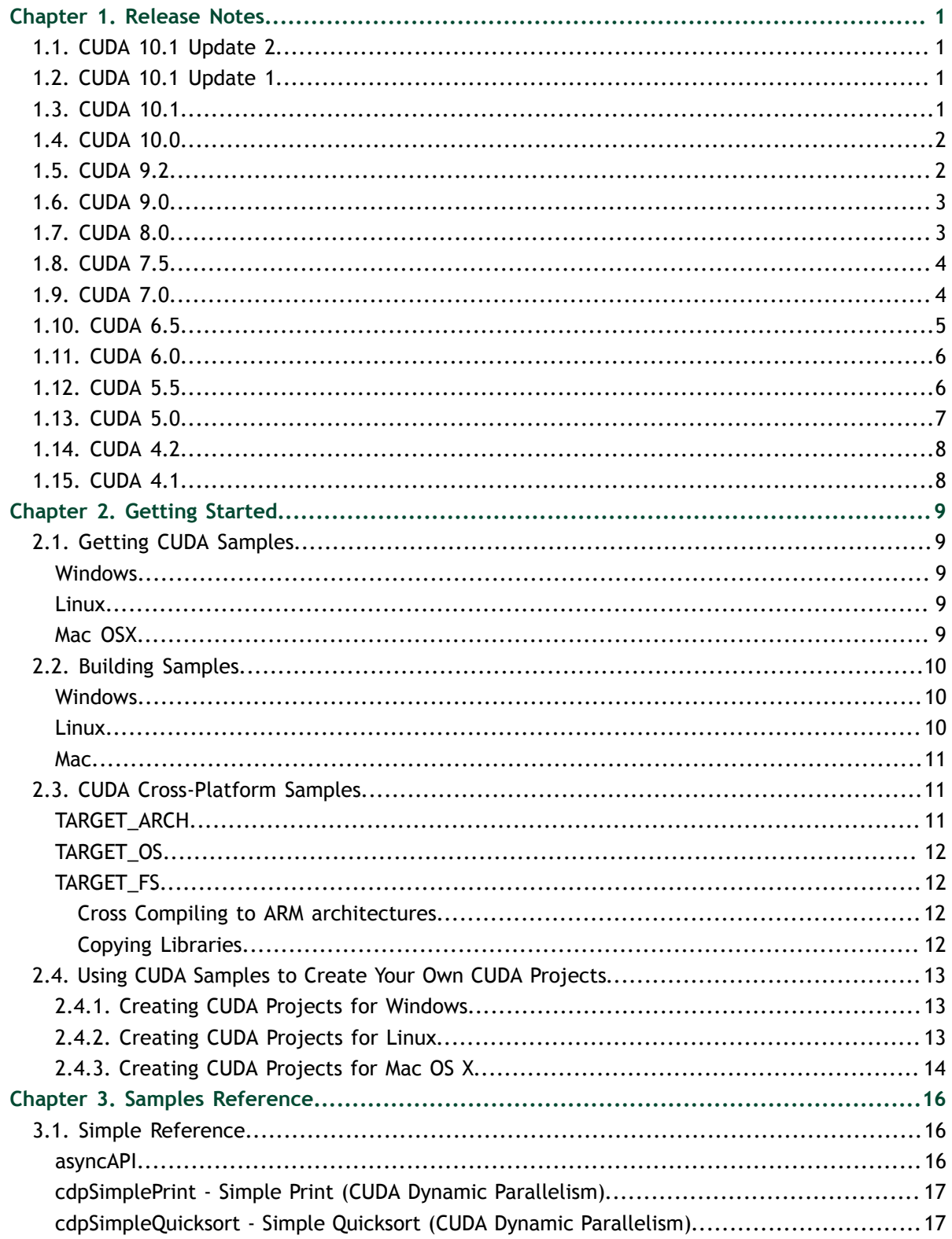

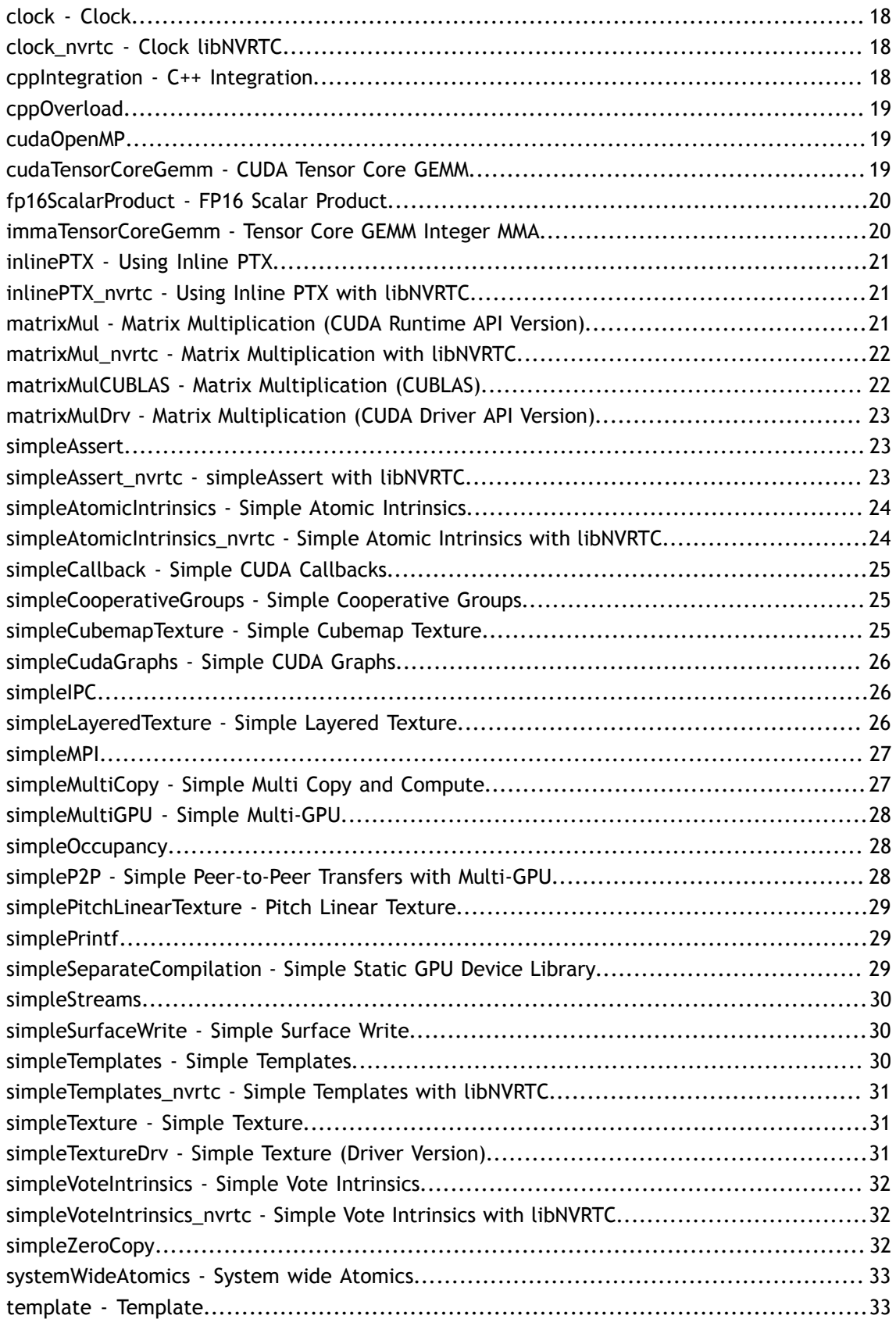

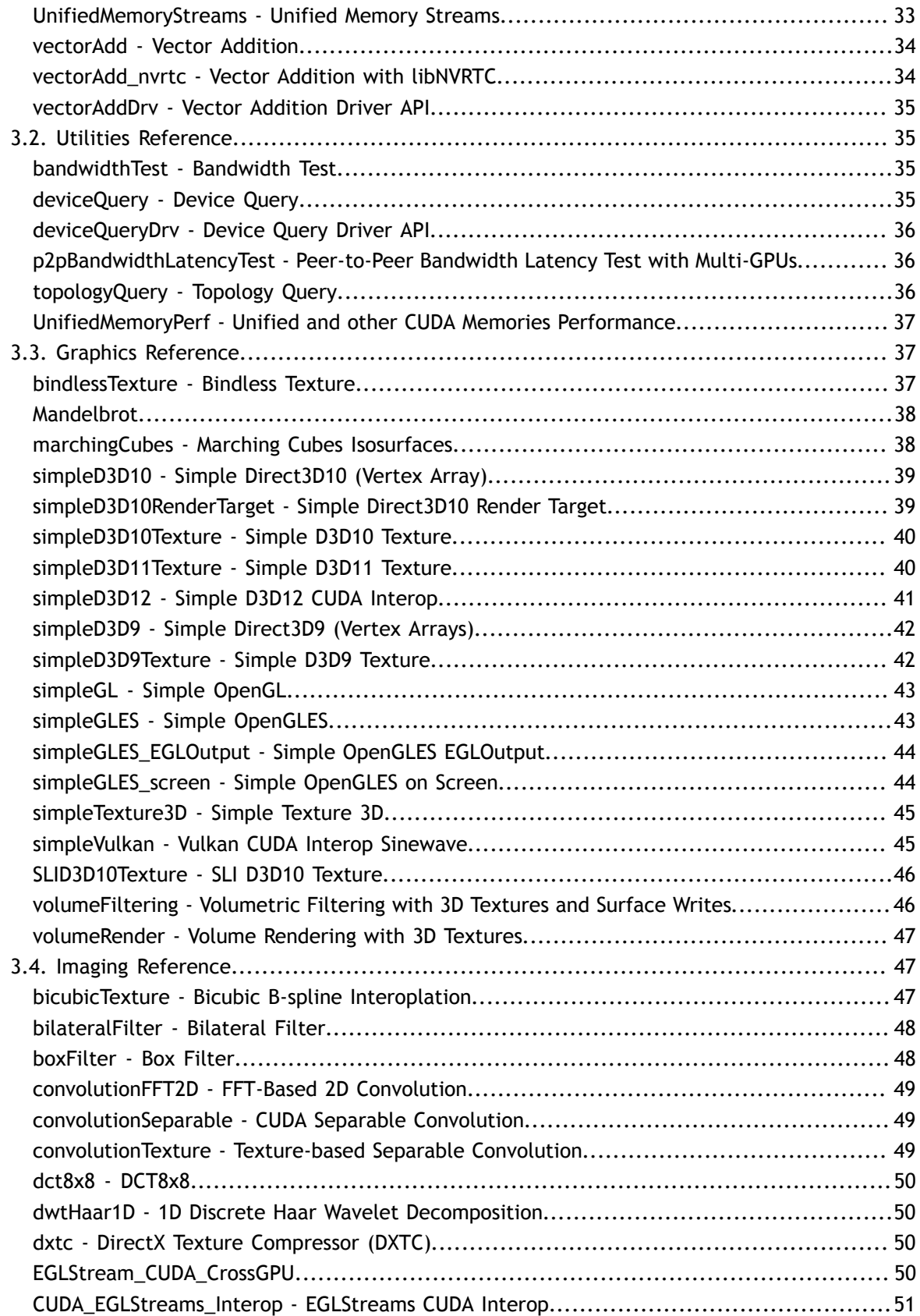

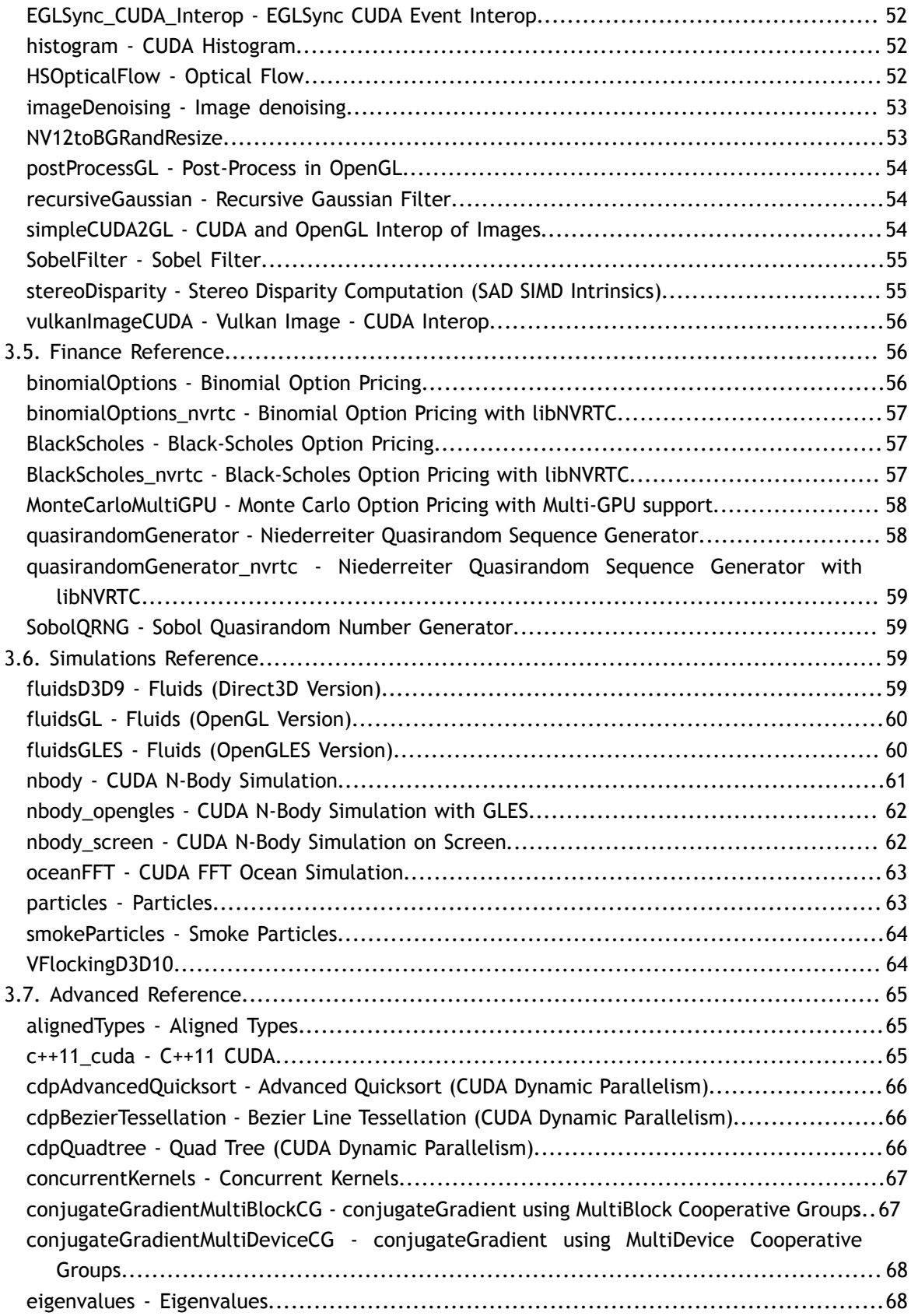

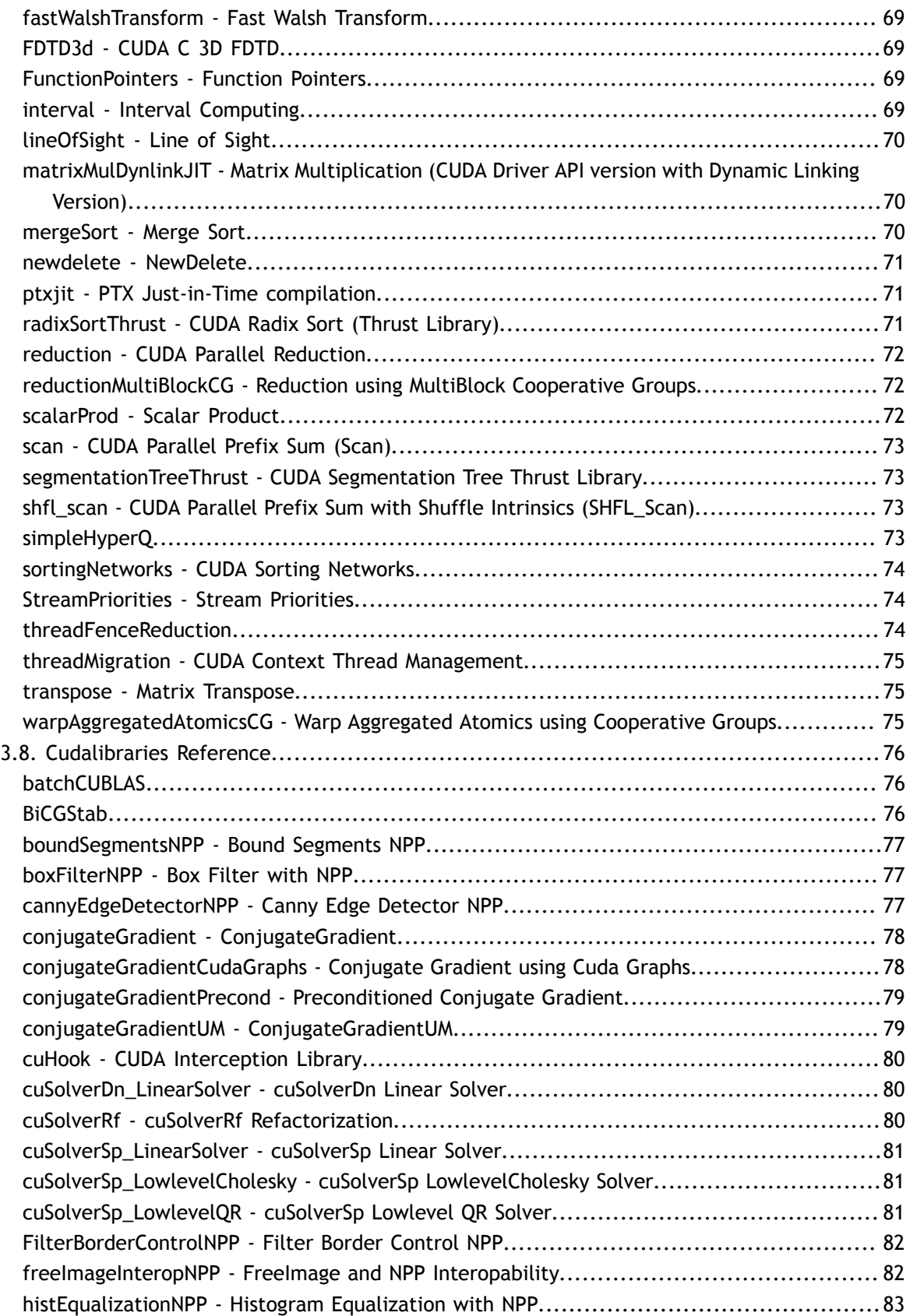

![](_page_6_Picture_12.jpeg)

![](_page_7_Picture_15.jpeg)

# **LIST OF TABLES**

![](_page_8_Picture_50.jpeg)

**www.nvidia.com**

# <span id="page-10-0"></span>Chapter 1. RELEASE NOTES

This section describes the release notes for the CUDA Samples only. For the release notes for the whole CUDA Toolkit, please see [CUDA Toolkit Release Notes](http://docs.nvidia.com/cuda/cuda-toolkit-release-notes/index.html).

# <span id="page-10-1"></span>1.1. CUDA 10.1 Update 2

- **‣** Added **3\_Imaging/vulkanImageCUDA**. Demonstrates how to perform Vulkan Image-CUDA Interop.
- **‣** Added **7\_CUDALibraries/nvJPEG\_encoder**. Demonstrates encoding of jpeg images using NVJPEG Library.
- **‣** Added Windows support to **7\_CUDALibraries/nvJPEG**.
- **‣** Removed DirectX SDK (June 2010 or newer) installation requirement, all the DirectX-CUDA samples now use DirectX from Windows SDK shipped with Microsoft Visual Studio 2012 or higher

# <span id="page-10-2"></span>1.2. CUDA 10.1 Update 1

- **‣** Added **3\_Imaging/NV12toBGRandResize**. Demonstrates how to convert and resize NV12 frames to BGR planars frames using CUDA in batch.
- **‣** Added Visual Studio 2019 support to all the samples.

# <span id="page-10-3"></span>1.3. CUDA 10.1

- **‣** Added **0\_Simple/immaTensorCoreGemm**. Demonstrates integer GEMM computation using the Warp Matrix Multiply and Accumulate (WMMA) API for integers employing the Tensor Cores.
- Added 2 Graphics/simpleD3D12. Demonstrates Direct3D12 interoperability with CUDA.
- **‣** Added **7\_CUDALibraries/nvJPEG**. Demonstrates single and batched decoding of jpeg images using NVJPEG Library.
- **‣** Added **7\_CUDALibraries/conjugateGradientCudaGraphs**. Demonstrates conjugate gradient solver on GPU using CUBLAS/CUSPARSE library calls captured and called using CUDA Graph APIs.
- Updated 0 simple/simpleIPC to work on Windows OS as well with TCC enabled GPUs.
- **‣** Added **CUDA\_EGLStreams\_Interop**. Demonstrates data exchange between CUDA and EGL Streams.
- **‣** Added **EGLSync\_CUDA\_Interop**. Demonstrates the interoperability between CUDA Event and EGL Sync/EGL Image. With this interoperability, one can achieve synchronization on the GPU itself for GL-EGL-CUDA operations, instead of blocking CPU for synchronization.

# <span id="page-11-0"></span>1.4. CUDA 10.0

- Added 1 Utilities/UnifiedMemoryPerf. Demonstrates the performance comparision of Unified Memory and other types of memory like zero copy buffers, pageable, pagelocked memory on a single GPU.
- **‣** Added **2\_Graphics/simpleVulkan**. Demonstrates the Vulkan-CUDA Interop. CUDA imports the Vulkan vertex buffer and operates on it to create sinewave, and synchronizes with Vulkan through vulkan semaphores imported by CUDA.
- **‣** Added **0\_Simple/simpleCudaGraphs**. Demonstrates how to use CUDA Graphs through Graphs APIs and Stream Capture APIs.
- **‣** Removed **3\_Imaging/cudaDecodeGL**, **3\_Imaging/cudaDecodeD3D9** as the cuvid library is dropped from CUDA Toolkit 10.0.
- **‣** Removed **6\_Advanced/cdpLUDecomposition**, **7\_CUDALibraries/ simpleDevLibCUBLAS** as the CUBLAS Device library is dropped from CUDA Toolkit 10.0.

# <span id="page-11-1"></span>1.5. CUDA 9.2

- **‣** Added **7\_CUDALibraries/boundSegmentsNPP**. Demonstrates nppiLabelMarkers to generate connected region segment labels.
- **‣** Added **6\_Advanced/conjugateGradientMultiDeviceCG**. Demonstrates a conjugate gradient solver on multiple GPUs using Multi Device Cooperative Groups, also uses Unified Memory optimized using prefetching and usage hints.
- Updated 0 simple/fp16ScalarProduct to use fp16 native operators for half2 and other fp16 features, it also compare results of using native vs intrinsics fp16 operations.

# <span id="page-12-0"></span>1.6. CUDA 9.0

- **‣** Added **7\_CUDALibraries/nvgraph\_SpectralClustering**. Demonstrates Spectral Clustering using NVGRAPH Library.
- **‣** Added **6\_Advanced/warpAggregatedAtomicsCG**. Demonstrates warp aggregated atomics using Cooperative Groups.
- **‣** Added **6\_Advanced/reductionMultiBlockCG**. Demonstrates single pass reduction using Multi Block Cooperative Groups.
- **‣** Added **6\_Advanced/conjugateGradientMultiBlockCG**. Demonstrates a conjugate gradient solver on GPU using Multi Block Cooperative Groups.
- Added Cooperative Groups(CG) support to several samples notable ones to name are **6\_Advanced/cdpQuadtree**, **6\_Advanced/cdpAdvancedQuicksort**, **6\_Advanced/threadFenceReduction**, **3\_Imaging/dxtc**, **4\_Finance/ MonteCarloMultiGPU**, **0\_Simple/matrixMul\_nvrtc**.
- **‣** Added **0\_Simple/simpleCooperativeGroups**. Illustrates basic usage of Cooperative Groups within the thread block.
- **‣** Added **0\_Simple/cudaTensorCoreGemm**. Demonstrates a GEMM computation using the Warp Matrix Multiply and Accumulate (WMMA) API introduced in CUDA 9, as well as the new Tensor Cores introduced in the Volta chip family.
- **‣** Updated **0\_Simple/simpleVoteIntrinsics** to use newly added \*\_sync equivalent of the vote intrinsics \_any, \_all.
- **‣** Updated **6\_Advanced/shfl\_scan** to use newly added \*\_sync equivalent of the shfl intrinsics.

# <span id="page-12-1"></span>1.7. CUDA 8.0

- Added **7** CUDALibraries/FilterBorderControlNPP. Demonstrates how any border version of an NPP filtering function can be used in the most common mode (with border control enabled), can be used to duplicate the results of the equivalent non-border version of the NPP function, and can be used to enable and disable border control on various source image edges depending on what portion of the source image is being used as input.
- **‣** Added **7\_CUDALibraries/cannyEdgeDetectorNPP**. Demonstrates the recommended parameters to use with the nppiFilterCannyBorder\_8u\_C1R Canny Edge Detection image filter function. This function expects a single channel 8-bit grayscale input image. You can generate a grayscale image from a color image by first calling nppiColorToGray() or nppiRGBToGray(). The Canny Edge Detection function combines and improves on the techniques required to produce an edge detection image using multiple steps.
- **‣** Added **7\_CUDALibraries/cuSolverSp\_LowlevelCholesky**. Demonstrates Cholesky factorization using cuSolverSP's low level APIs.
- **‣** Added **7\_CUDALibraries/cuSolverSp\_LowlevelQR**. Demonstrates QR factorization using cuSolverSP's low level APIs.
- **‣** Added **7\_CUDALibraries/BiCGStab**. Demonstrates Bi-Conjugate Gradient Stabilized (BiCGStab) iterative method for nonsymmetric and symmetric positive definite linear systems using CUSPARSE and CUBLAS
- **‣** Added **7\_CUDALibraries/nvgraph\_Pagerank**. Demonstrates Page Rank computation using nvGRAPH Library.
- **‣** Added **7\_CUDALibraries/nvgraph\_SemiRingSpMV**. Demonstrates Semi-Ring SpMV using nvGRAPH Library.
- **‣** Added **7\_CUDALibraries/nvgraph\_SSSP**. Demonstrates Single Source Shortest Path(SSSP) computation using nvGRAPH Library.
- **‣** Added **7\_CUDALibraries/simpleCUBLASXT**. Demonstrates simple example to use CUBLAS-XT library.
- **‣** Added **6\_Advanced/c++11\_cuda**. Demonstrates C++11 feature support in CUDA.
- **‣** Added **1\_Utilities/topologyQuery**. Demonstrates how to query the topology of a system with multiple GPU.
- **‣** Added **0\_Simple/fp16ScalarProduct**. Demonstrates scalar product calculation of two vectors of FP16 numbers.
- Added 0 Simple/systemWideAtomics. Demonstrates system wide atomic instructions on migratable memory.
- **‣** Removed **0\_Simple/template\_runtime**. Its purpose is served by **0\_Simple/ template**.

# <span id="page-13-0"></span>1.8. CUDA 7.5

- **‣** Added **7\_CUDALibraries/cuSolverDn\_LinearSolver**. Demonstrates how to use the CUSOLVER library for performing dense matrix factorization using cuSolverDN's LU, QR and Cholesky factorization functions.
- **‣** Added **7\_CUDALibraries/cuSolverRf**. Demonstrates how to use cuSolverRF, a sparse re-factorization package of the CUSOLVER library.
- **‣** Added **7\_CUDALibraries/cuSolverSp\_LinearSolver**. Demonstrates how to use cuSolverSP which provides sparse set of routines for sparse matrix factorization.
- **‣** The **2\_Graphics/simpleD3D9**, **2\_Graphics/simpleD3D9Texture**, **3\_Imaging/ cudaDecodeD3D9**, and **5\_Simulations/fluidsD3D9** samples have been modified to use the Direct3D 9Ex API instead of the Direct3D 9 API.
- **‣** The **7\_CUDALibraries/grabcutNPP** and **7\_CUDALibraries/ imageSegmentationNPP** samples have been removed. These samples used the NPP graphcut APIs, which have been deprecated in CUDA 7.5.

# <span id="page-13-1"></span>1.9. CUDA 7.0

- **‣** Removed support for Windows 32-bit builds.
- The Makefile x86\_64=1 and ARMv7=1 options have been deprecated. Please use TARGET\_ARCH to set the targeted build architecture instead.
- **‣** The Makefile GCC option has been deprecated. Please use HOST\_COMPILER to set the host compiler instead.
- **‣** The CUDA Samples are no longer shipped as prebuilt binaries on Windows. Please use VS Solution files provided to build respective executable.
- Added 0 simple/clock nvrtc. Demonstrates how to compile clock function kernel at runtime using libNVRTC to measure the performance of kernel accurately.
- **‣** Added **0\_Simple/inlinePTX\_nvrtc**. Demonstrates compilation of CUDA kernel having PTX embedded at runtime using libNVRTC.
- **‣** Added **0\_Simple/matrixMul\_nvrtc**. Demonstrates compilation of matrix multiplication CUDA kernel at runtime using libNVRTC.
- **‣** Added **0\_Simple/simpleAssert\_nvrtc**. Demonstrates compilation of CUDA kernel having assert() at runtime using libNVRTC.
- **‣** Added **0\_Simple/simpleAtomicIntrinsics\_nvrtc**. Demonstrates compilation of CUDA kernel performing atomic operations at runtime using libNVRTC.
- **‣** Added **0\_Simple/simpleTemplates\_nvrtc**. Demonstrates compilation of templatized dynamically allocated shared memory arrays CUDA kernel at runtime using libNVRTC.
- **‣** Added **0\_Simple/simpleVoteIntrinsics\_nvrtc**. Demonstrates compilation of CUDA kernel which uses vote intrinsics at runtime using libNVRTC.
- **‣** Added **0\_Simple/vectorAdd\_nvrtc**. Demonstrates compilation of CUDA kernel performing vector addition at runtime using libNVRTC.
- **‣** Added **4\_Finance/binomialOptions\_nvrtc**. Demonstrates runtime compilation using libNVRTC of CUDA kernel which evaluates fair call price for a given set of European options under binomial model.
- **‣** Added **4\_Finance/BlackScholes\_nvrtc**. Demonstrates runtime compilation using libNVRTC of CUDA kernel which evaluates fair call and put prices for a given set of European options by Black-Scholes formula.
- **‣** Added **4\_Finance/quasirandomGenerator\_nvrtc**. Demonstrates runtime compilation using libNVRTC of CUDA kernel which implements Niederreiter Quasirandom Sequence Generator and Inverse Cumulative Normal Distribution functions for the generation of Standard Normal Distributions.

# <span id="page-14-0"></span>1.10. CUDA 6.5

- Added **7** CUDALibraries/cuHook. Demonstrates how to build and use an intercept library with CUDA.
- Added 7\_CUDALibraries/simpleCUFFT\_callback. Demonstrates how to compute a 1D-convolution of a signal with a filter using a user-supplied CUFFT callback routine, rather than a separate kernel call.
- Added **7\_CUDALibraries/simpleCUFFT\_MGPU**. Demonstrates how to compute a 1D-convolution of a signal with a filter by transforming both into frequency domain, multiplying them together, and transforming the signal back to time domain on Multiple GPUs.
- Added 7 CUDALibraries/simpleCUFFT 2d MGPU. Demonstrates how to compute a 2D-convolution of a signal with a filter by transforming both into frequency domain, multiplying them together, and transforming the signal back to time domain on Multiple GPUs.
- **‣** Removed **3\_Imaging/cudaEncode**. Support for the CUDA Video Encoder (NVCUVENC) has been removed.
- **‣** Removed **4\_Finance/ExcelCUDA2007**. The topic will be covered in a blog post at [Parallel Forall.](http://devblogs.nvidia.com/parallelforall/)
- **‣** Removed **4\_Finance/ExcelCUDA2010**. The topic will be covered in a blog post at [Parallel Forall.](http://devblogs.nvidia.com/parallelforall/)
- **‣** The **4\_Finance/binomialOptions** sample is now restricted to running on GPUs with SM architecture 2.0 or greater.
- The 4 Finance/quasirandomGenerator sample is now restricted to running on GPUs with SM architecture 2.0 or greater.
- ▶ The 7 cupALibraries/boxFilterNPP sample now demonstrates how to use the static NPP libraries on Linux and Mac.
- **‣** The **7\_CUDALibraries/conjugateGradient** sample now demonstrates how to use the static CUBLAS and CUSPARSE libraries on Linux and Mac.
- **‣** The **7\_CUDALibraries/MersenneTwisterGP11213** sample now demonstrates how to use the static CURAND library on Linux and Mac.

# <span id="page-15-0"></span>1.11. CUDA 6.0

- **‣** New featured samples that support a new CUDA 6.0 feature called UVM-Lite
- **‣** Added **0\_Simple/UnifiedMemoryStreams** new CUDA sample that demonstrates the use of OpenMP and CUDA streams with Unified Memory on a single GPU.
- **‣** Added **1\_Utilities/p2pBandwidthTestLatency** new CUDA sample that demonstrates how measure latency between pairs of GPUs with P2P enabled and P2P disabled.
- **‣** Added **6\_Advanced/StreamPriorities** This sample demonstrates basic use of the new CUDA 6.0 feature stream priorities.
- **‣** Added **7\_CUDALibraries/ConjugateGradientUM** This sample implements a conjugate gradient solver on GPU using cuBLAS and cuSPARSE library, using Unified Memory.

# <span id="page-15-1"></span>1.12. CUDA 5.5

- **‣** Linux makefiles have been updated to generate code for the AMRv7 architecture. Only the ARM hard-float floating point ABI is supported. Both native ARMv7 compilation and cross compilation from x86 is supported
- **‣** Performance improvements in CUDA toolkit for Kepler GPUs (SM 3.0 and SM 3.5)
- **‣** Makefiles projects have been updated to properly find search default paths for OpenGL, CUDA, MPI, and OpenMP libraries for all OS Platforms (Mac, Linux x86, Linux ARM).
- **‣** Linux and Mac project Makefiles now invoke NVCC for building and linking projects.
- **‣** Added **0\_Simple/cppOverload** new CUDA sample that demonstrates how to use C++ overloading with CUDA.
- **‣** Added **6\_Advanced/cdpBezierTessellation** new CUDA sample that demonstrates an advanced method of implementing Bezier Line Tessellation using CUDA Dynamic Parallelism. Requires compute capability 3.5 or higher.
- **‣** Added **7\_CUDALibrariess/jpegNPP** new CUDA sample that demonstrates how to use NPP for JPEG compression on the GPU.
- **‣** CUDA Samples now have better integration with Nsight Eclipse IDE.
- **‣ 6\_Advanced/ptxjit** sample now includes a new API to demonstrate PTX linking at the driver level.

# <span id="page-16-0"></span>1.13. CUDA 5.0

- **‣** New directory structure for CUDA samples. Samples are classified accordingly to categories: **0\_Simple**, **1\_Utilities**, **2\_Graphics**, **3\_Imaging**, **4\_Finance**, **5\_Simulations**, **6\_Advanced**, and **7\_CUDALibraries**
- **‣** Added **0\_Simple/simpleIPC** CUDA Runtime API sample is a very basic sample that demonstrates Inter Process Communication with one process per GPU for computation. Requires Compute Capability 2.0 or higher and a Linux Operating System.
- **‣** Added **0\_Simple/simpleSeparateCompilation** demonstrates a CUDA 5.0 feature, the ability to create a GPU device static library and use it within another CUDA kernel. This example demonstrates how to pass in a GPU device function (from the GPU device static library) as a function pointer to be called. Requires Compute Capability 2.0 or higher.
- **‣** Added **2\_Graphics/bindlessTexture** demonstrates use of **cudaSurfaceObject**, **cudaTextureObject**, and MipMap support in CUDA. Requires Compute Capability 3.0 or higher.
- **‣** Added **3\_Imaging/stereoDisparity** demonstrates how to compute a stereo disparity map using SIMD SAD (Sum of Absolute Difference) intrinsics. Requires Compute Capability 2.0 or higher.
- **‣** Added **0\_Simple/cdpSimpleQuicksort** demonstrates a simple quicksort implemented using CUDA Dynamic Parallelism. This sample requires devices with compute capability 3.5 or higher.
- Added 0 simple/cdpSimplePrint demonstrates simple printf implemented using CUDA Dynamic Parallelism. This sample requires devices with compute capability 3.5 or higher.
- **‣** Added **6\_Advanced/cdpLUDecomposition** demonstrates LU Decomposition implemented using CUDA Dynamic Parallelism. This sample requires devices with compute capability 3.5 or higher.
- **‣** Added **6\_Advanced/cdpAdvancedQuicksort** demonstrates an advanced quicksort implemented using CUDA Dynamic Parallelism. This sample requires devices with compute capability 3.5 or higher.
- **‣** Added **6\_Advanced/cdpQuadtree** demonstrates Quad Trees implemented using CUDA Dynamic Parallelism. This sample requires devices with compute capability 3.5 or higher.
- **‣** Added **7\_CUDALibraries/simpleDevLibCUBLAS** implements a simple cuBLAS function calls that call GPU device API library running cuBLAS functions. cuBLAS

device code functions take advantage of CUDA Dynamic Parallelism and requires compute capability of 3.5 or higher.

# <span id="page-17-0"></span>1.14. CUDA 4.2

**‣** Added **segmentationTreeThrust** - demonstrates a method to build image segmentation trees using Thrust. This algorithm is based on Boruvka's MST algorithm.

# <span id="page-17-1"></span>1.15. CUDA 4.1

- **‣** Added **MersenneTwisterGP11213** implements Mersenne Twister GP11213, a pseudorandom number generator using the **cuRAND** library.
- **‣** Added **HSOpticalFlow** When working with image sequences or video it's often useful to have information about objects movement. Optical flow describes apparent motion of objects in image sequence. This sample is a Horn-Schunck method for optical flow written using CUDA.
- **‣** Added **volumeFiltering** demonstrates basic volume rendering and filtering using 3D textures.
- **‣** Added **simpleCubeMapTexture** demonstrates how to use **texcubemap** fetch instruction in a CUDA C program.
- **‣** Added **simpleAssert** demonstrates how to use GPU assert in a CUDA C program.
- **‣** Added **grabcutNPP** CUDA implementation of Rother et al. GrabCut approach using the 8 neighborhood **NPP** Graphcut primitive introduced in CUDA 4.1. (C. Rother, V. Kolmogorov, A. Blake. *GrabCut: Interactive Foreground Extraction Using Iterated Graph Cuts. ACM Transactions on Graphics (SIGGRAPH'04)*, 2004).

# <span id="page-18-0"></span>Chapter 2. GETTING STARTED

The CUDA Samples are an educational resource provided to teach CUDA programming concepts. The CUDA Samples are not meant to be used for performance measurements.

For system requirements and installation instructions, please refer to the [Linux](http://docs.nvidia.com/cuda/cuda-installation-guide-linux/) [Installation Guide,](http://docs.nvidia.com/cuda/cuda-installation-guide-linux/) the [Windows Installation Guide,](http://docs.nvidia.com/cuda/cuda-installation-guide-for-microsoft-windows/) and the [Mac Installation Guide](http://docs.nvidia.com/cuda/cuda-installation-guide-for-mac-os-x/).

# <span id="page-18-1"></span>2.1. Getting CUDA Samples

# <span id="page-18-2"></span>**Windows**

On Windows, the CUDA Samples are installed using the [CUDA Toolkit Windows](https://developer.nvidia.com/cuda-downloads#win) [Installer.](https://developer.nvidia.com/cuda-downloads#win) By default, the CUDA Samples are installed in:

C:\ProgramData\NVIDIA Corporation\CUDA Samples\v10.1\

The installation location can be changed at installation time.

### <span id="page-18-3"></span>Linux

On Linux, to install the CUDA Samples, the CUDA toolkit must first be installed. See the [Linux Installation Guide](http://docs.nvidia.com/cuda/cuda-installation-guide-linux/index.html) for more information on how to install the CUDA Toolkit.

Then the CUDA Samples can be installed by running the following command, where <target\_path> is the location where to install the samples:

**\$** cuda-install-samples-10.1.sh <target\_path>

### <span id="page-18-4"></span>Mac OSX

On Mac OSX, to install the CUDA Samples, the CUDA toolkit must first be installed. See the [Mac Installation Guide](http://docs.nvidia.com/cuda/cuda-installation-guide-mac-os-x/index.html) for more information on how to install the CUDA Toolkit.

Then the CUDA Samples can be installed by running the following command, where <target\_path> is the location where to install the samples:

```
$ cuda-install-samples-10.1.sh <target_path>
```
# <span id="page-19-0"></span>2.2. Building Samples

### <span id="page-19-1"></span>Windows

The Windows samples are built using the Visual Studio IDE. Solution files (.sln) are provided for each supported version of Visual Studio, using the format:

**\*\_vs<version>.sln** - for Visual Studio <version>

Complete samples solution files exist at:

C:\ProgramData\NVIDIA Corporation\CUDA Samples\v10.1\

Each individual sample has its own set of solution files at:

C:\ProgramData\NVIDIA Corporation\CUDA Samples\v10.1\<sample\_dir>\

To build/examine all the samples at once, the complete solution files should be used. To build/examine a single sample, the individual sample solution files should be used.

### <span id="page-19-2"></span>Linux

The Linux samples are built using makefiles. To use the makefiles, change the current directory to the sample directory you wish to build, and run **make**:

```
$ cd <sample_dir>
$ make
```
The samples makefiles can take advantage of certain options:

**‣ TARGET\_ARCH=<arch>** - cross-compile targeting a specific architecture. Allowed architectures are x86\_64, armv7l, aarch64, and ppc64le.

By default, TARGET\_ARCH is set to HOST\_ARCH. On a x86\_64 machine, not setting TARGET\_ARCH is the equvalent of setting TARGET\_ARCH=x86\_64.

```
$ make TARGET_ARCH=x86_64
$ make TARGET_ARCH=armv7l
$ make TARGET_ARCH=aarch64
$ make TARGET_ARCH=ppc64le
```
See [here](#page-20-1) for more details.

**‣ dbg=1** - build with debug symbols

**\$** make dbg=1

**SMS="A B ..."** - override the SM architectures for which the sample will be built, where **"A B ..."** is a space-delimited list of SM architectures. For example, to generate SASS for SM 35 and SM 50, use **SMS="35 50"**.

```
$ make SMS="35 50"
```
**‣ HOST\_COMPILER=<host\_compiler>** - override the default g++ host compiler. See the [Linux Installation Guide](http://docs.nvidia.com/cuda/cuda-installation-guide-linux/index.html#system-requirements) for a list of supported host compilers.

```
$ make HOST_COMPILER=g++
```
### <span id="page-20-0"></span>Mac

The Mac samples are built using makefiles. To use the makefiles, change directory into the sample directory you wish to build, and run **make**:

**\$** cd <sample\_dir> **\$** make

The samples makefiles can take advantage of certain options:

**‣ dbg=1** - build with debug symbols

```
$ make dbg=1
```
**‣ SMS="A B ..."** - override the SM architectures for which the sample will be built, where **"A B ..."** is a space-delimited list of SM architectures. For example, to generate SASS for SM 35 and SM 50, use **SMS="35 50"**.

**\$** make SMS="A B ..."

**‣ HOST\_COMPILER=<host\_compiler>** - override the default clang host compiler. See the [Mac Installation Guide](http://docs.nvidia.com/cuda/cuda-installation-guide-mac-os-x/index.html#system-requirements) for a list of supported host compilers.

**\$** make HOST\_COMPILER=clang

# <span id="page-20-1"></span>2.3. CUDA Cross-Platform Samples

This section describes the options used to build cross-platform samples. **TARGET\_ARCH=<arch>** and **TARGET\_OS=<os>** should be chosen based on the supported targets shown below. **TARGET** FS=<path> can be used to point nvcc to libraries and headers used by the sample.

#### <span id="page-20-3"></span>Table 1 Supported Target Arch/OS Combinations

![](_page_20_Picture_191.jpeg)

# <span id="page-20-2"></span>TARGET\_ARCH

The target architecture must be specified when cross-compiling applications. If not specified, it defaults to the host architecture. Allowed architectures are:

- **‣ x86\_64** 64-bit x86 CPU architecture
- **‣ aarch64** 64-bit ARM CPU architecture, like that found on Jetson TX1 onwards

# <span id="page-21-0"></span>TARGET\_OS

The target OS must be specified when cross-compiling applications. If not specified, it defaults to the host OS. Allowed OSes are:

- **‣ linux** for any Linux distributions
- **‣ darwin** for Mac OS X
- **‣ android** for any supported device running Android
- **‣ qnx** for any supported device running QNX

# <span id="page-21-1"></span>TARGET\_FS

The most reliable method to cross-compile the CUDA Samples is to use the TARGET\_FS variable. To do so, mount the target's filesystem on the host, say at **/mnt/target**. This is typically done using **exportfs**. In cases where **exportfs** is unavailable, it is sufficient to copy the target's filesystem to **/mnt/target**. To cross-compile a sample, execute:

**\$** make TARGET\_ARCH=<arch> TARGET\_OS=<os> TARGET\_FS=/mnt/target

### <span id="page-21-2"></span>Cross Compiling to ARM architectures

While cross compiling the samples from  $x86$  64 installation to ARM architectures, that is, **aarch64**, if you intend to run the executable on Tegra GPU, then the following applies:

The **SMS** variable must override SM architectures to the Tegra GPU through **SMS=<TEGRA\_GPU\_SM\_ARCH>**, where **<TEGRA\_GPU\_SM\_ARCH>** is the SM architecture of Tegra GPU on which you want the generated binary to run on. For example it can be **SMS="32 53 62"**.

You can also add SM arch of discrete GPU to this list <TEGRA\_GPU\_SM\_ARCH> if you intend to run on embedded board having discrete GPU as well.

To cross compile a sample, execute:

```
$ make TARGET_ARCH=<arch> TARGET_OS=<os> SMS=<TEGRA_GPU_SM_ARCHS> TARGET_FS=/
mnt/target
```
### <span id="page-21-3"></span>Copying Libraries

If the TARGET\_FS option is not available, the libraries used should be copied from the target system to the host system, say at **/opt/target/libs**. If the sample uses GL, the GL headers must also be copied, say at **/opt/target/include**. The linker must then be told where the libraries are with the **-rpath-link** and/or **-L** options. To ignore unresolved symbols from some libraries, use the **--unresolved-symbols** option as shown below. **SAMPLE\_ENABLED** should be used to force the sample to build. For example, to cross-compile a sample which uses such libraries, execute:

```
$ make TARGET_ARCH=<arch> TARGET_OS=<os> \
          EXTRA_LDFLAGS="-rpath-link=/opt/target/libs -L/opt/target/libs --
unresolved-symbols=ignore-in-shared-libs" \
           EXTRA_CCFLAGS="-I /opt/target/include" \
          SAMPLE ENABLED=1
```
# <span id="page-22-0"></span>2.4. Using CUDA Samples to Create Your Own CUDA Projects

### <span id="page-22-1"></span>2.4.1. Creating CUDA Projects for Windows

Creating a new CUDA Program using the CUDA Samples infrastructure is easy. We have provided a **template** project that you can copy and modify to suit your needs. Just follow these steps:

(**<category>** refers to one of the following folders: **0\_Simple**, **1\_Utilities**,

```
2_Graphics, 3_Imaging, 4_Finance, 5_Simulations, 6_Advanced,
```
#### **7\_CUDALibraries**.)

 **1.** Copy the content of:

C:\ProgramData\NVIDIA Corporation\CUDA Samples\v10.1\<category>\template

to a directory of your own:

C:\ProgramData\NVIDIA Corporation\CUDA Samples\v10.1\<category>\myproject

- **2.** Edit the filenames of the project to suit your needs.
- **3.** Edit the **\*.sln**, **\*.vcproj** and source files.

Just search and replace all occurrences of **template** with **myproject**.

 **4.** Build the 64-bit, release or debug configurations using:

#### **myproject\_vs<version>.sln**

- **5.** Run **myproject.exe** from the **release** or **debug** directories located in: C:\ProgramData\NVIDIA Corporation\CUDA Samples\v10.1\bin\win64\[release| debug]
- **6.** Now modify the code to perform the computation you require. See the *CUDA Programming Guide* for details of programming in CUDA.

# <span id="page-22-2"></span>2.4.2. Creating CUDA Projects for Linux

The default installation folder **<SAMPLES\_INSTALL\_PATH>** is **NVIDIA\_CUDA\_10.1\_Samples** and <category> is one of the following: **0\_Simple**, **1\_Utilities**, **2\_Graphics**, **3\_Imaging**, **4\_Finance**, **5\_Simulations**, **6\_Advanced**, **7\_CUDALibraries**.

Creating a new CUDA Program using the NVIDIA CUDA Samples infrastructure is easy. We have provided a **template** project that you can copy and modify to suit your needs. Just follow these steps:

 **1.** Copy the **template** project:

```
cd <SAMPLES_INSTALL_PATH>/<category>
cp -r template <myproject>
cd <SAMPLES_INSTALL_PATH>/<category>
```
 **2.** Edit the filenames of the project to suit your needs:

mv template.cu myproject.cu mv template\_cpu.cpp myproject\_cpu.cpp

 **3.** Edit the **Makefile** and source files.

Just search and replace all occurrences of **template** with **myproject**.

 **4.** Build the project as (release):

make

To build the project as (debug), use "make dbg=1":

make dbg=1

 **5.** Run the program:

```
../../bin/x86_64/linux/release/myproject
```
 **6.** Now modify the code to perform the computation you require. See the *CUDA Programming Guide* for details of programming in CUDA.

# <span id="page-23-0"></span>2.4.3. Creating CUDA Projects for Mac OS X

The default installation folder **<SAMPLES\_INSTALL\_PATH>** is: **/Developer/NVIDIA/ CUDA-10.1/samples**

Creating a new CUDA Program using the NVIDIA CUDA Samples infrastructure is easy. We have provided a **template** project that you can copy and modify to suit your needs. Just follow these steps:

(<category> is one of the following: **0\_Simple**, **1\_Utilities**, **2\_Graphics**, **3\_Imaging**, **4\_Finance**, **5\_Simulations**, **6\_Advanced**, **7\_CUDALibraries**.)

 **1.** Copy the template project:

```
cd <SAMPLES_INSTALL_PATH>/<category>
cp -r template <myproject>
```
 **2.** Edit the filenames of the project to suit your needs:

mv template.cu myproject.cu mv template\_cpu.cpp myproject\_cpu.cpp

 **3.** Edit the **Makefile** and source files.

Just search and replace all occurrences of **template** with **myproject**.

 **4.** Build the project as (release):

make

Note: To build the project as (debug), use "make dbg=1"

make dbg=1

 **5.** Run the program:

../../bin/x86\_64/darwin/release/myproject

(It should print **PASSED**.)

 **6.** Now modify the code to perform the computation you require. See the *CUDA Programming Guide* for details of programming in CUDA.

# <span id="page-25-0"></span>Chapter 3. SAMPLES REFERENCE

This document contains a complete listing of the code samples that are included with the NVIDIA CUDA Toolkit. It describes each code sample, lists the minimum GPU specification, and provides links to the source code and white papers if available.

The code samples are divided into the following categories:

#### **[Simple Reference](#page-25-1)**

Basic CUDA samples for beginners that illustrate key concepts with using CUDA and CUDA runtime APIs.

#### **[Utilities Reference](#page-44-1)**

Utility samples that demonstrate how to query device capabilities and measure GPU/ CPU bandwidth.

#### **[Graphics Reference](#page-46-1)**

Graphical samples that demonstrate interoperability between CUDA and OpenGL or DirectX.

#### **[Imaging Reference](#page-56-1)**

Samples that demonstrate image processing, compression, and data analysis.

#### **[Finance Reference](#page-65-1)**

Samples that demonstrate parallel algorithms for financial computing.

#### **[Simulations Reference](#page-68-2)**

Samples that illustrate a number of simulation algorithms implemented with CUDA.

#### **[Advanced Reference](#page-74-0)**

Samples that illustrate advanced algorithms implemented with CUDA.

#### **[Cudalibraries Reference](#page-85-0)**

Samples that illustrate how to use CUDA platform libraries (NPP, NVJPEG, NVGRAPH cuBLAS, cuFFT, cuSPARSE, cuSOLVER and cuRAND).

# <span id="page-25-1"></span>3.1. Simple Reference

### <span id="page-25-2"></span>asyncAPI

This sample uses CUDA streams and events to overlap execution on CPU and GPU.

Samples Reference

![](_page_26_Picture_228.jpeg)

# <span id="page-26-0"></span>cdpSimplePrint - Simple Print (CUDA Dynamic Parallelism)

This sample demonstrates simple printf implemented using CUDA Dynamic Parallelism. This sample requires devices with compute capability 3.5 or higher.

This sample depends on other applications or libraries to be present on the system to either build or run. If these dependencies are not available on the system, the sample will not be installed. If these dependencies are available, but not installed, the sample will waive itself at build time.

![](_page_26_Picture_229.jpeg)

# <span id="page-26-1"></span>cdpSimpleQuicksort - Simple Quicksort (CUDA Dynamic Parallelism)

This sample demonstrates simple quicksort implemented using CUDA Dynamic Parallelism. This sample requires devices with compute capability 3.5 or higher.

This sample depends on other applications or libraries to be present on the system to either build or run. If these dependencies are not available on the system, the sample will not be installed. If these dependencies are available, but not installed, the sample will waive itself at build time.

![](_page_26_Picture_230.jpeg)

### <span id="page-27-0"></span>clock - Clock

This example shows how to use the clock function to measure the performance of block of threads of a kernel accurately.

![](_page_27_Picture_242.jpeg)

# <span id="page-27-1"></span>clock\_nvrtc - Clock libNVRTC

This example shows how to use the clock function using libNVRTC to measure the performance of block of threads of a kernel accurately.

This sample depends on other applications or libraries to be present on the system to either build or run. If these dependencies are not available on the system, the sample will not be installed. If these dependencies are available, but not installed, the sample will waive itself at build time.

![](_page_27_Picture_243.jpeg)

### <span id="page-27-2"></span>cppIntegration - C++ Integration

This example demonstrates how to integrate CUDA into an existing C++ application, i.e. the CUDA entry point on host side is only a function which is called from C++ code and only the file containing this function is compiled with nvcc. It also demonstrates that vector types can be used from cpp.

![](_page_27_Picture_244.jpeg)

# <span id="page-28-0"></span>cppOverload

This sample demonstrates how to use C<sup>++</sup> function overloading on the GPU.

![](_page_28_Picture_208.jpeg)

### <span id="page-28-1"></span>cudaOpenMP

This sample demonstrates how to use OpenMP API to write an application for multiple GPUs.

This sample depends on other applications or libraries to be present on the system to either build or run. If these dependencies are not available on the system, the sample will not be installed. If these dependencies are available, but not installed, the sample will waive itself at build time.

![](_page_28_Picture_209.jpeg)

### <span id="page-28-2"></span>cudaTensorCoreGemm - CUDA Tensor Core GEMM

CUDA sample demonstrating a GEMM computation using the Warp Matrix Multiply and Accumulate (WMMA) API introduced in CUDA 9. This sample demonstrates the use of the new CUDA WMMA API employing the Tensor Cores introcuced in the Volta chip family for faster matrix operations. In addition to that, it demonstrates the use of the new CUDA function attribute cudaFuncAttributeMaxDynamicSharedMemorySize that allows the application to reserve an extended amount of shared memory than it is available by default.

**Supported SM Architecture** [SM 7.0](https://developer.nvidia.com/cuda-gpus), [SM 7.5](https://developer.nvidia.com/cuda-gpus)

![](_page_29_Picture_198.jpeg)

### <span id="page-29-0"></span>fp16ScalarProduct - FP16 Scalar Product

Calculates scalar product of two vectors of FP16 numbers.

This sample depends on other applications or libraries to be present on the system to either build or run. If these dependencies are not available on the system, the sample will not be installed. If these dependencies are available, but not installed, the sample will waive itself at build time.

![](_page_29_Picture_199.jpeg)

### <span id="page-29-1"></span>immaTensorCoreGemm - Tensor Core GEMM Integer MMA

CUDA sample demonstrating a integer GEMM computation using the Warp Matrix Multiply and Accumulate (WMMA) API for integer introduced in CUDA 10. This sample demonstrates the use of the CUDA WMMA API employing the Tensor Cores introduced in the Volta chip family for faster matrix operations. In addition to that, it demonstrates the use of the new CUDA function attribute cudaFuncAttributeMaxDynamicSharedMemorySize that allows the application to reserve an extended amount of shared memory than it is available by default.

![](_page_29_Picture_200.jpeg)

## <span id="page-30-0"></span>inlinePTX - Using Inline PTX

A simple test application that demonstrates a new CUDA 4.0 ability to embed PTX in a CUDA kernel.

![](_page_30_Picture_234.jpeg)

### <span id="page-30-1"></span>inlinePTX\_nvrtc - Using Inline PTX with libNVRTC

A simple test application that demonstrates a new CUDA 4.0 ability to embed PTX in a CUDA kernel.

This sample depends on other applications or libraries to be present on the system to either build or run. If these dependencies are not available on the system, the sample will not be installed. If these dependencies are available, but not installed, the sample will waive itself at build time.

![](_page_30_Picture_235.jpeg)

# <span id="page-30-2"></span>matrixMul - Matrix Multiplication (CUDA Runtime API Version)

This sample implements matrix multiplication which makes use of shared memory to ensure data reuse, the matrix multiplication is done using tiling approach. It has been written for clarity of exposition to illustrate various CUDA programming principles, not with the goal of providing the most performant generic kernel for matrix multiplication.

![](_page_30_Picture_236.jpeg)

![](_page_31_Picture_203.jpeg)

### <span id="page-31-0"></span>matrixMul\_nvrtc - Matrix Multiplication with libNVRTC

This sample implements matrix multiplication and is exactly the same as Chapter 6 of the programming guide. It has been written for clarity of exposition to illustrate various CUDA programming principles, not with the goal of providing the most performant generic kernel for matrix multiplication. To illustrate GPU performance for matrix multiply, this sample also shows how to use the new CUDA 4.0 interface for CUBLAS to demonstrate high-performance performance for matrix multiplication.

This sample depends on other applications or libraries to be present on the system to either build or run. If these dependencies are not available on the system, the sample will not be installed. If these dependencies are available, but not installed, the sample will waive itself at build time.

![](_page_31_Picture_204.jpeg)

### <span id="page-31-1"></span>matrixMulCUBLAS - Matrix Multiplication (CUBLAS)

This sample implements matrix multiplication from Chapter 3 of the programming guide. To illustrate GPU performance for matrix multiply, this sample also shows how to use the new CUDA 4.0 interface for CUBLAS to demonstrate high-performance performance for matrix multiplication.

This sample depends on other applications or libraries to be present on the system to either build or run. If these dependencies are not available on the system, the sample will not be installed. If these dependencies are available, but not installed, the sample will waive itself at build time.

**Dependencies** [CUBLAS](#page-104-0)

**www.nvidia.com**

![](_page_32_Picture_271.jpeg)

# <span id="page-32-0"></span>matrixMulDrv - Matrix Multiplication (CUDA Driver API Version)

This sample implements matrix multiplication and uses the new CUDA 4.0 kernel launch Driver API. It has been written for clarity of exposition to illustrate various CUDA programming principles, not with the goal of providing the most performant generic kernel for matrix multiplication. CUBLAS provides high-performance matrix multiplication.

![](_page_32_Picture_272.jpeg)

# <span id="page-32-1"></span>simpleAssert

This CUDA Runtime API sample is a very basic sample that implements how to use the assert function in the device code. Requires Compute Capability 2.0 .

![](_page_32_Picture_273.jpeg)

### <span id="page-32-2"></span>simpleAssert\_nvrtc - simpleAssert with libNVRTC

This CUDA Runtime API sample is a very basic sample that implements how to use the assert function in the device code. Requires Compute Capability 2.0 .

This sample depends on other applications or libraries to be present on the system to either build or run. If these dependencies are not available on the system, the sample will not be installed. If these dependencies are available, but not installed, the sample will waive itself at build time.

![](_page_33_Picture_240.jpeg)

### <span id="page-33-0"></span>simpleAtomicIntrinsics - Simple Atomic Intrinsics

A simple demonstration of global memory atomic instructions. Requires Compute Capability 2.0 or higher.

![](_page_33_Picture_241.jpeg)

# <span id="page-33-1"></span>simpleAtomicIntrinsics\_nvrtc - Simple Atomic Intrinsics with libNVRTC

A simple demonstration of global memory atomic instructions.This sample makes use of NVRTC for Runtime Compilation.

This sample depends on other applications or libraries to be present on the system to either build or run. If these dependencies are not available on the system, the sample will not be installed. If these dependencies are available, but not installed, the sample will waive itself at build time.

![](_page_33_Picture_242.jpeg)

**Supported OSes** [Linux](#page-18-3), [Windows,](#page-18-2) [OS X](#page-18-4)

# <span id="page-34-0"></span>simpleCallback - Simple CUDA Callbacks

This sample implements multi-threaded heterogeneous computing workloads with the new CPU callbacks for CUDA streams and events introduced with CUDA 5.0.

![](_page_34_Picture_247.jpeg)

# <span id="page-34-1"></span>simpleCooperativeGroups - Simple Cooperative Groups

This sample is a simple code that illustrates basic usage of cooperative groups within the thread block.

![](_page_34_Picture_248.jpeg)

### <span id="page-34-2"></span>simpleCubemapTexture - Simple Cubemap Texture

Simple example that demonstrates how to use a new CUDA 4.1 feature to support cubemap Textures in CUDA C.

![](_page_34_Picture_249.jpeg)

## <span id="page-35-0"></span>simpleCudaGraphs - Simple CUDA Graphs

A demonstration of CUDA Graphs creation, instantiation and launch using Graphs APIs and Stream Capture APIs.

![](_page_35_Picture_219.jpeg)

### <span id="page-35-1"></span>simpleIPC

This CUDA Runtime API sample is a very basic sample that demonstrates Inter Process Communication with one process per GPU for computation. Requires Compute Capability 3.0 or higher and a Linux Operating System, or a Windows Operating System with TCC enabled GPUs

This sample depends on other applications or libraries to be present on the system to either build or run. If these dependencies are not available on the system, the sample will not be installed. If these dependencies are available, but not installed, the sample will waive itself at build time.

![](_page_35_Picture_220.jpeg)

# <span id="page-35-2"></span>simpleLayeredTexture - Simple Layered Texture

Simple example that demonstrates how to use a new CUDA 4.0 feature to support layered Textures in CUDA C.
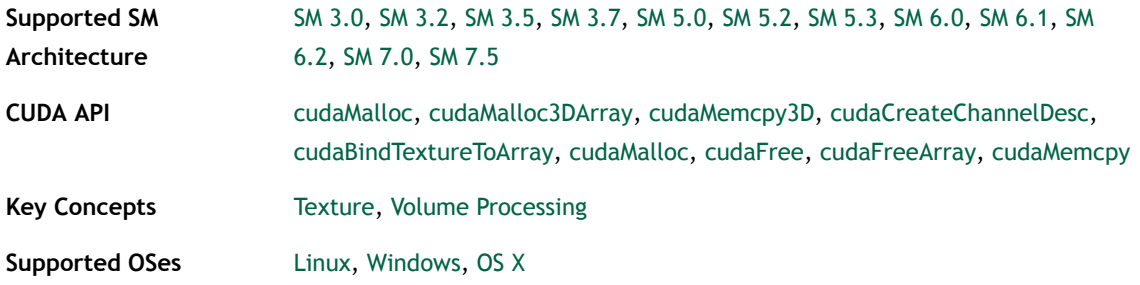

#### simpleMPI

Simple example demonstrating how to use MPI in combination with CUDA.

This sample depends on other applications or libraries to be present on the system to either build or run. If these dependencies are not available on the system, the sample will not be installed. If these dependencies are available, but not installed, the sample will waive itself at build time.

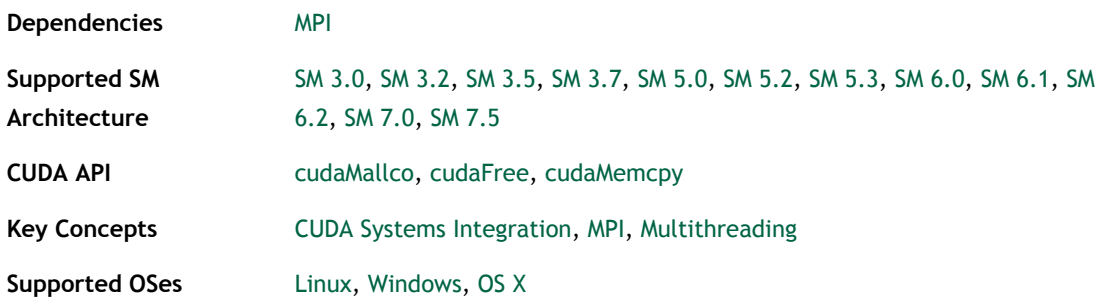

### simpleMultiCopy - Simple Multi Copy and Compute

Supported in GPUs with Compute Capability 1.1, overlapping compute with one memcopy is possible from the host system. For Quadro and Tesla GPUs with Compute Capability 2.0, a second overlapped copy operation in either direction at full speed is possible (PCI-e is symmetric). This sample illustrates the usage of CUDA streams to achieve overlapping of kernel execution with data copies to and from the device.

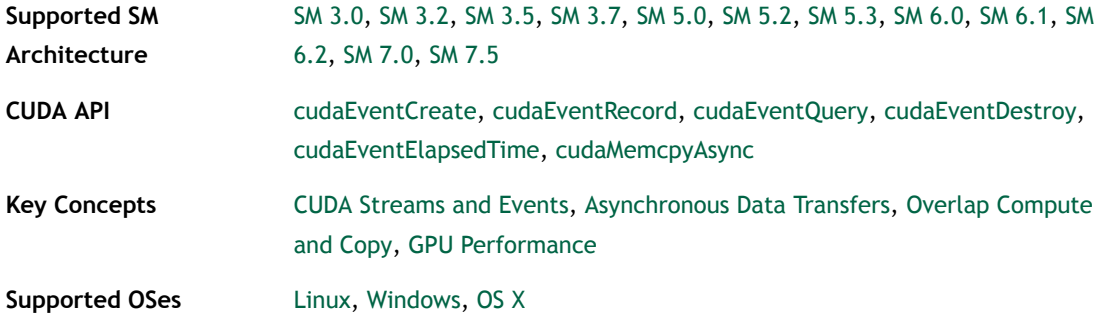

### simpleMultiGPU - Simple Multi-GPU

This application demonstrates how to use the new CUDA 4.0 API for CUDA context management and multi-threaded access to run CUDA kernels on multiple-GPUs.

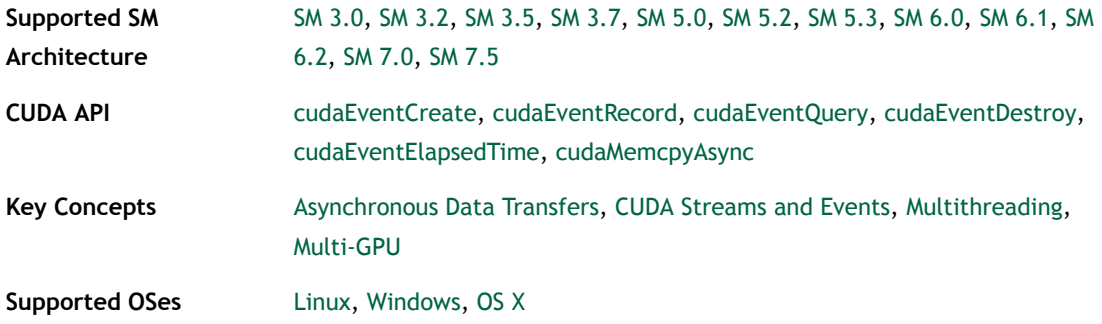

#### simpleOccupancy

This sample demonstrates the basic usage of the CUDA occupancy calculator and occupancy-based launch configurator APIs by launching a kernel with the launch configurator, and measures the utilization difference against a manually configured launch.

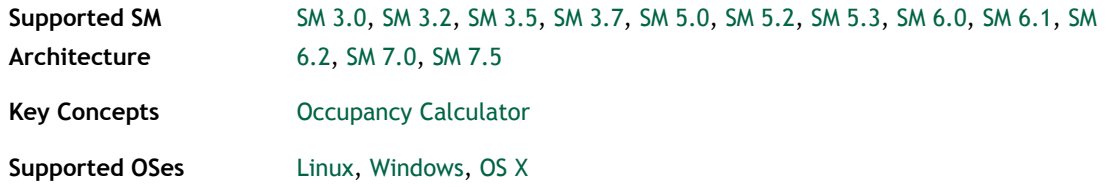

### simpleP2P - Simple Peer-to-Peer Transfers with Multi-**GPU**

This application demonstrates CUDA APIs that support Peer-To-Peer (P2P) copies, Peer-To-Peer (P2P) addressing, and Unified Virtual Memory Addressing (UVA) between multiple GPUs. In general, P2P is supported between two same GPUs with some exceptions, such as some Tesla and Quadro GPUs.

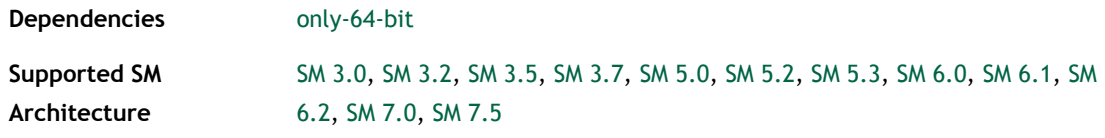

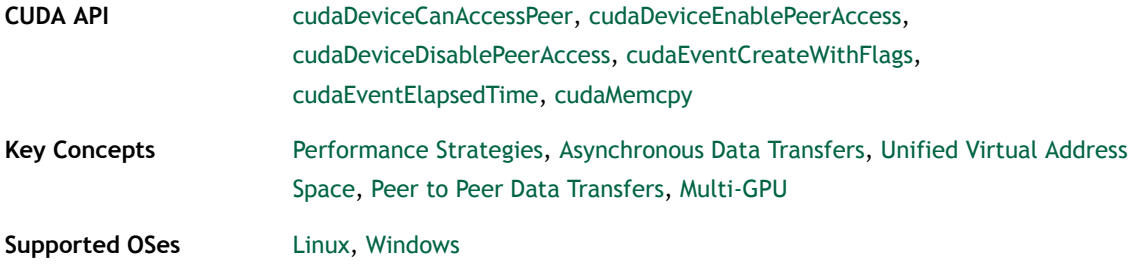

#### simplePitchLinearTexture - Pitch Linear Texture

Use of Pitch Linear Textures

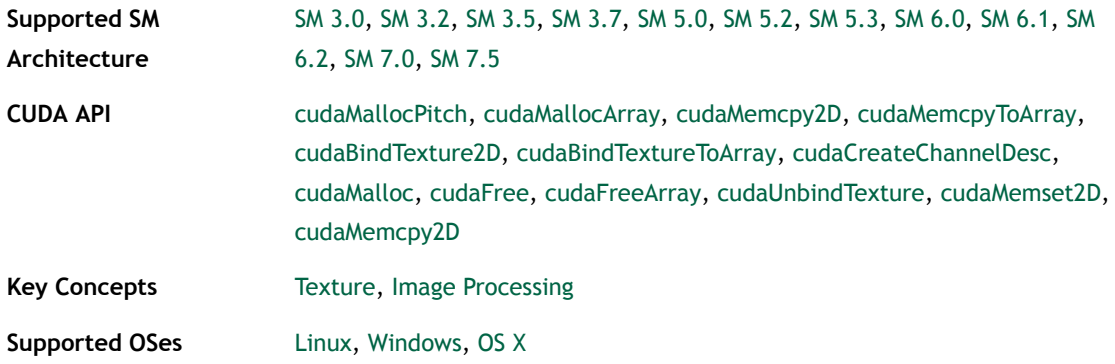

#### simplePrintf

This CUDA Runtime API sample is a very basic sample that implements how to use the printf function in the device code. Specifically, for devices with compute capability less than 2.0, the function cuPrintf is called; otherwise, printf can be used directly.

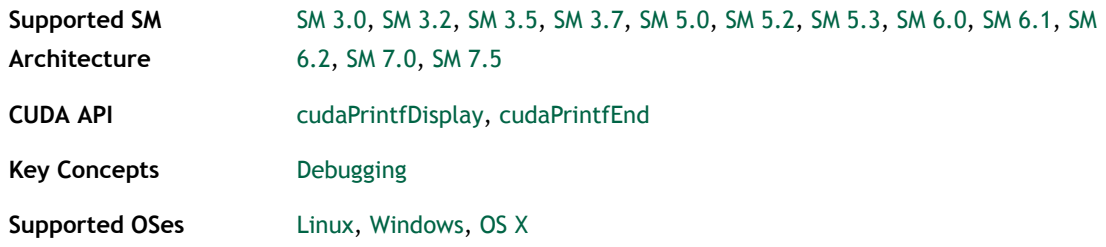

# simpleSeparateCompilation - Simple Static GPU Device Library

This sample demonstrates a CUDA 5.0 feature, the ability to create a GPU device static library and use it within another CUDA kernel. This example demonstrates how to pass in a GPU device function (from the GPU device static library) as a function pointer to be called. This sample requires devices with compute capability 2.0 or higher.

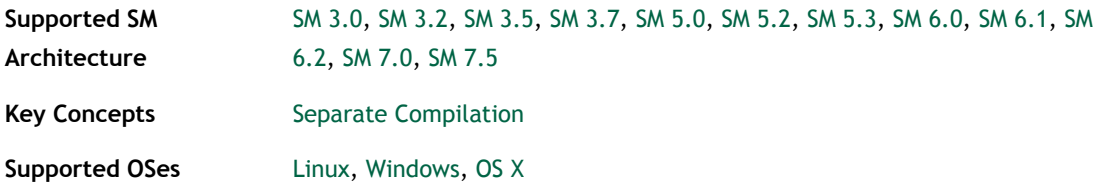

#### simpleStreams

This sample uses CUDA streams to overlap kernel executions with memory copies between the host and a GPU device. This sample uses a new CUDA 4.0 feature that supports pinning of generic host memory. Requires Compute Capability 2.0 or higher.

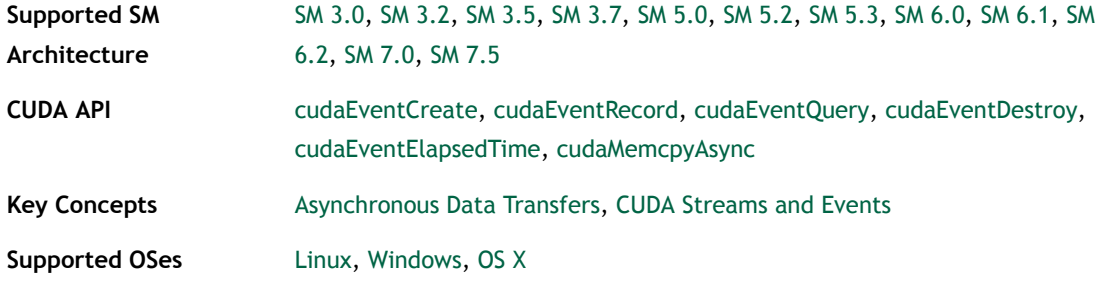

#### simpleSurfaceWrite - Simple Surface Write

Simple example that demonstrates the use of 2D surface references (Write-to-Texture)

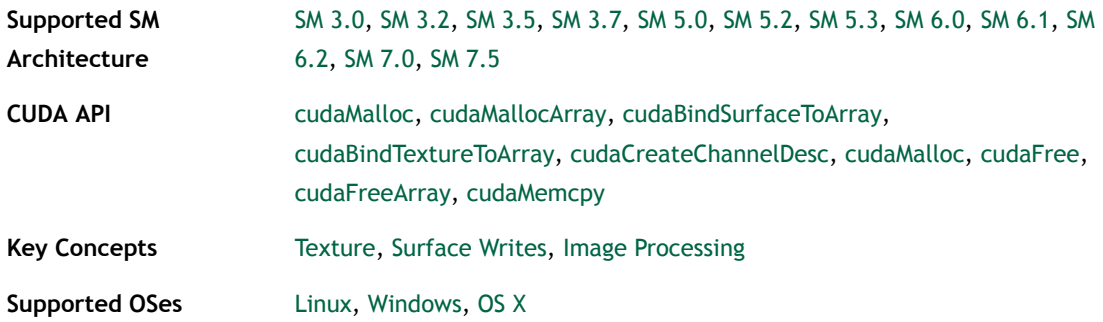

### simpleTemplates - Simple Templates

This sample is a templatized version of the template project. It also shows how to correctly templatize dynamically allocated shared memory arrays.

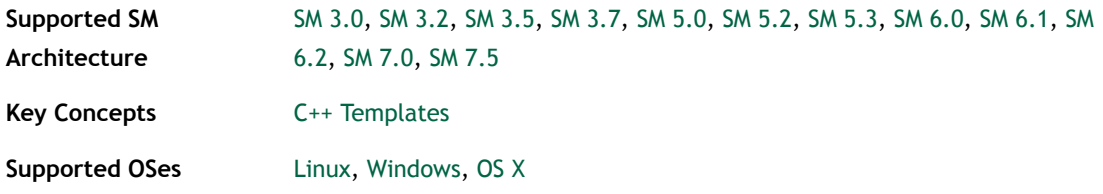

# simpleTemplates\_nvrtc - Simple Templates with libNVRTC

This sample is a templatized version of the template project. It also shows how to correctly templatize dynamically allocated shared memory arrays.

This sample depends on other applications or libraries to be present on the system to either build or run. If these dependencies are not available on the system, the sample will not be installed. If these dependencies are available, but not installed, the sample will waive itself at build time.

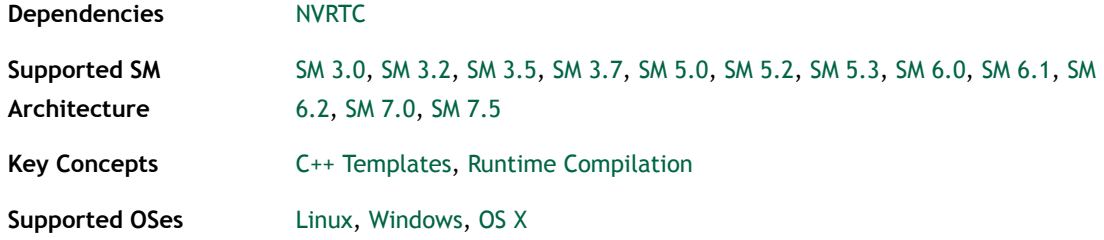

### simpleTexture - Simple Texture

Simple example that demonstrates use of Textures in CUDA.

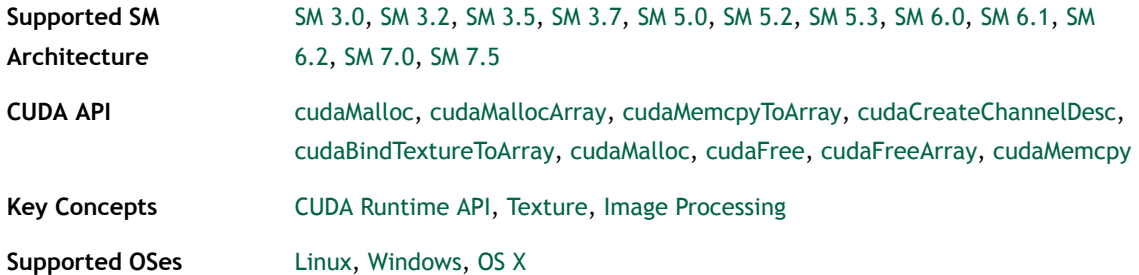

#### simpleTextureDrv - Simple Texture (Driver Version)

Simple example that demonstrates use of Textures in CUDA. This sample uses the new CUDA 4.0 kernel launch Driver API.

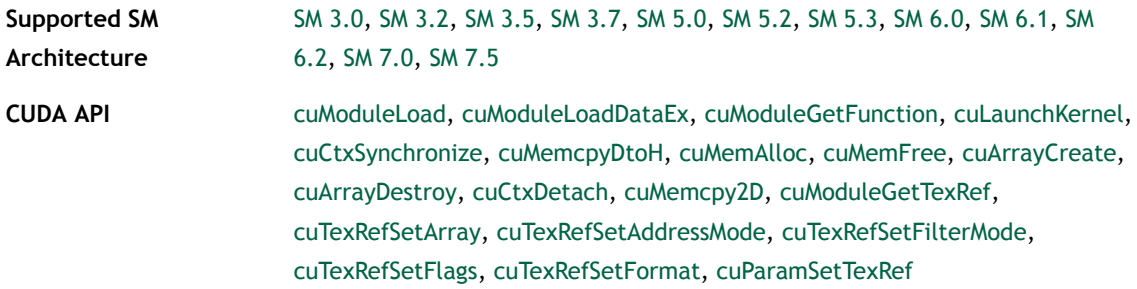

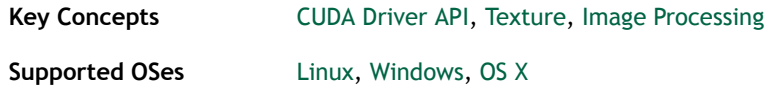

#### simpleVoteIntrinsics - Simple Vote Intrinsics

Simple program which demonstrates how to use the Vote (any, all) intrinsic instruction in a CUDA kernel. Requires Compute Capability 2.0 or higher.

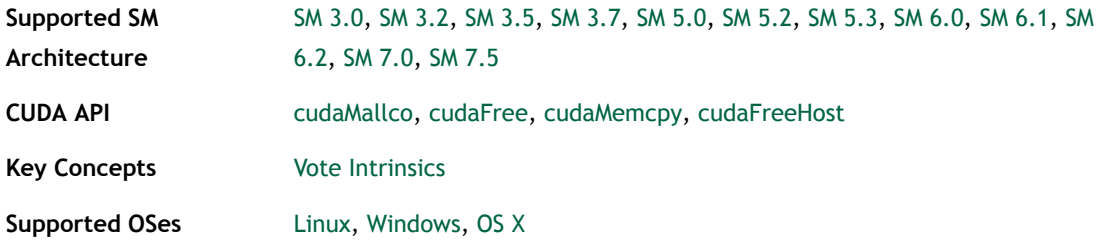

# simpleVoteIntrinsics\_nvrtc - Simple Vote Intrinsics with libNVRTC

Simple program which demonstrates how to use the Vote (any, all) intrinsic instruction in a CUDA kernel with runtime compilation using NVRTC APIs. Requires Compute Capability 2.0 or higher.

This sample depends on other applications or libraries to be present on the system to either build or run. If these dependencies are not available on the system, the sample will not be installed. If these dependencies are available, but not installed, the sample will waive itself at build time.

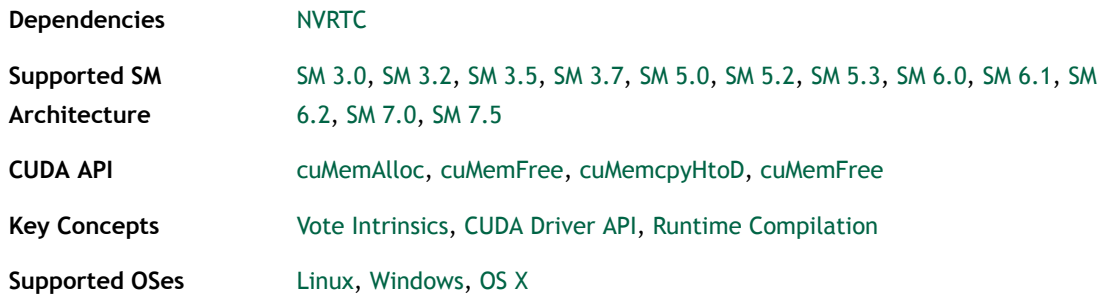

# simpleZeroCopy

This sample illustrates how to use Zero MemCopy, kernels can read and write directly to pinned system memory.

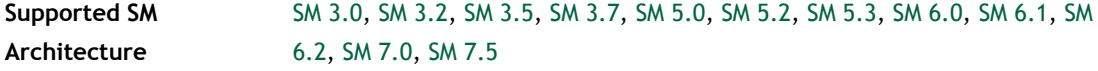

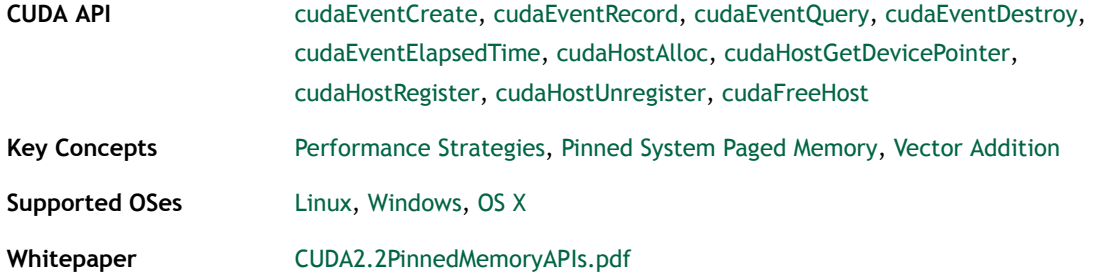

#### systemWideAtomics - System wide Atomics

A simple demonstration of system wide atomic instructions.

This sample depends on other applications or libraries to be present on the system to either build or run. If these dependencies are not available on the system, the sample will not be installed. If these dependencies are available, but not installed, the sample will waive itself at build time.

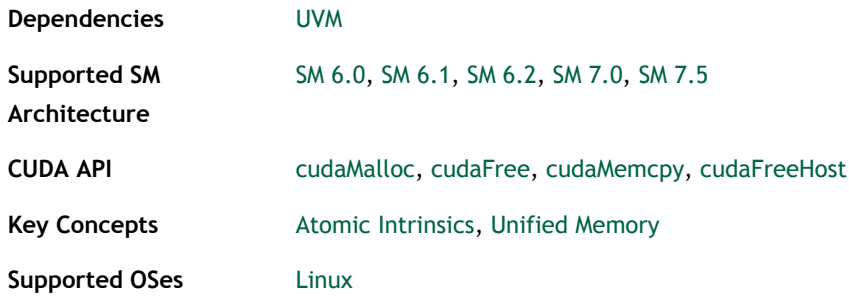

# template - Template

A trivial template project that can be used as a starting point to create new CUDA projects.

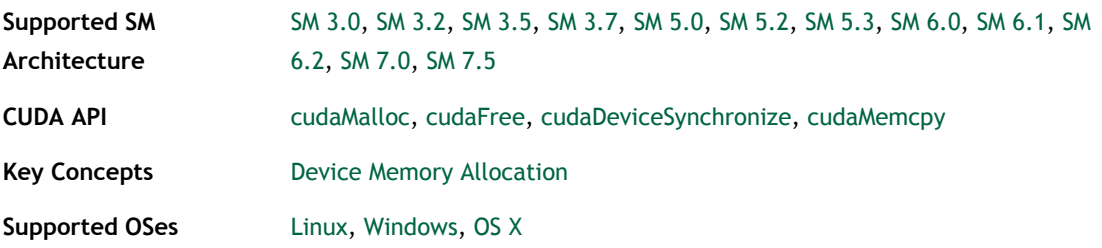

# UnifiedMemoryStreams - Unified Memory Streams

This sample demonstrates the use of OpenMP and streams with Unified Memory on a single GPU.

This sample depends on other applications or libraries to be present on the system to either build or run. If these dependencies are not available on the system, the sample will not be installed. If these dependencies are available, but not installed, the sample will waive itself at build time.

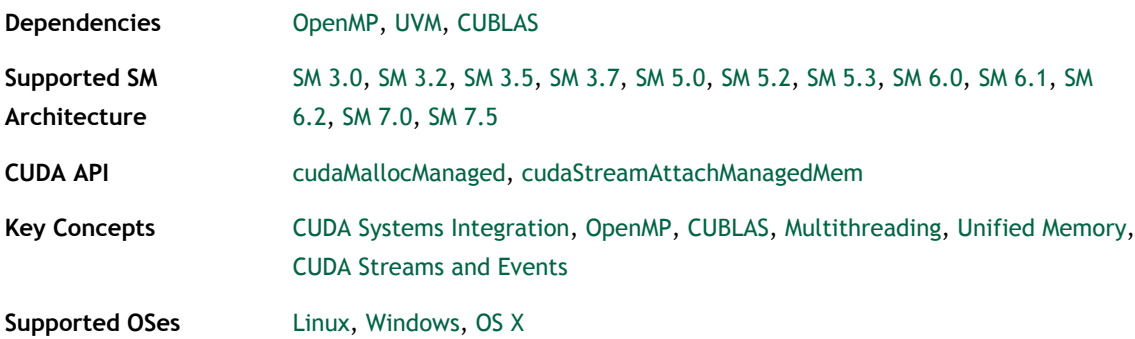

#### vectorAdd - Vector Addition

This CUDA Runtime API sample is a very basic sample that implements element by element vector addition. It is the same as the sample illustrating Chapter 3 of the programming guide with some additions like error checking.

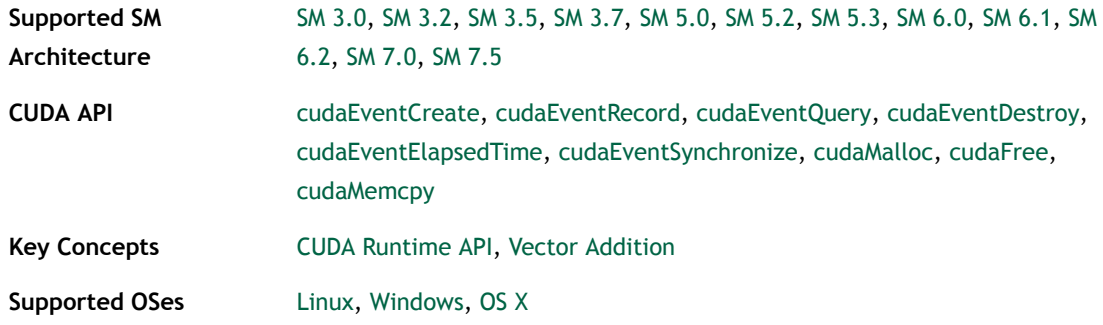

### vectorAdd\_nvrtc - Vector Addition with libNVRTC

This CUDA Driver API sample uses NVRTC for runtime compilation of vector addition kernel. Vector addition kernel demonstrated is the same as the sample illustrating Chapter 3 of the programming guide.

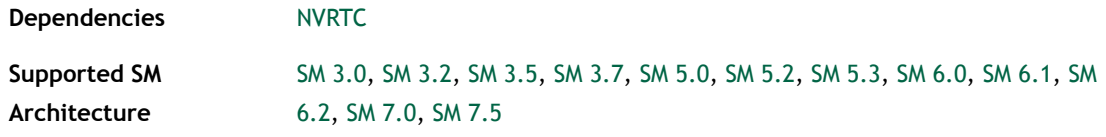

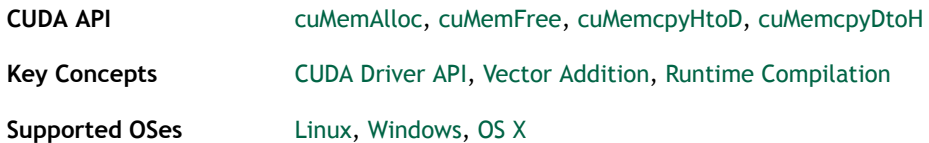

#### vectorAddDrv - Vector Addition Driver API

This Vector Addition sample is a basic sample that is implemented element by element. It is the same as the sample illustrating Chapter 3 of the programming guide with some additions like error checking. This sample also uses the new CUDA 4.0 kernel launch Driver API.

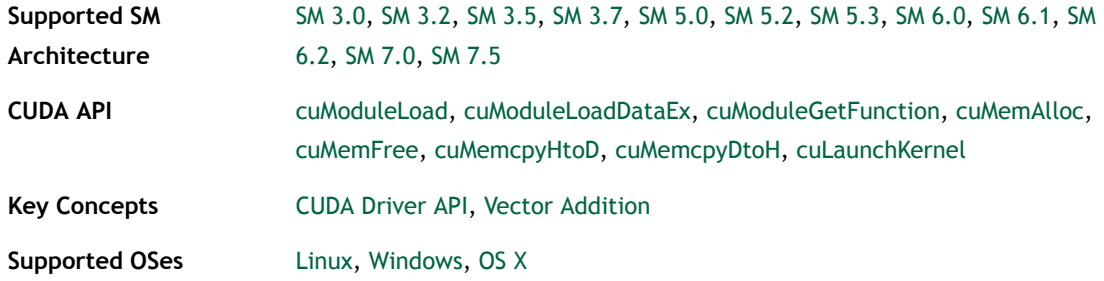

# 3.2. Utilities Reference

### bandwidthTest - Bandwidth Test

This is a simple test program to measure the memcopy bandwidth of the GPU and memcpy bandwidth across PCI-e. This test application is capable of measuring device to device copy bandwidth, host to device copy bandwidth for pageable and page-locked memory, and device to host copy bandwidth for pageable and page-locked memory.

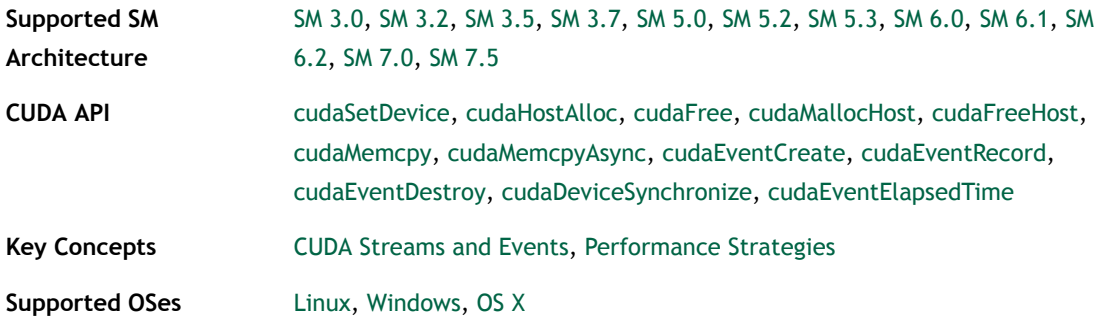

# deviceQuery - Device Query

This sample enumerates the properties of the CUDA devices present in the system.

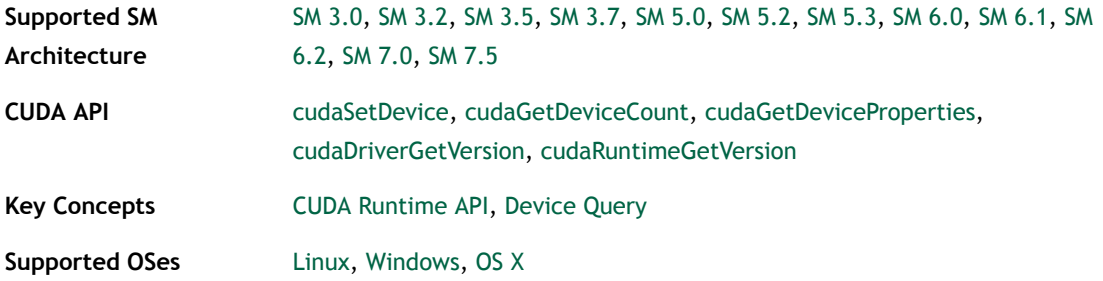

#### deviceQueryDrv - Device Query Driver API

This sample enumerates the properties of the CUDA devices present using CUDA Driver API calls

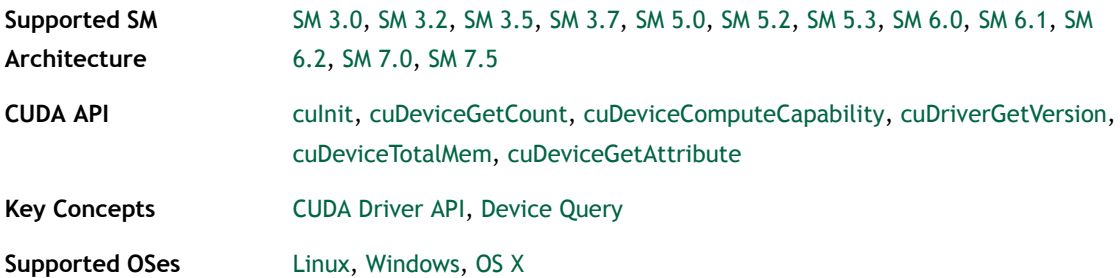

### p2pBandwidthLatencyTest - Peer-to-Peer Bandwidth Latency Test with Multi-GPUs

This application demonstrates the CUDA Peer-To-Peer (P2P) data transfers between pairs of GPUs and computes latency and bandwidth. Tests on GPU pairs using P2P and without P2P are tested.

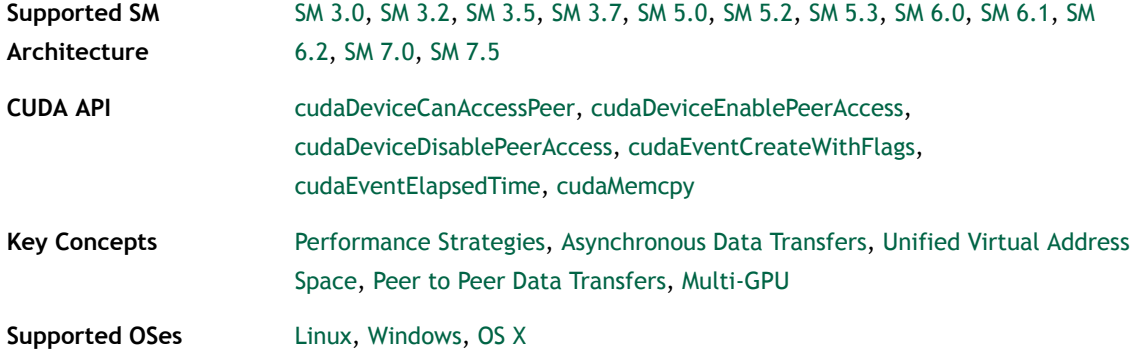

# topologyQuery - Topology Query

A simple exemple on how to query the topology of a system with multiple GPU

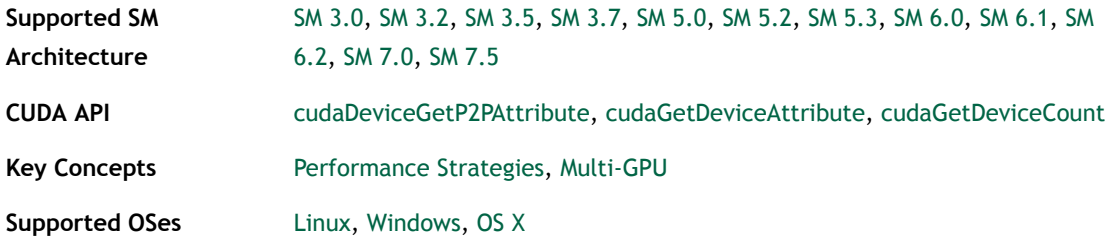

# UnifiedMemoryPerf - Unified and other CUDA Memories **Performance**

This sample demonstrates the performance comparision using matrix multiplication kernel of Unified Memory with/without hints and other types of memory like zero copy buffers, pageable, pagelocked memory performing synchronous and Asynchronous transfers on a single GPU.

This sample depends on other applications or libraries to be present on the system to either build or run. If these dependencies are not available on the system, the sample will not be installed. If these dependencies are available, but not installed, the sample will waive itself at build time.

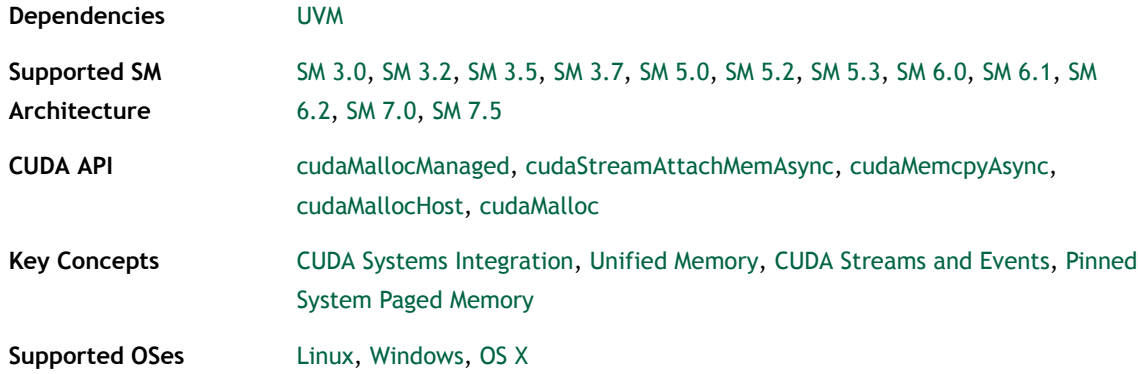

# 3.3. Graphics Reference

### bindlessTexture - Bindless Texture

This example demonstrates use of cudaSurfaceObject, cudaTextureObject, and MipMap support in CUDA. A GPU with Compute Capability SM 3.0 is required to run the sample.

This sample depends on other applications or libraries to be present on the system to either build or run. If these dependencies are not available on the system, the sample will not be installed. If these dependencies are available, but not installed, the sample will waive itself at build time.

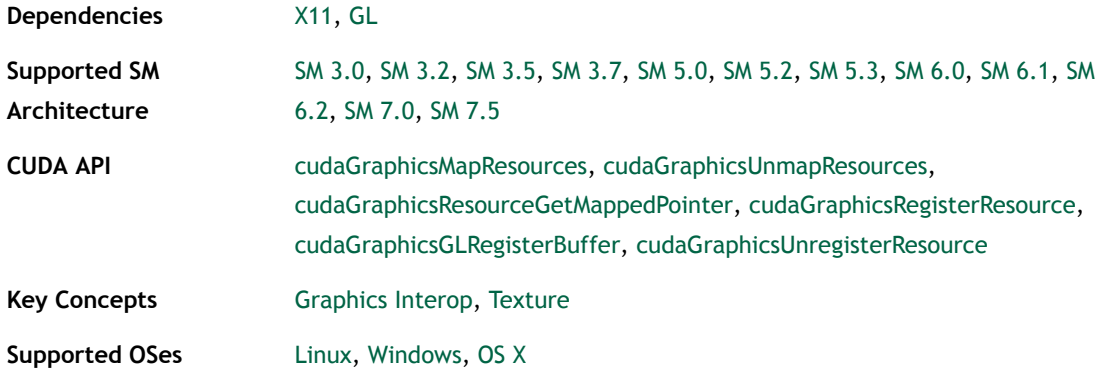

#### Mandelbrot

This sample uses CUDA to compute and display the Mandelbrot or Julia sets interactively. It also illustrates the use of "double single" arithmetic to improve precision when zooming a long way into the pattern. This sample uses double precision. Thanks to Mark Granger of NewTek who submitted this code sample.!

This sample depends on other applications or libraries to be present on the system to either build or run. If these dependencies are not available on the system, the sample will not be installed. If these dependencies are available, but not installed, the sample will waive itself at build time.

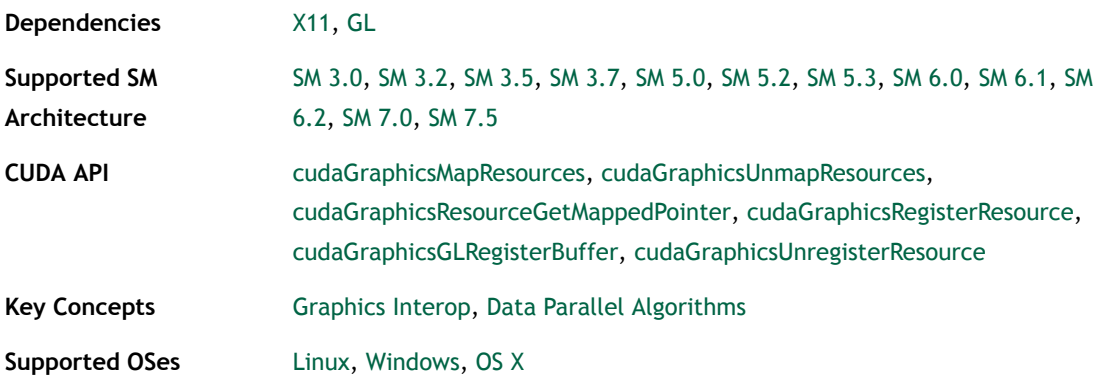

### marchingCubes - Marching Cubes Isosurfaces

This sample extracts a geometric isosurface from a volume dataset using the marching cubes algorithm. It uses the scan (prefix sum) function from the Thrust library to perform stream compaction.

This sample depends on other applications or libraries to be present on the system to either build or run. If these dependencies are not available on the system, the sample

will not be installed. If these dependencies are available, but not installed, the sample will waive itself at build time.

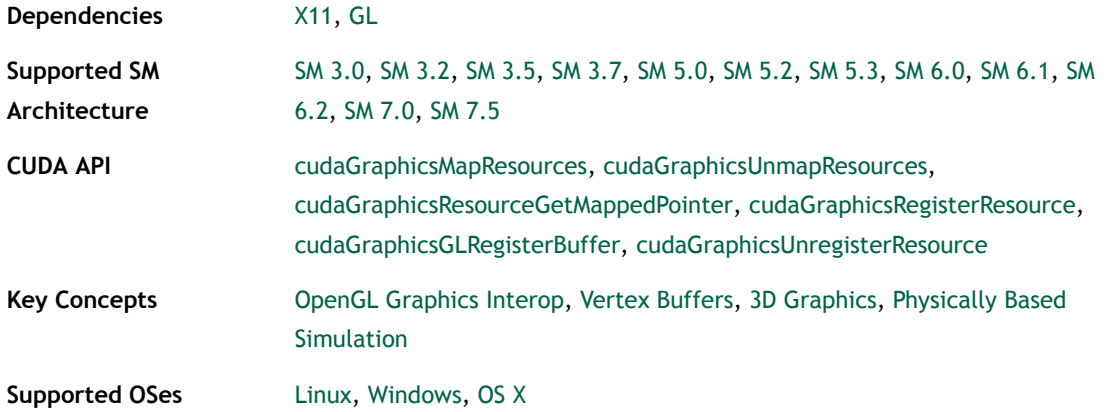

#### simpleD3D10 - Simple Direct3D10 (Vertex Array)

Simple program which demonstrates interoperability between CUDA and Direct3D10. The program generates a vertex array with CUDA and uses Direct3D10 to render the geometry. A Direct3D Capable device is required.

This sample depends on other applications or libraries to be present on the system to either build or run. If these dependencies are not available on the system, the sample will not be installed. If these dependencies are available, but not installed, the sample will waive itself at build time.

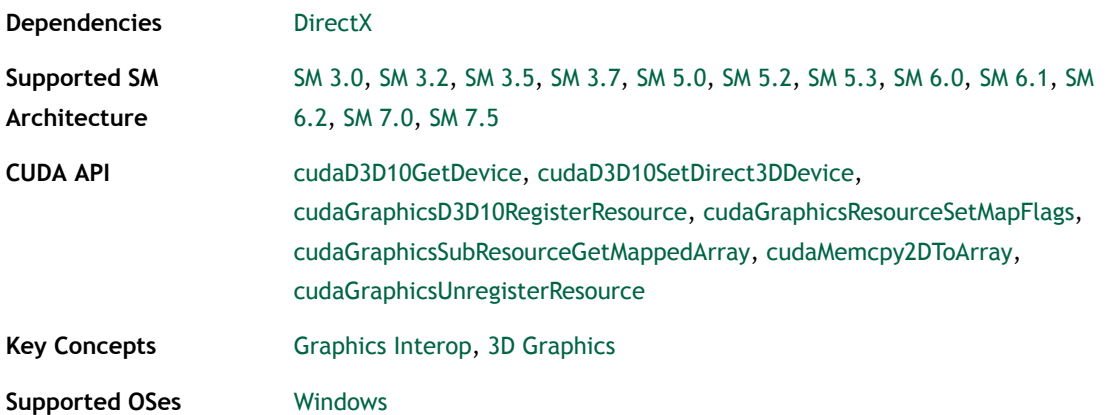

# simpleD3D10RenderTarget - Simple Direct3D10 Render Target

Simple program which demonstrates interop of rendertargets between Direct3D10 and CUDA. The program uses RenderTarget positions with CUDA and generates a histogram with visualization. A Direct3D10 Capable device is required.

This sample depends on other applications or libraries to be present on the system to either build or run. If these dependencies are not available on the system, the sample will not be installed. If these dependencies are available, but not installed, the sample will waive itself at build time.

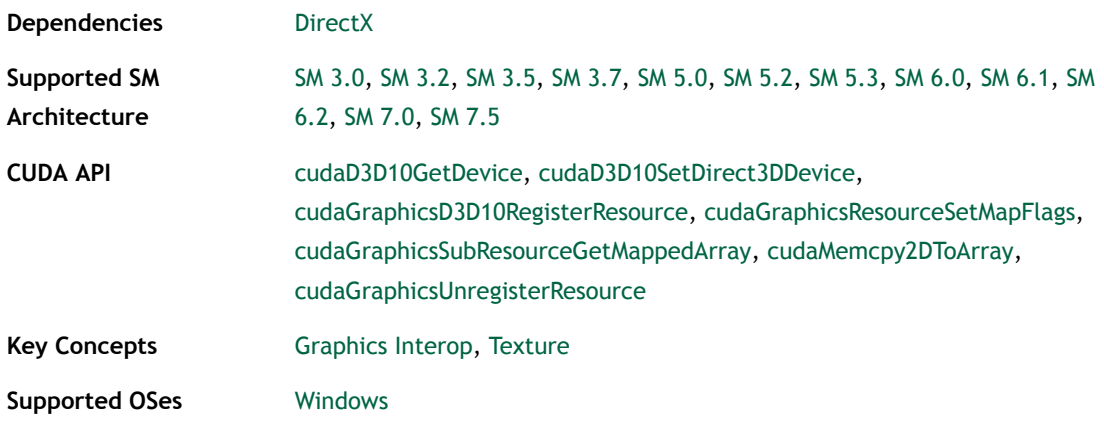

### simpleD3D10Texture - Simple D3D10 Texture

Simple program which demonstrates how to interoperate CUDA with Direct3D10 Texture. The program creates a number of D3D10 Textures (2D, 3D, and CubeMap) which are generated from CUDA kernels. Direct3D then renders the results on the screen. A Direct3D10 Capable device is required.

This sample depends on other applications or libraries to be present on the system to either build or run. If these dependencies are not available on the system, the sample will not be installed. If these dependencies are available, but not installed, the sample will waive itself at build time.

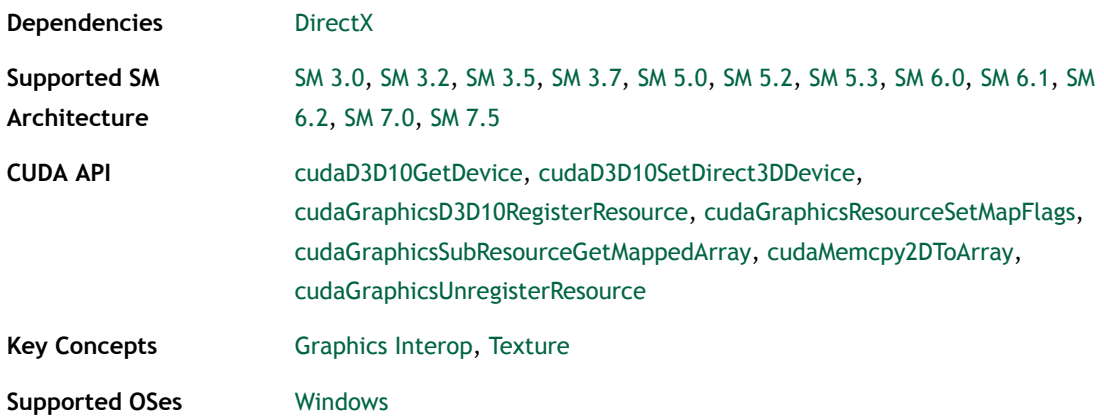

# simpleD3D11Texture - Simple D3D11 Texture

Simple program which demonstrates Direct3D11 Texture interoperability with CUDA. The program creates a number of D3D11 Textures (2D, 3D, and CubeMap) which are

written to from CUDA kernels. Direct3D then renders the results on the screen. A Direct3D Capable device is required.

This sample depends on other applications or libraries to be present on the system to either build or run. If these dependencies are not available on the system, the sample will not be installed. If these dependencies are available, but not installed, the sample will waive itself at build time.

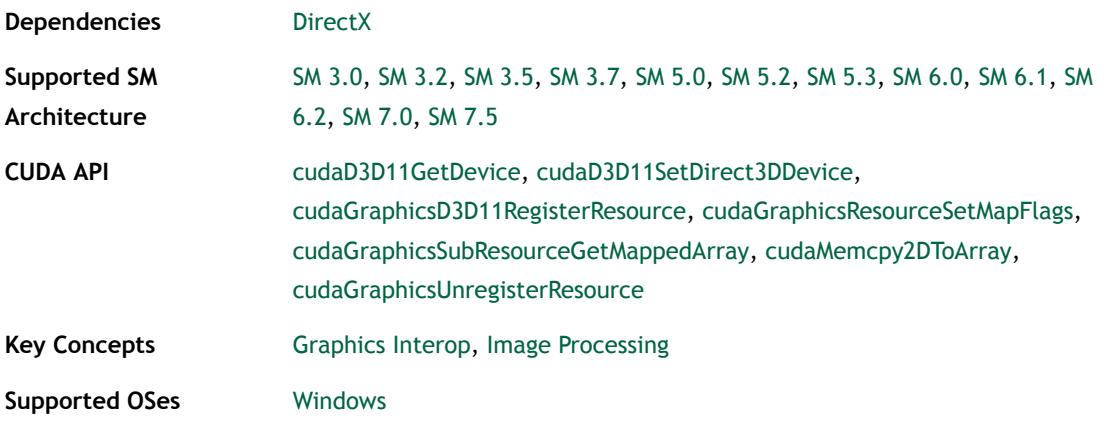

#### simpleD3D12 - Simple D3D12 CUDA Interop

A program which demonstrates Direct3D12 interoperability with CUDA. The program creates a sinewave in DX12 vertex buffer which is created using CUDA kernels. DX12 and CUDA synchronizes using DirectX12 Fences. Direct3D then renders the results on the screen. A DirectX12 Capable NVIDIA GPU is required on Windows10 or higher OS.

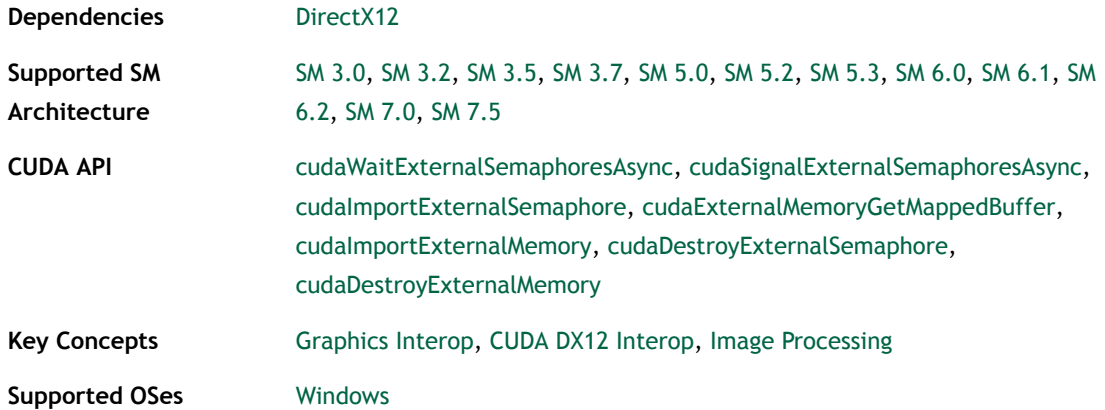

# simpleD3D9 - Simple Direct3D9 (Vertex Arrays)

Simple program which demonstrates interoperability between CUDA and Direct3D9. The program generates a vertex array with CUDA and uses Direct3D9 to render the geometry. A Direct3D capable device is required.

This sample depends on other applications or libraries to be present on the system to either build or run. If these dependencies are not available on the system, the sample will not be installed. If these dependencies are available, but not installed, the sample will waive itself at build time.

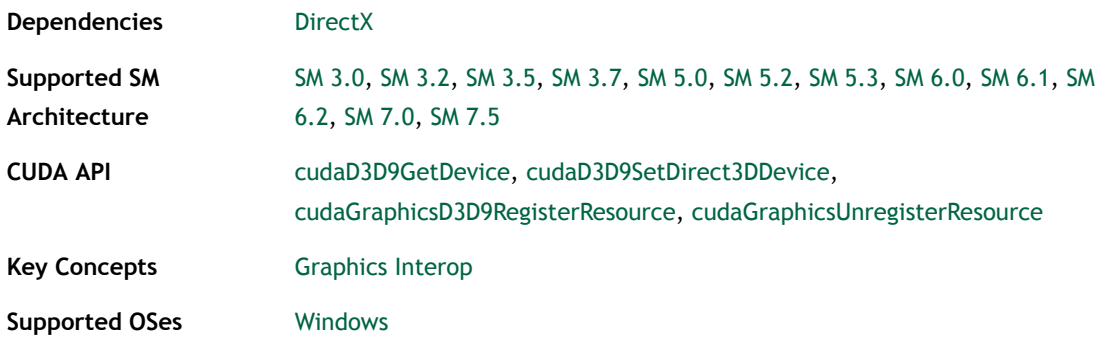

#### simpleD3D9Texture - Simple D3D9 Texture

Simple program which demonstrates Direct3D9 Texture interoperability with CUDA. The program creates a number of D3D9 Textures (2D, 3D, and CubeMap) which are written to from CUDA kernels. Direct3D then renders the results on the screen. A Direct3D capable device is required.

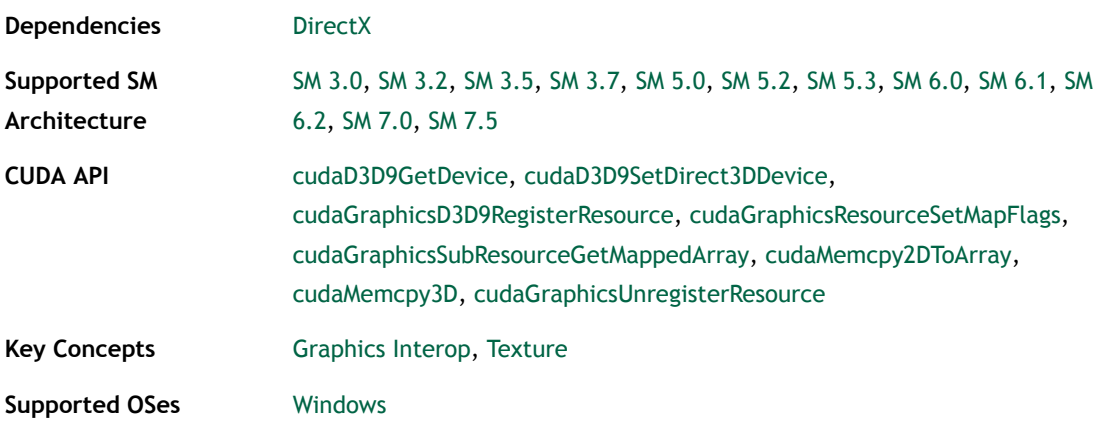

# simpleGL - Simple OpenGL

Simple program which demonstrates interoperability between CUDA and OpenGL. The program modifies vertex positions with CUDA and uses OpenGL to render the geometry.

This sample depends on other applications or libraries to be present on the system to either build or run. If these dependencies are not available on the system, the sample will not be installed. If these dependencies are available, but not installed, the sample will waive itself at build time.

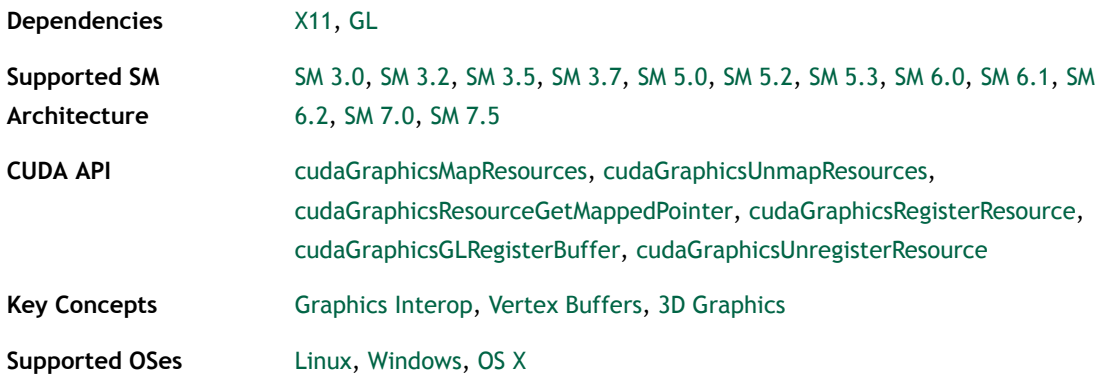

# simpleGLES - Simple OpenGLES

Demonstrates data exchange between CUDA and OpenGL ES (aka Graphics interop). The program modifies vertex positions with CUDA and uses OpenGL ES to render the geometry.

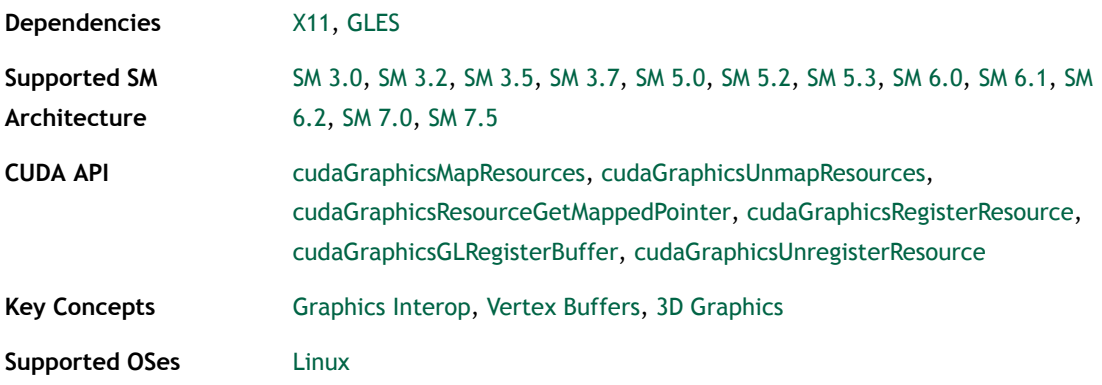

# simpleGLES\_EGLOutput - Simple OpenGLES EGLOutput

Demonstrates data exchange between CUDA and OpenGL ES (aka Graphics interop). The program modifies vertex positions with CUDA and uses OpenGL ES to render the geometry, and shows how to render directly to the display using the EGLOutput mechanism and the DRM library.

This sample depends on other applications or libraries to be present on the system to either build or run. If these dependencies are not available on the system, the sample will not be installed. If these dependencies are available, but not installed, the sample will waive itself at build time.

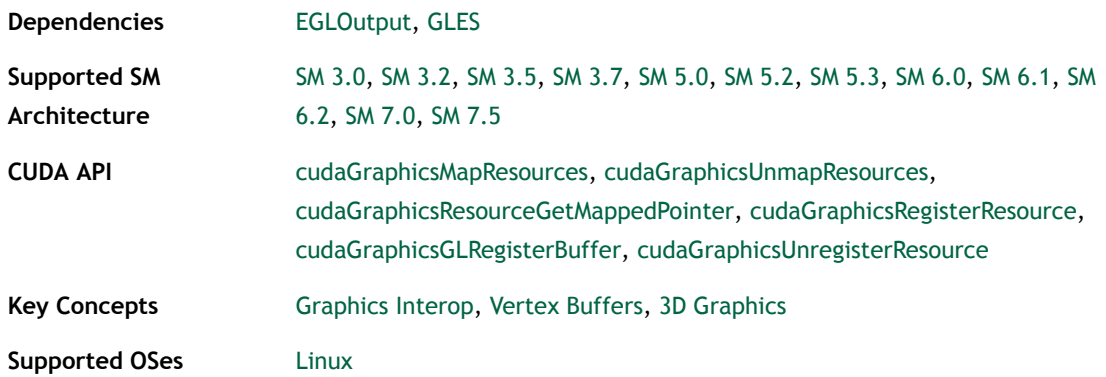

#### simpleGLES\_screen - Simple OpenGLES on Screen

Demonstrates data exchange between CUDA and OpenGL ES (aka Graphics interop). The program modifies vertex positions with CUDA and uses OpenGL ES to render the geometry.

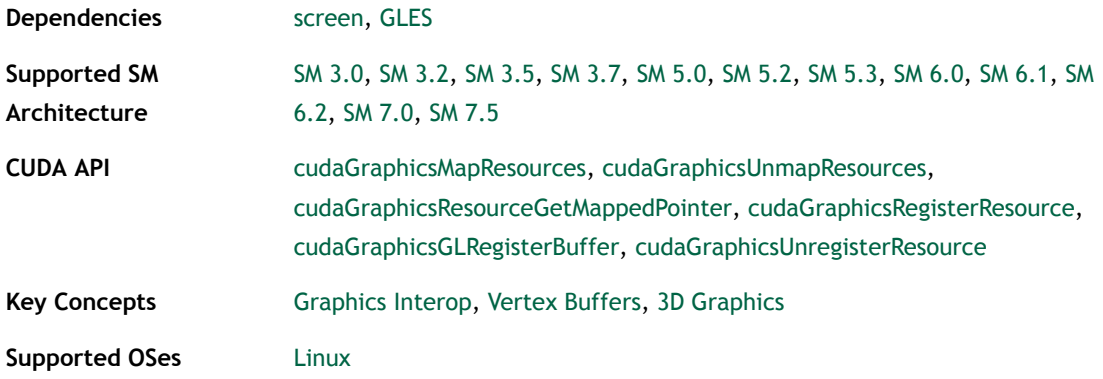

### simpleTexture3D - Simple Texture 3D

Simple example that demonstrates use of 3D Textures in CUDA.

This sample depends on other applications or libraries to be present on the system to either build or run. If these dependencies are not available on the system, the sample will not be installed. If these dependencies are available, but not installed, the sample will waive itself at build time.

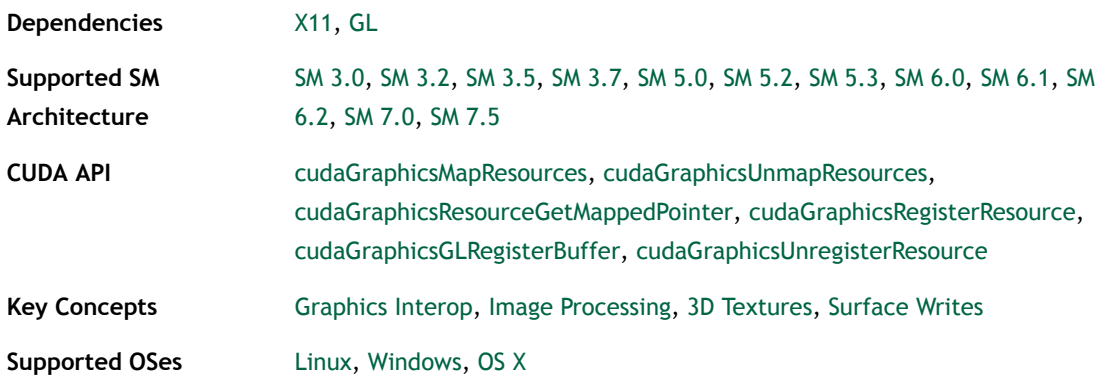

#### simpleVulkan - Vulkan CUDA Interop Sinewave

This sample demonstrates Vulkan CUDA Interop. CUDA imports the Vulkan vertex buffer and operates on it to create sinewave, and synchronizes with Vulkan through vulkan semaphores imported by CUDA. This sample depends on Vulkan SDK, GLFW3 libraries, for building this sample please refer to "Build\_instructions.txt" provided in this sample's directory

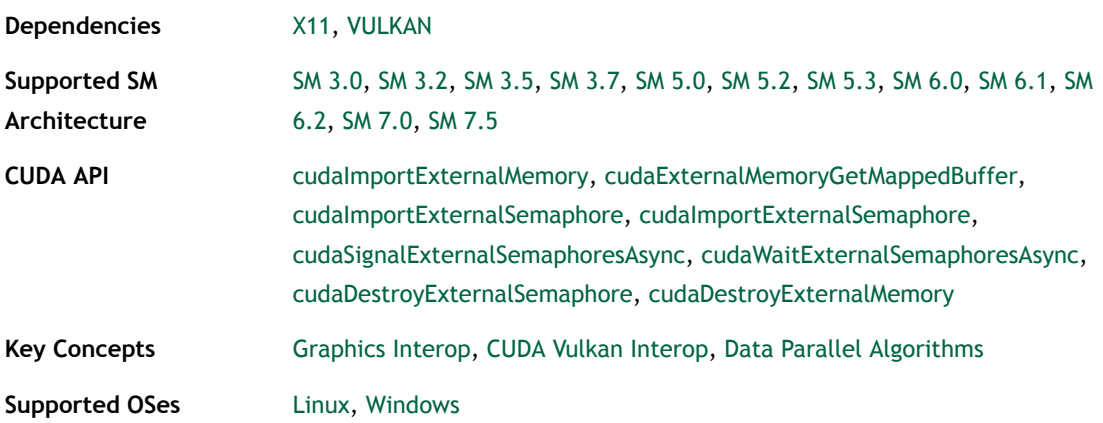

### SLID3D10Texture - SLI D3D10 Texture

Simple program which demonstrates SLI with Direct3D10 Texture interoperability with CUDA. The program creates a D3D10 Texture which is written to from a CUDA kernel. Direct3D then renders the results on the screen. A Direct3D Capable device is required.

This sample depends on other applications or libraries to be present on the system to either build or run. If these dependencies are not available on the system, the sample will not be installed. If these dependencies are available, but not installed, the sample will waive itself at build time.

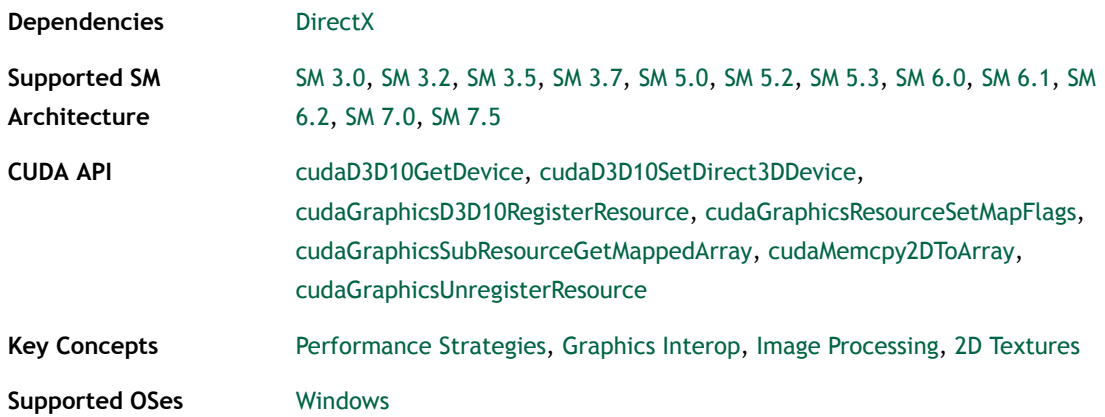

### volumeFiltering - Volumetric Filtering with 3D Textures and Surface Writes

This sample demonstrates 3D Volumetric Filtering using 3D Textures and 3D Surface Writes.

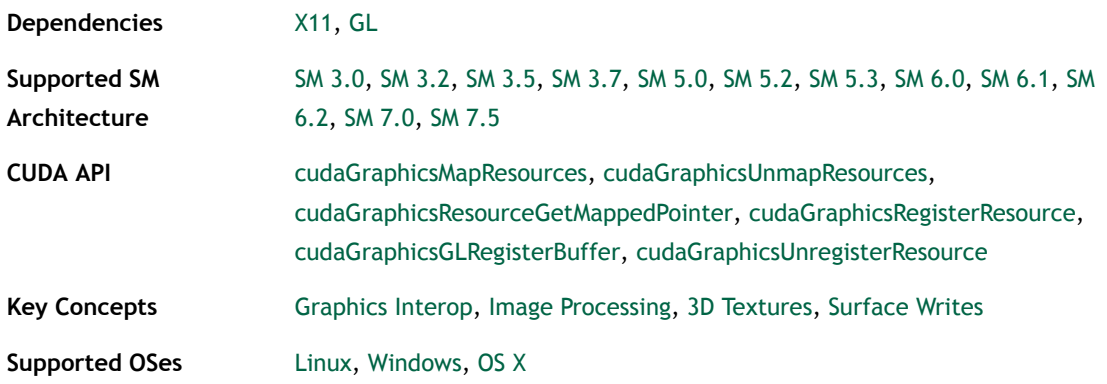

### volumeRender - Volume Rendering with 3D Textures

This sample demonstrates basic volume rendering using 3D Textures.

This sample depends on other applications or libraries to be present on the system to either build or run. If these dependencies are not available on the system, the sample will not be installed. If these dependencies are available, but not installed, the sample will waive itself at build time.

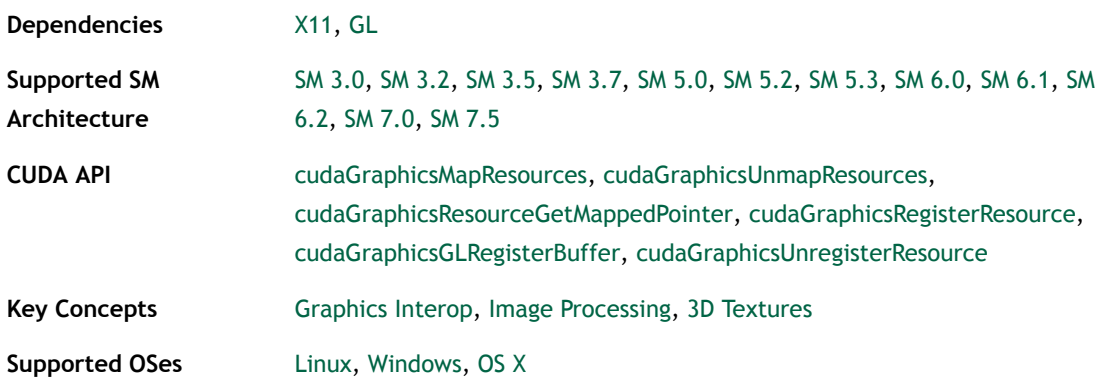

# 3.4. Imaging Reference

# bicubicTexture - Bicubic B-spline Interoplation

This sample demonstrates how to efficiently implement a Bicubic B-spline interpolation filter with CUDA texture.

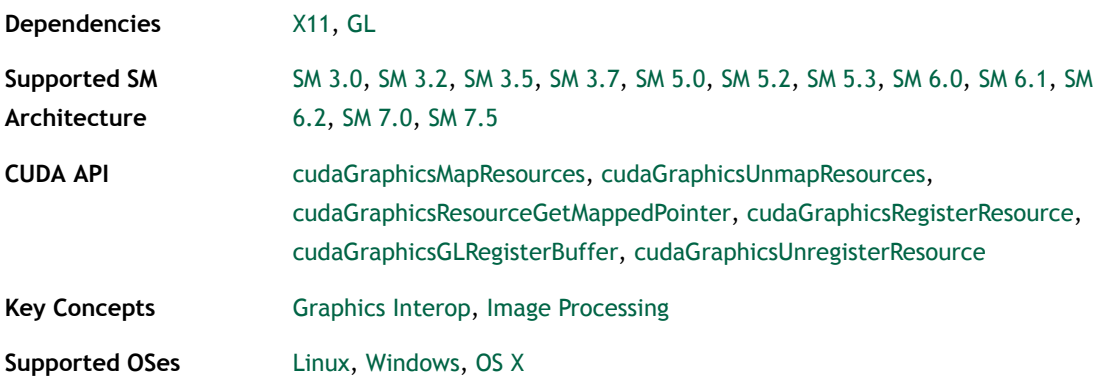

### bilateralFilter - Bilateral Filter

Bilateral filter is an edge-preserving non-linear smoothing filter that is implemented with CUDA with OpenGL rendering. It can be used in image recovery and denoising. Each pixel is weight by considering both the spatial distance and color distance between its neighbors. Reference:"C. Tomasi, R. Manduchi, Bilateral Filtering for Gray and Color Images, proceeding of the ICCV, 1998, http://users.soe.ucsc.edu/~manduchi/Papers/ ICCV98.pdf"

This sample depends on other applications or libraries to be present on the system to either build or run. If these dependencies are not available on the system, the sample will not be installed. If these dependencies are available, but not installed, the sample will waive itself at build time.

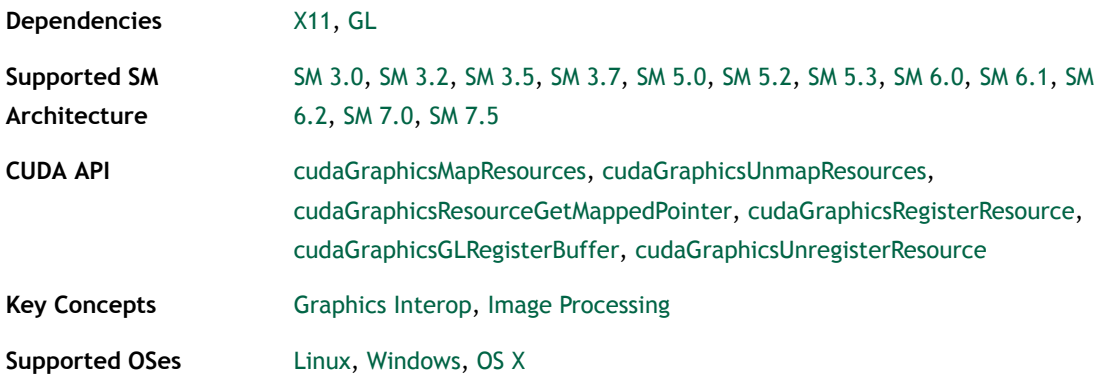

#### boxFilter - Box Filter

Fast image box filter using CUDA with OpenGL rendering.

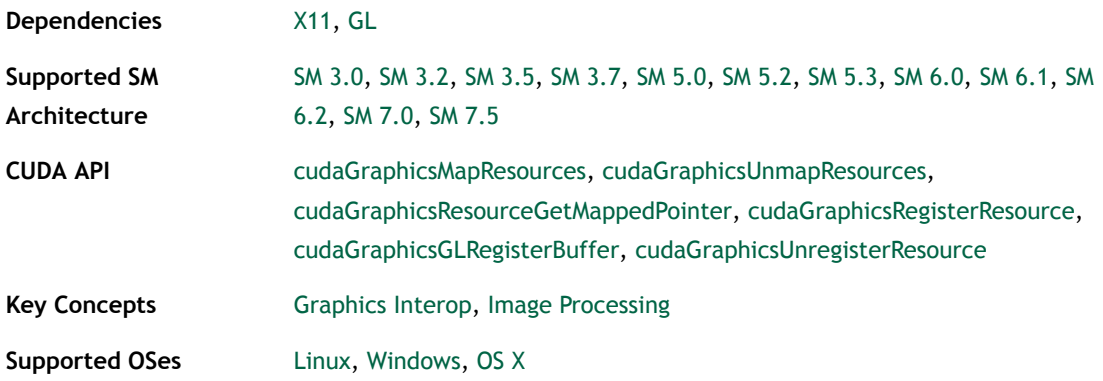

### convolutionFFT2D - FFT-Based 2D Convolution

This sample demonstrates how 2D convolutions with very large kernel sizes can be efficiently implemented using FFT transformations.

This sample depends on other applications or libraries to be present on the system to either build or run. If these dependencies are not available on the system, the sample will not be installed. If these dependencies are available, but not installed, the sample will waive itself at build time.

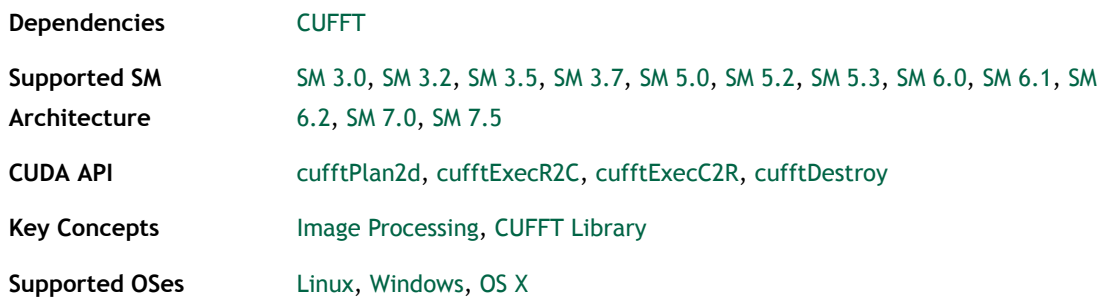

# convolutionSeparable - CUDA Separable Convolution

This sample implements a separable convolution filter of a 2D signal with a gaussian kernel.

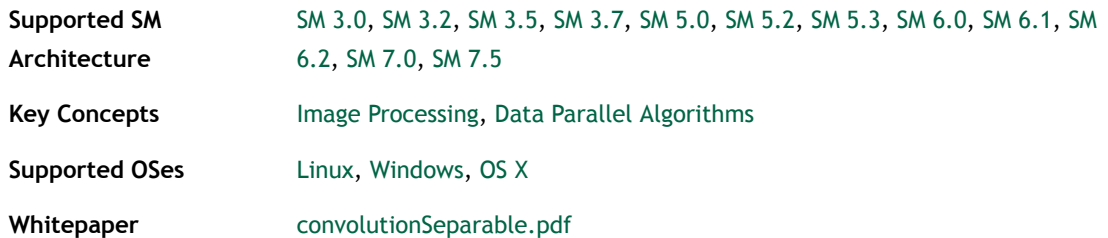

# convolutionTexture - Texture-based Separable Convolution

Texture-based implementation of a separable 2D convolution with a gaussian kernel. Used for performance comparison against convolutionSeparable.

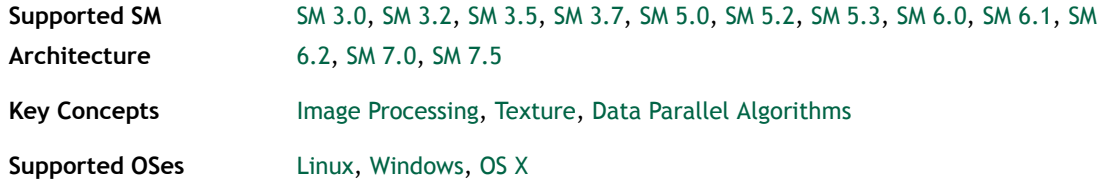

### dct8x8 - DCT8x8

This sample demonstrates how Discrete Cosine Transform (DCT) for blocks of 8 by 8 pixels can be performed using CUDA: a naive implementation by definition and a more traditional approach used in many libraries. As opposed to implementing DCT in a fragment shader, CUDA allows for an easier and more efficient implementation.

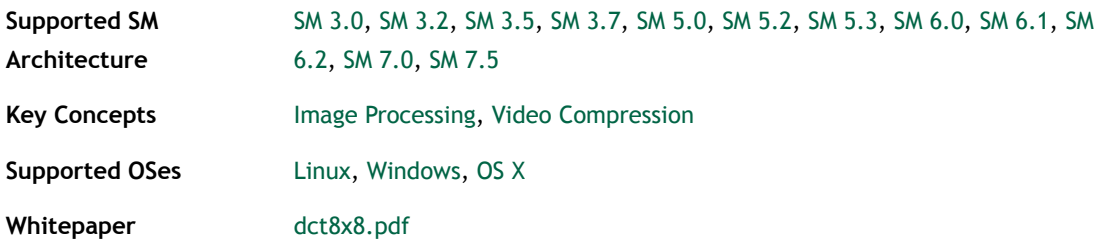

#### dwtHaar1D - 1D Discrete Haar Wavelet Decomposition

Discrete Haar wavelet decomposition for 1D signals with a length which is a power of 2.

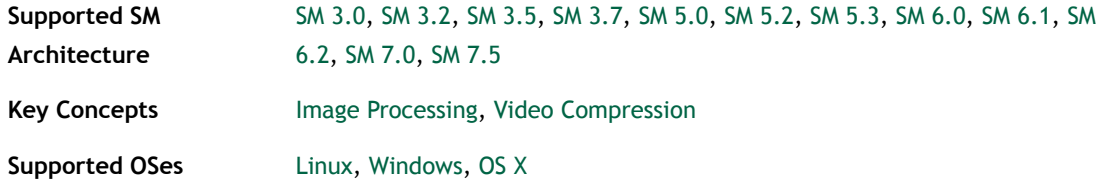

# dxtc - DirectX Texture Compressor (DXTC)

High Quality DXT Compression using CUDA. This example shows how to implement an existing computationally-intensive CPU compression algorithm in parallel on the GPU, and obtain an order of magnitude performance improvement.

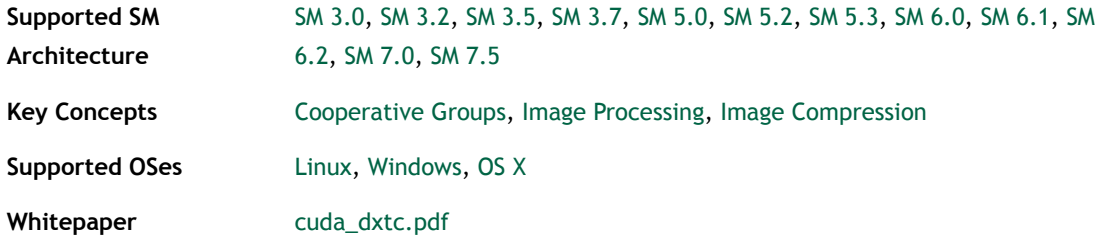

# EGLStream\_CUDA\_CrossGPU

Demonstrates CUDA and EGL Streams interop, where consumer's EGL Stream is on one GPU and producer's on other and both consumer-producer are different processes.

This sample depends on other applications or libraries to be present on the system to either build or run. If these dependencies are not available on the system, the sample will not be installed. If these dependencies are available, but not installed, the sample will waive itself at build time.

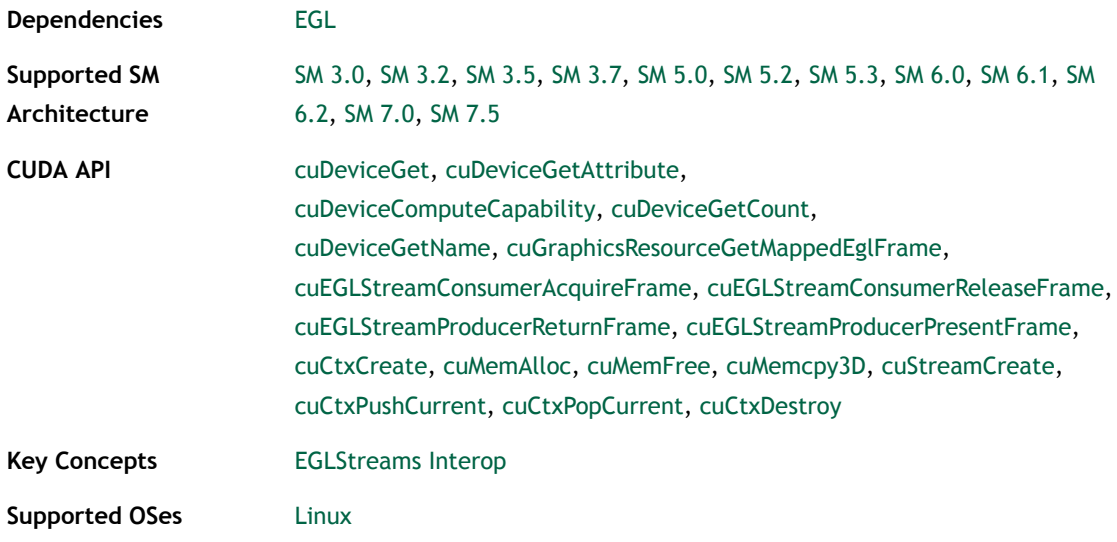

# CUDA\_EGLStreams\_Interop - EGLStreams CUDA Interop

Demonstrates data exchange between CUDA and EGL Streams.

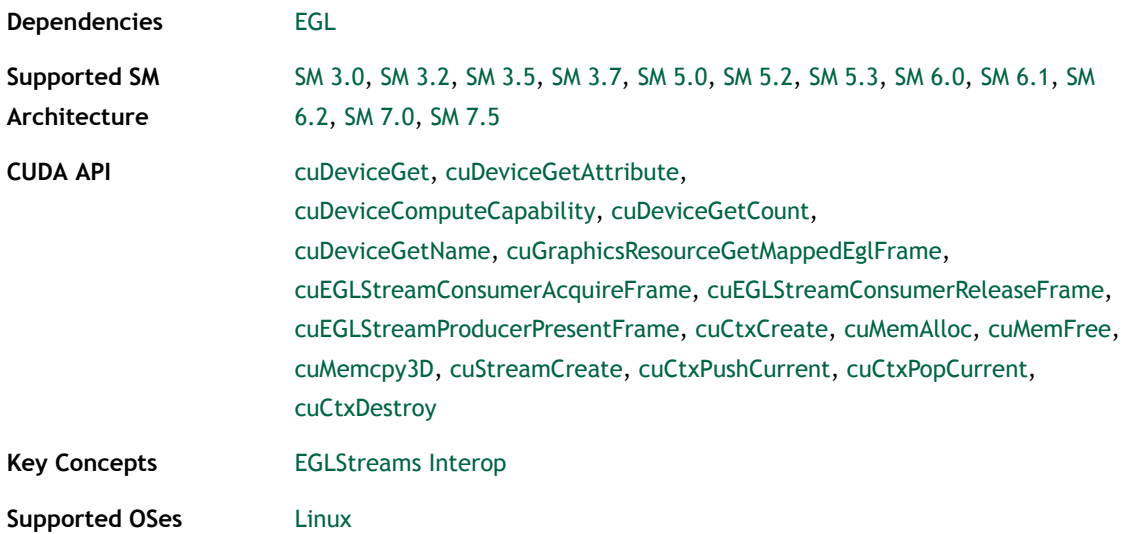

# EGLSync\_CUDA\_Interop - EGLSync CUDA Event Interop

Demonstrates interoperability between CUDA Event and EGL Sync/EGL Image using which one can achieve synchronization on GPU itself for GL-EGL-CUDA operations instead of blocking CPU for synchronization.

This sample depends on other applications or libraries to be present on the system to either build or run. If these dependencies are not available on the system, the sample will not be installed. If these dependencies are available, but not installed, the sample will waive itself at build time.

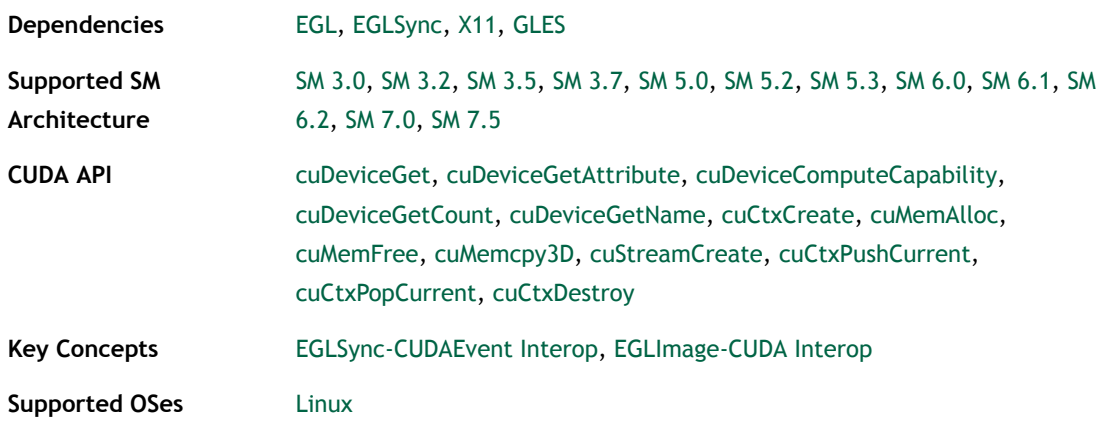

#### histogram - CUDA Histogram

This sample demonstrates efficient implementation of 64-bin and 256-bin histogram.

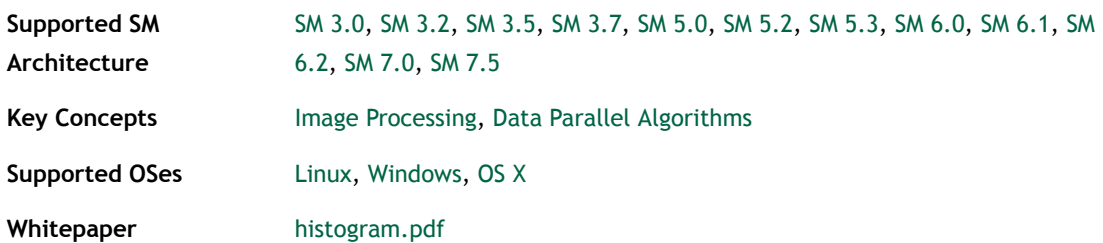

# HSOpticalFlow - Optical Flow

Variational optical flow estimation example. Uses textures for image operations. Shows how simple PDE solver can be accelerated with CUDA.

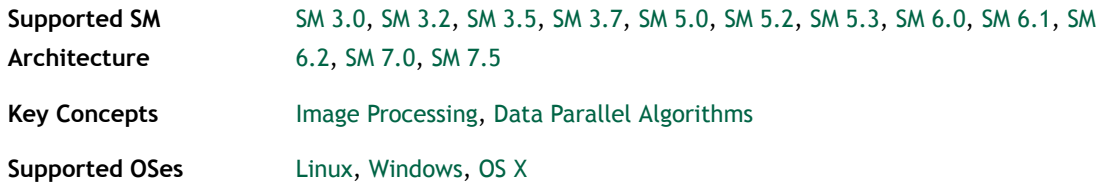

**Whitepaper** [OpticalFlow.pdf](http://docs.nvidia.com/cuda/samples/3_Imaging/HSOpticalFlow/doc/OpticalFlow.pdf)

### imageDenoising - Image denoising

This sample demonstrates two adaptive image denoising techniques: KNN and NLM, based on computation of both geometric and color distance between texels. While both techniques are implemented in the DirectX SDK using shaders, massively speeded up variation of the latter technique, taking advantage of shared memory, is implemented in addition to DirectX counterparts.

This sample depends on other applications or libraries to be present on the system to either build or run. If these dependencies are not available on the system, the sample will not be installed. If these dependencies are available, but not installed, the sample will waive itself at build time.

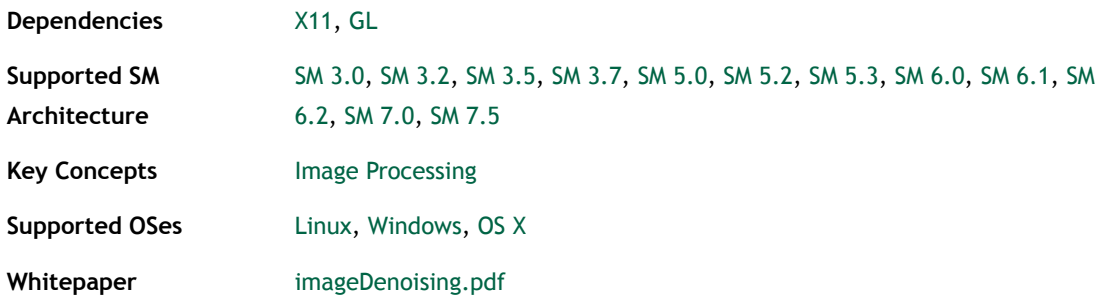

### NV12toBGRandResize

This code shows two ways to convert and resize NV12 frames to BGR 3 planars frames using CUDA in batch. Way-1, Convert NV12 Input to BGR @ Input Resolution-1, then Resize to Resolution#2. Way-2, resize NV12 Input to Resolution#2 then convert it to BGR Output. NVIDIA HW Decoder, both dGPU and Tegra, normally outputs NV12 pitch format frames. For the inference using TensorRT, the input frame needs to be BGR planar format with possibly different size. So, conversion and resizing from NV12 to BGR planar is usually required for the inference following decoding. This CUDA code provides a reference implementation for conversion and resizing.

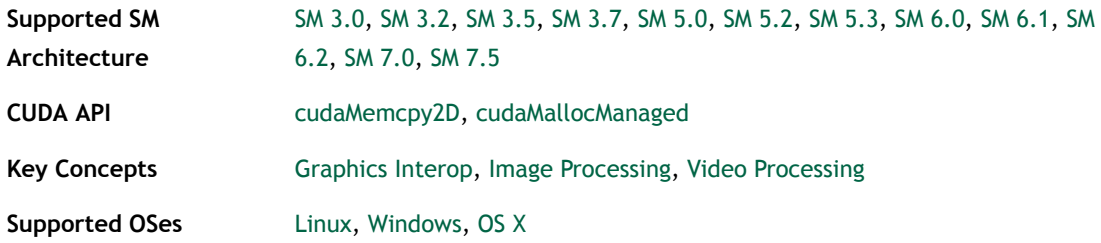

#### postProcessGL - Post-Process in OpenGL

This sample shows how to post-process an image rendered in OpenGL using CUDA.

This sample depends on other applications or libraries to be present on the system to either build or run. If these dependencies are not available on the system, the sample will not be installed. If these dependencies are available, but not installed, the sample will waive itself at build time.

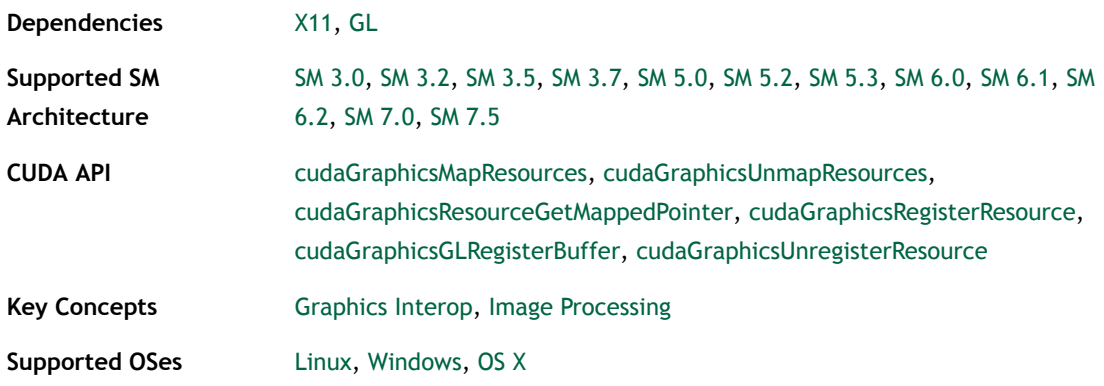

#### recursiveGaussian - Recursive Gaussian Filter

This sample implements a Gaussian blur using Deriche's recursive method. The advantage of this method is that the execution time is independent of the filter width.

This sample depends on other applications or libraries to be present on the system to either build or run. If these dependencies are not available on the system, the sample will not be installed. If these dependencies are available, but not installed, the sample will waive itself at build time.

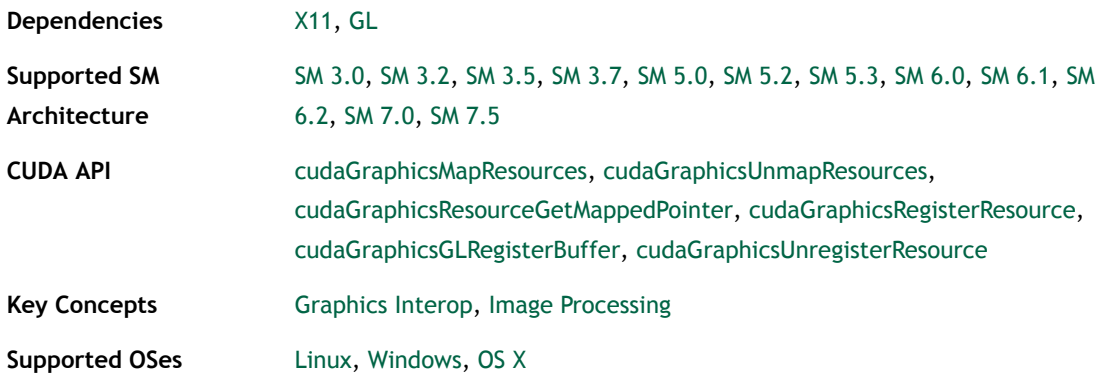

# simpleCUDA2GL - CUDA and OpenGL Interop of Images

This sample shows how to copy CUDA image back to OpenGL using the most efficient methods.

This sample depends on other applications or libraries to be present on the system to either build or run. If these dependencies are not available on the system, the sample will not be installed. If these dependencies are available, but not installed, the sample will waive itself at build time.

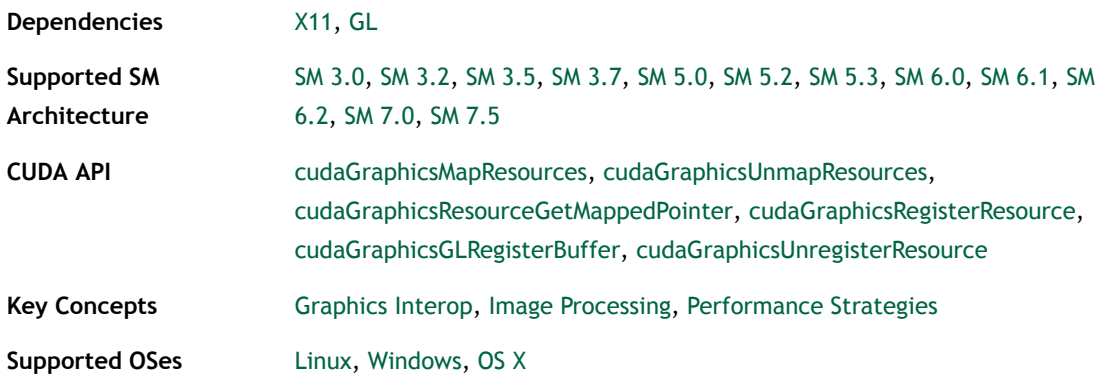

# SobelFilter - Sobel Filter

This sample implements the Sobel edge detection filter for 8-bit monochrome images.

This sample depends on other applications or libraries to be present on the system to either build or run. If these dependencies are not available on the system, the sample will not be installed. If these dependencies are available, but not installed, the sample will waive itself at build time.

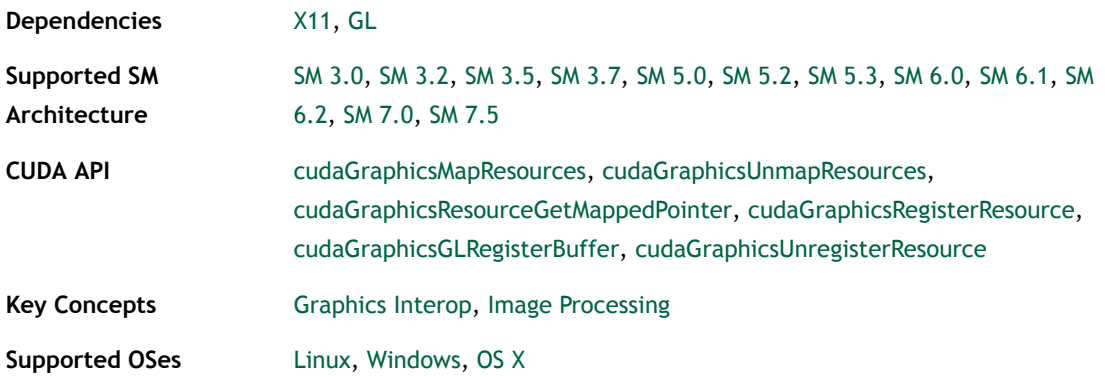

# stereoDisparity - Stereo Disparity Computation (SAD SIMD Intrinsics)

A CUDA program that demonstrates how to compute a stereo disparity map using SIMD SAD (Sum of Absolute Difference) intrinsics. Requires Compute Capability 2.0 or higher.

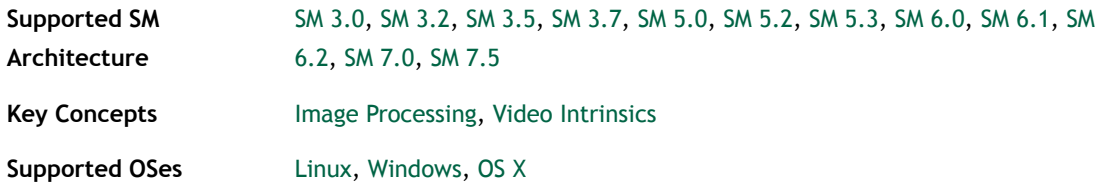

#### vulkanImageCUDA - Vulkan Image - CUDA Interop

This sample demonstrates Vulkan Image - CUDA Interop. CUDA imports the Vulkan image buffer, performs box filtering over it, and synchronizes with Vulkan through vulkan semaphores imported by CUDA. This sample depends on Vulkan SDK, GLFW3 libraries, for building this sample please refer to "Build\_instructions.txt" provided in this sample's directory

This sample depends on other applications or libraries to be present on the system to either build or run. If these dependencies are not available on the system, the sample will not be installed. If these dependencies are available, but not installed, the sample will waive itself at build time.

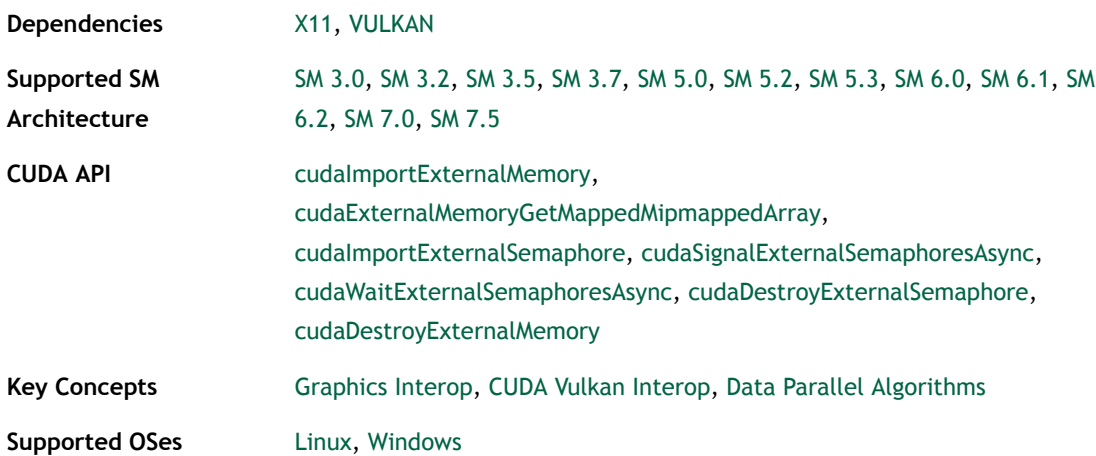

# 3.5. Finance Reference

#### binomialOptions - Binomial Option Pricing

This sample evaluates fair call price for a given set of European options under binomial model.

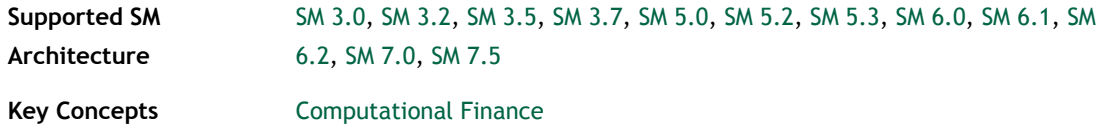

**Supported OSes** [Linux](#page-18-0), [Windows,](#page-18-1) [OS X](#page-18-2) **Whitepaper** [binomialOptions.pdf](http://docs.nvidia.com/cuda/samples/4_Finance/binomialOptions/doc/binomialOptions.pdf)

# binomialOptions\_nvrtc - Binomial Option Pricing with libNVRTC

This sample evaluates fair call price for a given set of European options under binomial model. This sample makes use of NVRTC for Runtime Compilation.

This sample depends on other applications or libraries to be present on the system to either build or run. If these dependencies are not available on the system, the sample will not be installed. If these dependencies are available, but not installed, the sample will waive itself at build time.

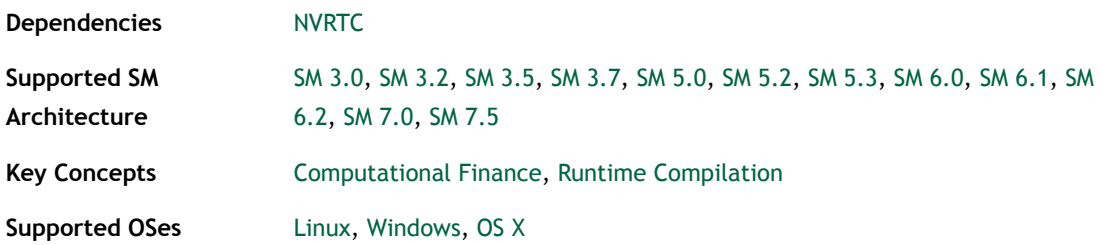

### BlackScholes - Black-Scholes Option Pricing

This sample evaluates fair call and put prices for a given set of European options by Black-Scholes formula.

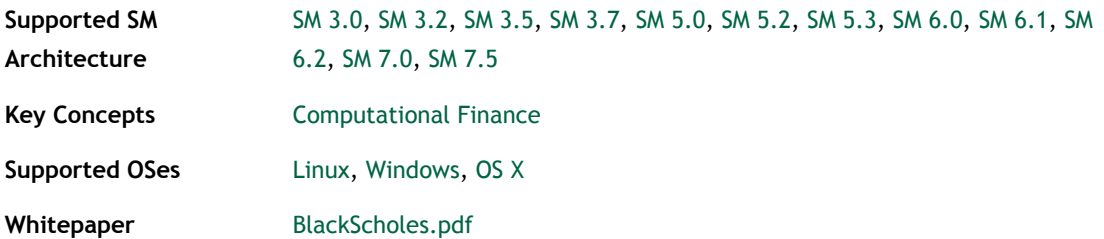

# BlackScholes\_nvrtc - Black-Scholes Option Pricing with libNVRTC

This sample evaluates fair call and put prices for a given set of European options by Black-Scholes formula, compiling the CUDA kernels involved at runtime using NVRTC.

This sample depends on other applications or libraries to be present on the system to either build or run. If these dependencies are not available on the system, the sample

will not be installed. If these dependencies are available, but not installed, the sample will waive itself at build time.

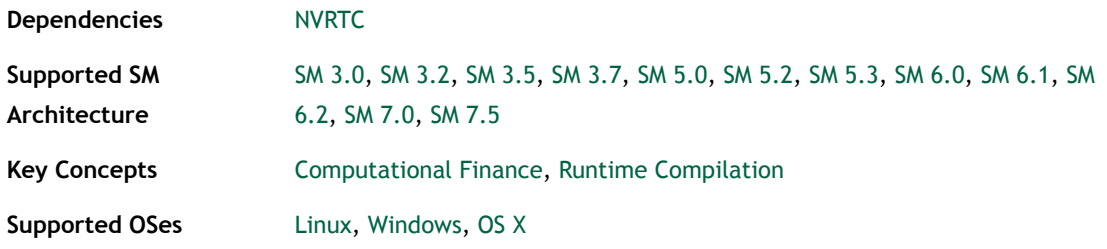

# MonteCarloMultiGPU - Monte Carlo Option Pricing with Multi-GPU support

This sample evaluates fair call price for a given set of European options using the Monte Carlo approach, taking advantage of all CUDA-capable GPUs installed in the system. This sample use double precision hardware if a GTX 200 class GPU is present. The sample also takes advantage of CUDA 4.0 capability to supporting using a single CPU thread to control multiple GPUs

This sample depends on other applications or libraries to be present on the system to either build or run. If these dependencies are not available on the system, the sample will not be installed. If these dependencies are available, but not installed, the sample will waive itself at build time.

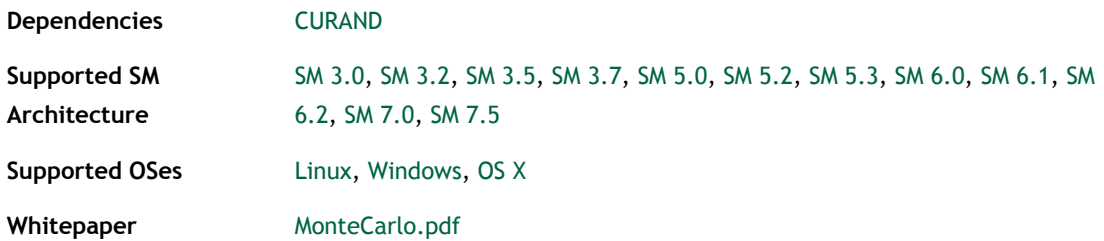

# quasirandomGenerator - Niederreiter Quasirandom Sequence Generator

This sample implements Niederreiter Quasirandom Sequence Generator and Inverse Cumulative Normal Distribution functions for the generation of Standard Normal Distributions.

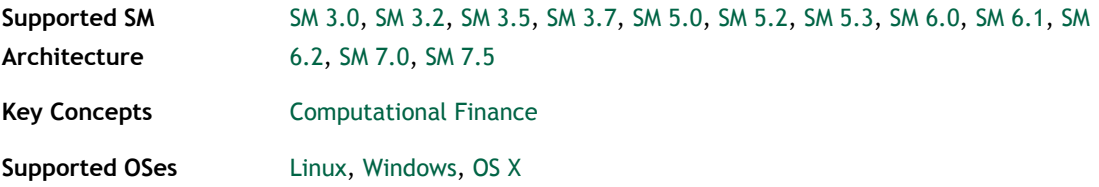

# quasirandomGenerator\_nvrtc - Niederreiter Quasirandom Sequence Generator with libNVRTC

This sample implements Niederreiter Quasirandom Sequence Generator and Inverse Cumulative Normal Distribution functions for the generation of Standard Normal Distributions, compiling the CUDA kernels involved at runtime using NVRTC.

This sample depends on other applications or libraries to be present on the system to either build or run. If these dependencies are not available on the system, the sample will not be installed. If these dependencies are available, but not installed, the sample will waive itself at build time.

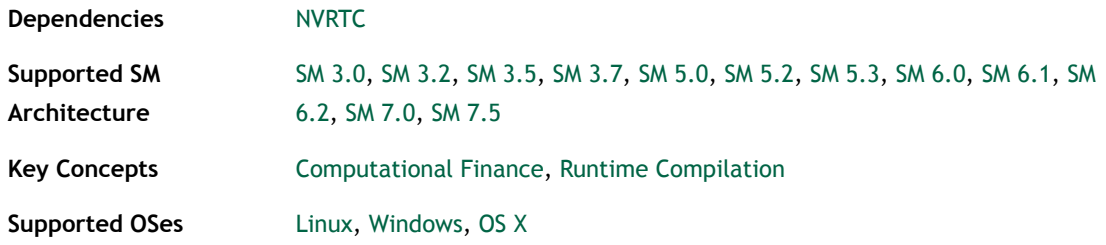

### SobolQRNG - Sobol Quasirandom Number Generator

This sample implements Sobol Quasirandom Sequence Generator.

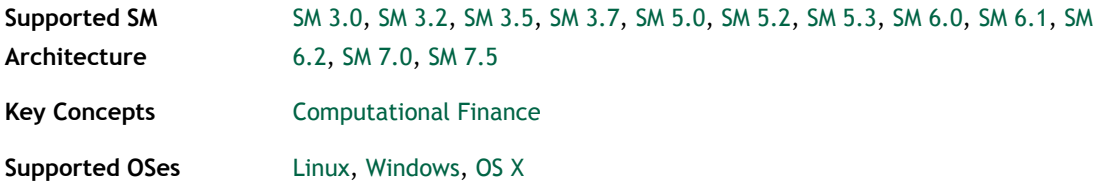

# 3.6. Simulations Reference

# fluidsD3D9 - Fluids (Direct3D Version)

An example of fluid simulation using CUDA and CUFFT, with Direct3D 9 rendering. A Direct3D Capable device is required.

This sample depends on other applications or libraries to be present on the system to either build or run. If these dependencies are not available on the system, the sample will not be installed. If these dependencies are available, but not installed, the sample will waive itself at build time.

**Dependencies** [DirectX](#page-102-2)

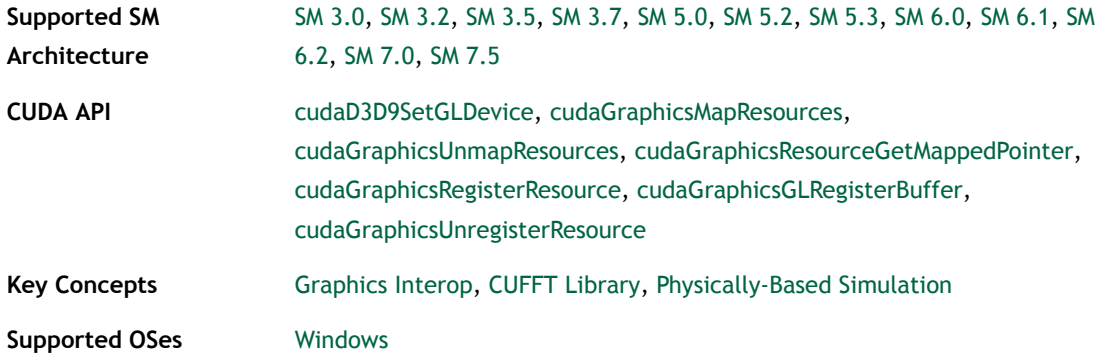

### fluidsGL - Fluids (OpenGL Version)

An example of fluid simulation using CUDA and CUFFT, with OpenGL rendering.

This sample depends on other applications or libraries to be present on the system to either build or run. If these dependencies are not available on the system, the sample will not be installed. If these dependencies are available, but not installed, the sample will waive itself at build time.

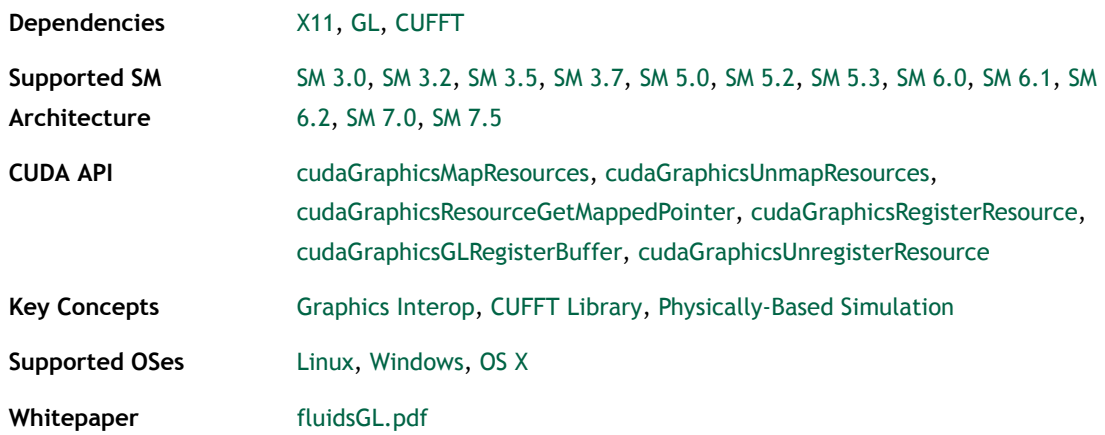

### fluidsGLES - Fluids (OpenGLES Version)

An example of fluid simulation using CUDA and CUFFT, with OpenGLES rendering.

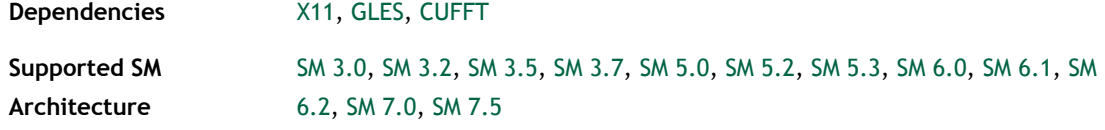

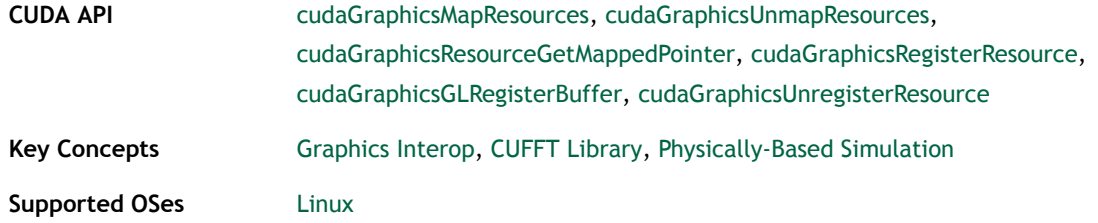

#### nbody - CUDA N-Body Simulation

This sample demonstrates efficient all-pairs simulation of a gravitational n-body simulation in CUDA. This sample accompanies the GPU Gems 3 chapter "Fast N-Body Simulation with CUDA". With CUDA 5.5, performance on Tesla K20c has increased to over 1.8TFLOP/s single precision. Double Performance has also improved on all Kepler and Fermi GPU architectures as well. Starting in CUDA 4.0, the nBody sample has been updated to take advantage of new features to easily scale the n-body simulation across multiple GPUs in a single PC. Adding "-numbodies=<br/>bodies>" to the command line will allow users to set # of bodies for simulation. Adding "-numdevices=<N>" to the command line option will cause the sample to use N devices (if available) for simulation. In this mode, the position and velocity data for all bodies are read from system memory using "zero copy" rather than from device memory. For a small number of devices (4 or fewer) and a large enough number of bodies, bandwidth is not a bottleneck so we can achieve strong scaling across these devices.

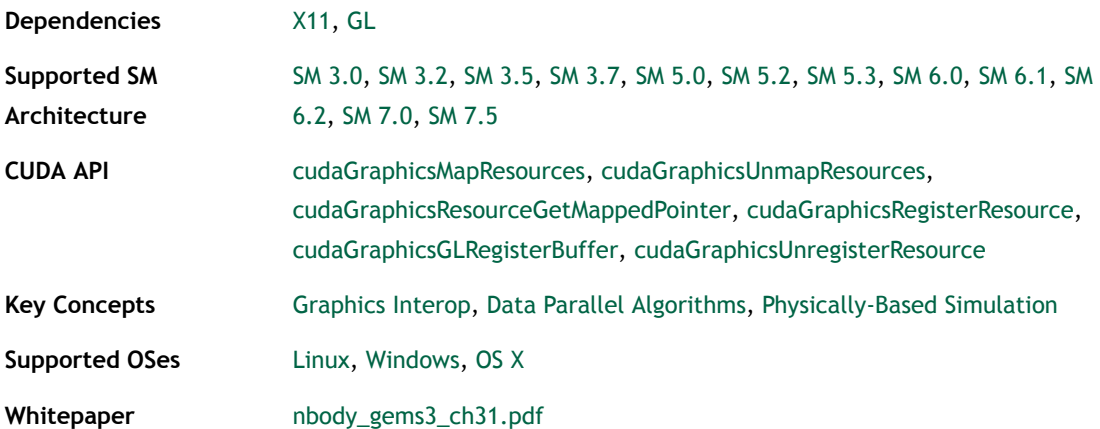

# nbody\_opengles - CUDA N-Body Simulation with GLES

This sample demonstrates efficient all-pairs simulation of a gravitational n-body simulation in CUDA. Unlike the OpenGL nbody sample, there is no user interaction.

This sample depends on other applications or libraries to be present on the system to either build or run. If these dependencies are not available on the system, the sample will not be installed. If these dependencies are available, but not installed, the sample will waive itself at build time.

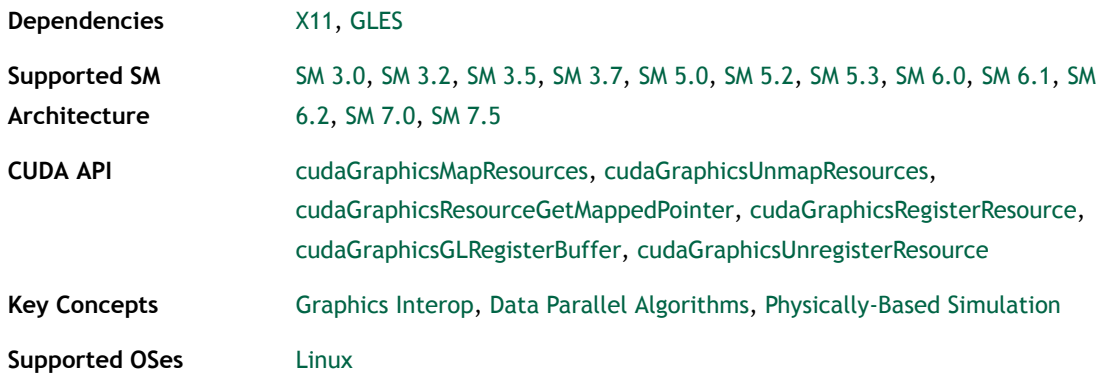

#### nbody\_screen - CUDA N-Body Simulation on Screen

This sample demonstrates efficient all-pairs simulation of a gravitational n-body simulation in CUDA. Unlike the OpenGL nbody sample, there is no user interaction.

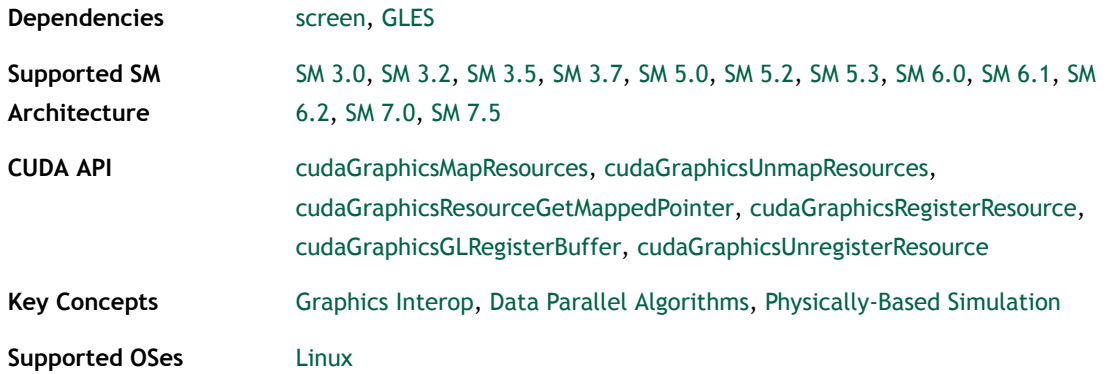
### oceanFFT - CUDA FFT Ocean Simulation

This sample simulates an Ocean height field using CUFFT Library and renders the result using OpenGL.

This sample depends on other applications or libraries to be present on the system to either build or run. If these dependencies are not available on the system, the sample will not be installed. If these dependencies are available, but not installed, the sample will waive itself at build time.

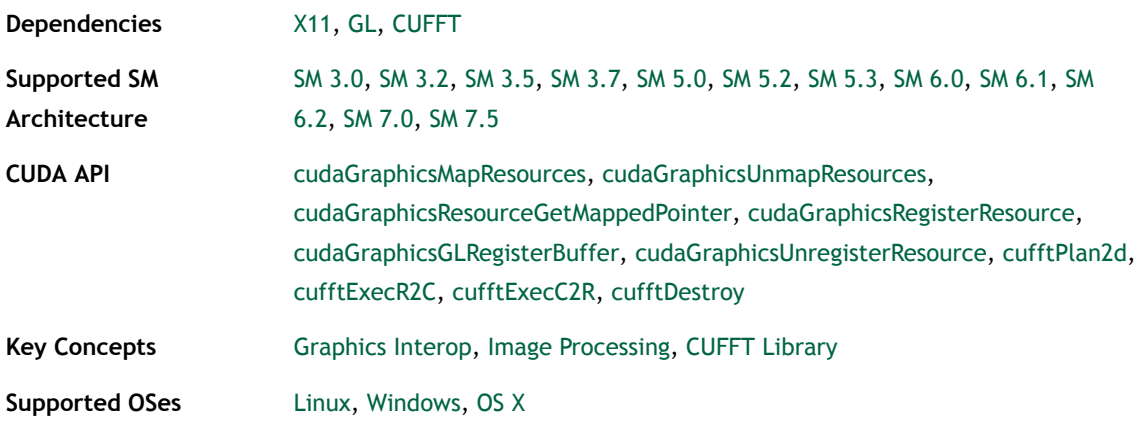

#### particles - Particles

This sample uses CUDA to simulate and visualize a large set of particles and their physical interaction. Adding "-particles=<N>" to the command line will allow users to set # of particles for simulation. This example implements a uniform grid data structure using either atomic operations or a fast radix sort from the Thrust library

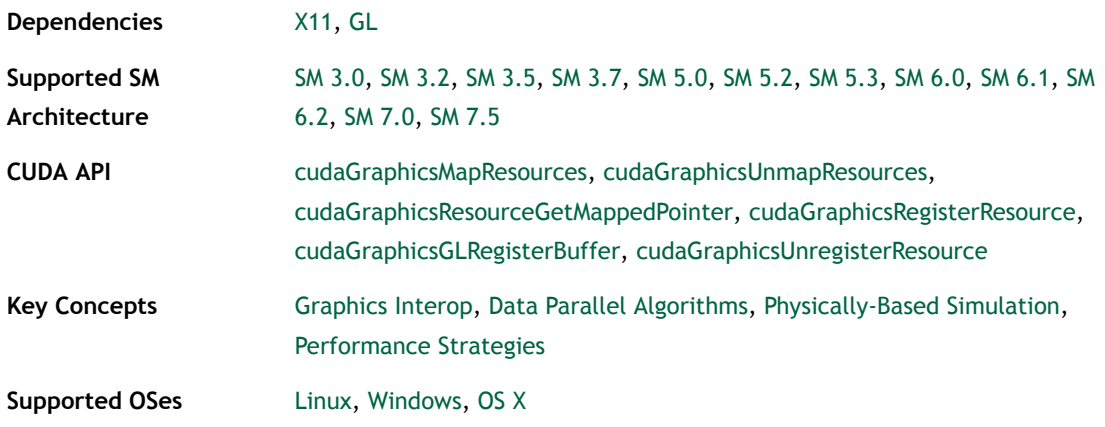

**Whitepaper** [particles.pdf](http://docs.nvidia.com/cuda/samples/5_Simulations/particles/doc/particles.pdf)

### smokeParticles - Smoke Particles

Smoke simulation with volumetric shadows using half-angle slicing technique. Uses CUDA for procedural simulation, Thrust Library for sorting algorithms, and OpenGL for graphics rendering.

This sample depends on other applications or libraries to be present on the system to either build or run. If these dependencies are not available on the system, the sample will not be installed. If these dependencies are available, but not installed, the sample will waive itself at build time.

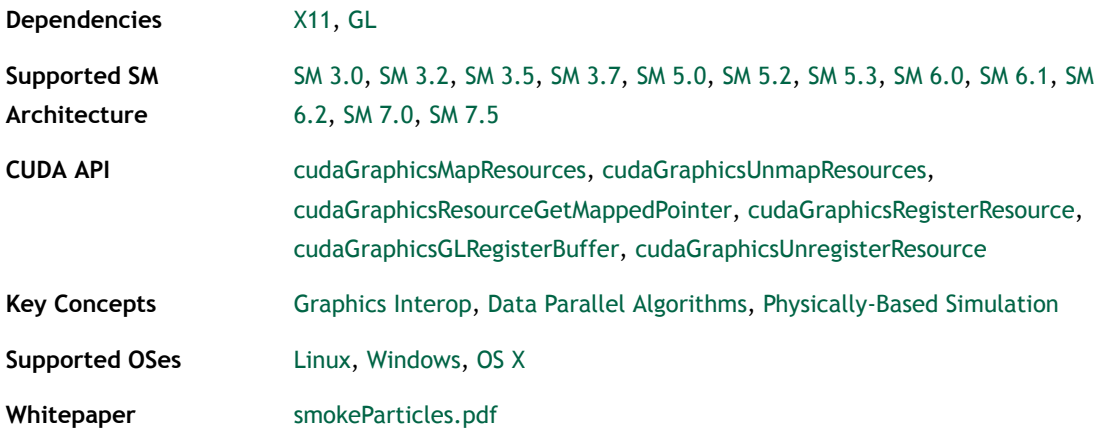

# VFlockingD3D10

The sample models formation of V-shaped flocks by big birds, such as geese and cranes. The algorithms of such flocking are borrowed from the paper "V-like formations in flocks of artificial birds" from Artificial Life, Vol. 14, No. 2, 2008. The sample has CPUand GPU-based implementations. Press 'g' to toggle between them. The GPU-based simulation works many times faster than the CPU-based one. The printout in the console window reports the simulation time per step. Press 'r' to reset the initial distribution of birds.

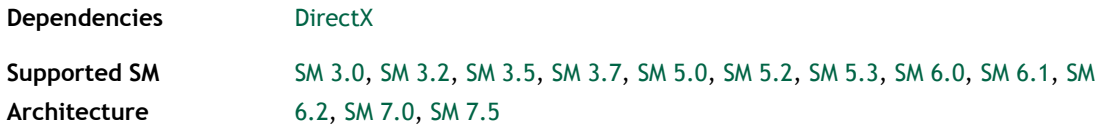

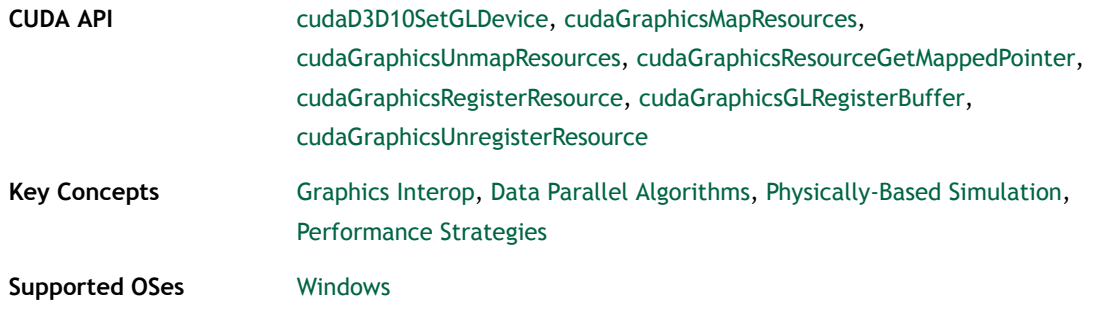

# 3.7. Advanced Reference

# alignedTypes - Aligned Types

A simple test, showing huge access speed gap between aligned and misaligned structures.

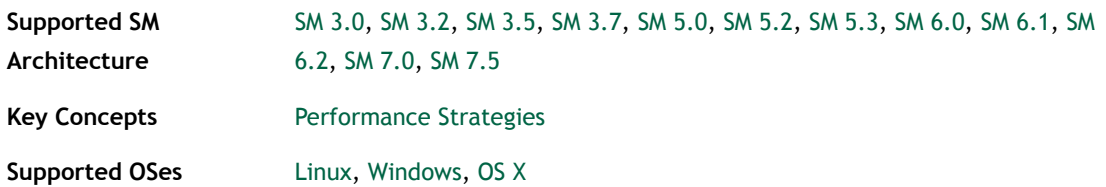

### c++11\_cuda - C++11 CUDA

This sample demonstrates C++11 feature support in CUDA. It scans a input text file and prints no. of occurrences of x, y, z, w characters.

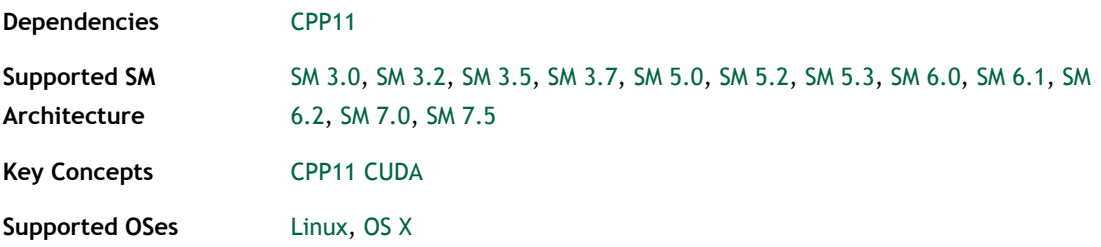

# cdpAdvancedQuicksort - Advanced Quicksort (CUDA Dynamic Parallelism)

This sample demonstrates an advanced quicksort implemented using CUDA Dynamic Parallelism. This sample requires devices with compute capability 3.5 or higher.

This sample depends on other applications or libraries to be present on the system to either build or run. If these dependencies are not available on the system, the sample will not be installed. If these dependencies are available, but not installed, the sample will waive itself at build time.

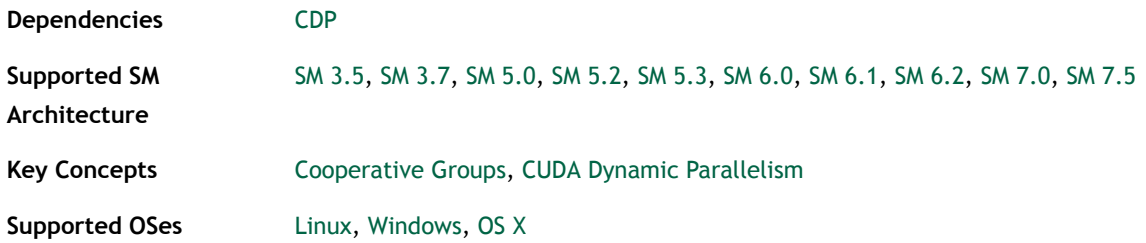

# cdpBezierTessellation - Bezier Line Tessellation (CUDA Dynamic Parallelism)

This sample demonstrates bezier tessellation of lines implemented using CUDA Dynamic Parallelism. This sample requires devices with compute capability 3.5 or higher.

This sample depends on other applications or libraries to be present on the system to either build or run. If these dependencies are not available on the system, the sample will not be installed. If these dependencies are available, but not installed, the sample will waive itself at build time.

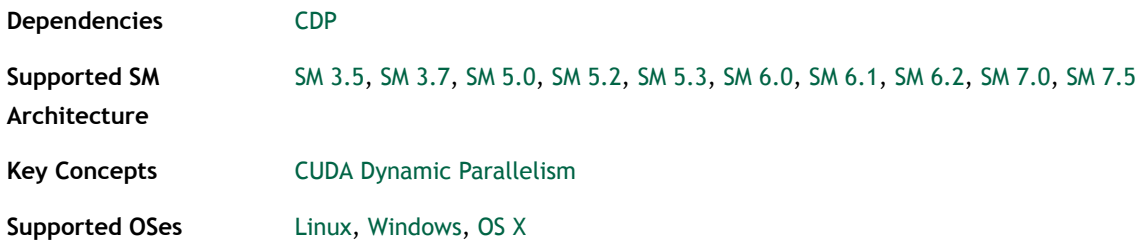

# cdpQuadtree - Quad Tree (CUDA Dynamic Parallelism)

This sample demonstrates Quad Trees implemented using CUDA Dynamic Parallelism. This sample requires devices with compute capability 3.5 or higher.

This sample depends on other applications or libraries to be present on the system to either build or run. If these dependencies are not available on the system, the sample will not be installed. If these dependencies are available, but not installed, the sample will waive itself at build time.

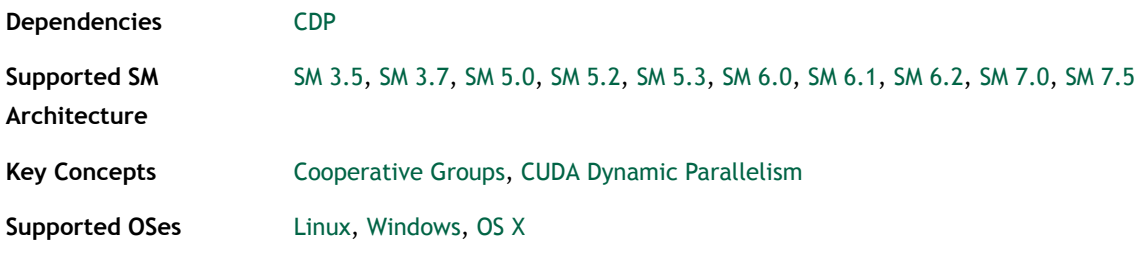

#### concurrentKernels - Concurrent Kernels

This sample demonstrates the use of CUDA streams for concurrent execution of several kernels on devices of compute capability 2.0 or higher. Devices of compute capability 1.x will run the kernels sequentially. It also illustrates how to introduce dependencies between CUDA streams with the new cudaStreamWaitEvent function introduced in CUDA 3.2

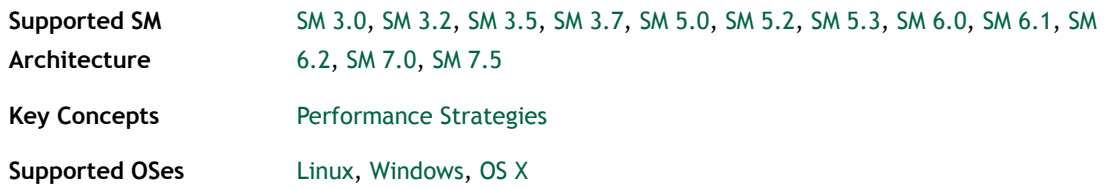

# conjugateGradientMultiBlockCG - conjugateGradient using MultiBlock Cooperative Groups

This sample implements a conjugate gradient solver on GPU using Multi Block Cooperative Groups, also uses Unified Memory.

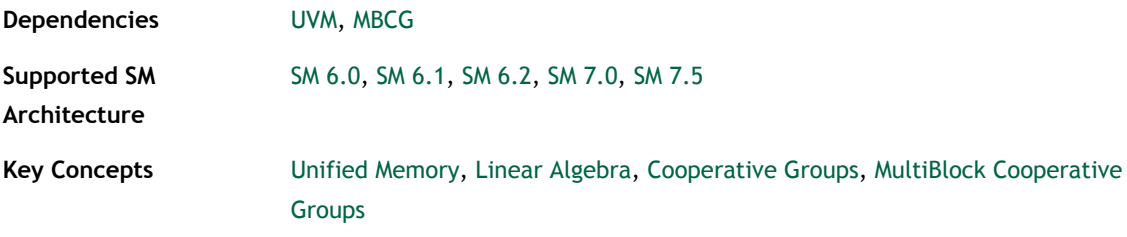

# conjugateGradientMultiDeviceCG - conjugateGradient using MultiDevice Cooperative Groups

This sample implements a conjugate gradient solver on multiple GPUs using Multi Device Cooperative Groups, also uses Unified Memory optimized using prefetching and usage hints.

This sample depends on other applications or libraries to be present on the system to either build or run. If these dependencies are not available on the system, the sample will not be installed. If these dependencies are available, but not installed, the sample will waive itself at build time.

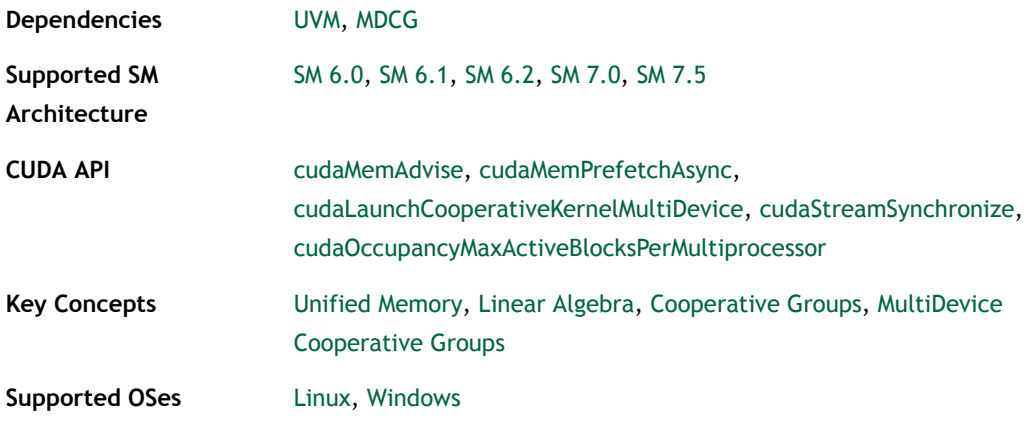

### eigenvalues - Eigenvalues

The computation of all or a subset of all eigenvalues is an important problem in Linear Algebra, statistics, physics, and many other fields. This sample demonstrates a parallel implementation of a bisection algorithm for the computation of all eigenvalues of a tridiagonal symmetric matrix of arbitrary size with CUDA.

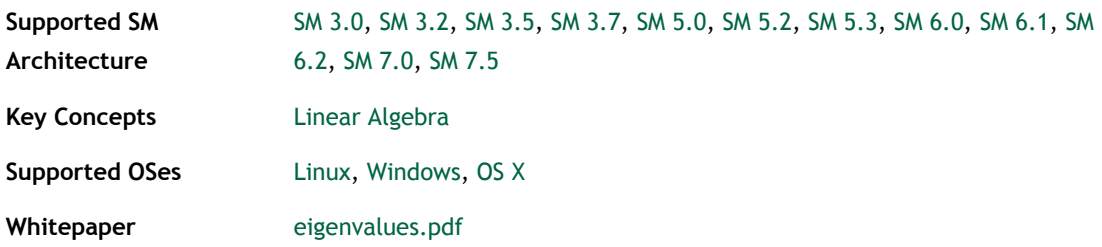

### fastWalshTransform - Fast Walsh Transform

Naturally(Hadamard)-ordered Fast Walsh Transform for batching vectors of arbitrary eligible lengths that are power of two in size.

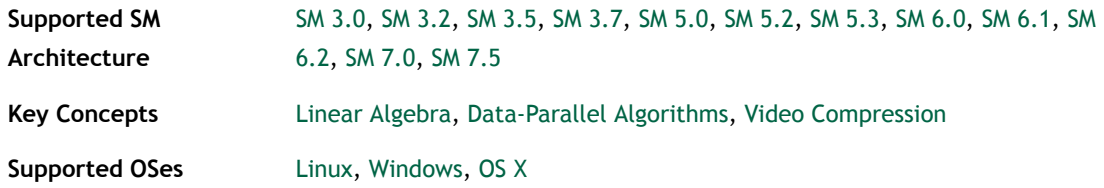

### FDTD3d - CUDA C 3D FDTD

This sample applies a finite differences time domain progression stencil on a 3D surface.

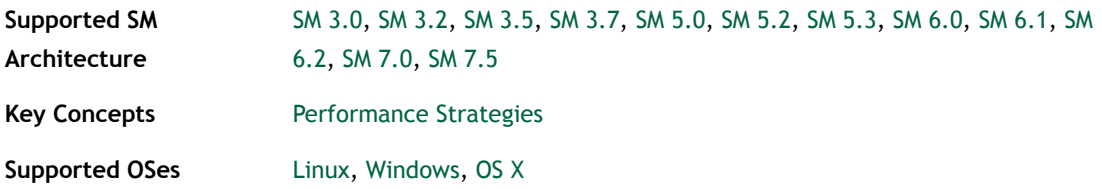

### FunctionPointers - Function Pointers

This sample illustrates how to use function pointers and implements the Sobel Edge Detection filter for 8-bit monochrome images.

This sample depends on other applications or libraries to be present on the system to either build or run. If these dependencies are not available on the system, the sample will not be installed. If these dependencies are available, but not installed, the sample will waive itself at build time.

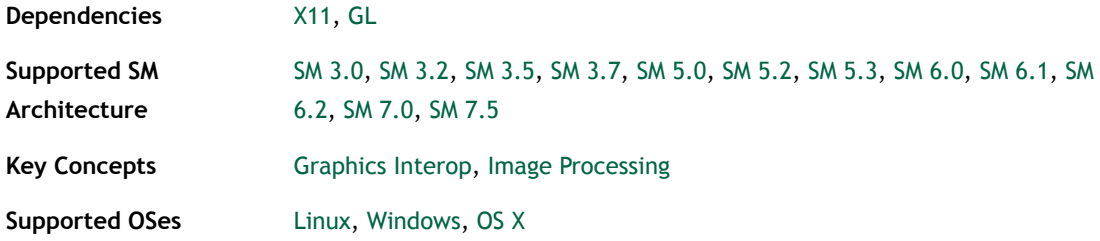

### interval - Interval Computing

Interval arithmetic operators example. Uses various C++ features (templates and recursion). The recursive mode requires Compute SM 2.0 capabilities.

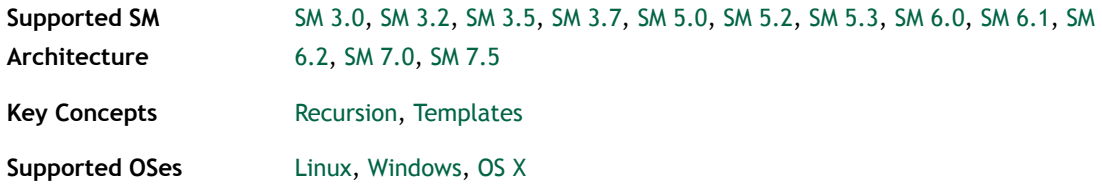

### lineOfSight - Line of Sight

This sample is an implementation of a simple line-of-sight algorithm: Given a height map and a ray originating at some observation point, it computes all the points along the ray that are visible from the observation point. The implementation is based on the Thrust library.

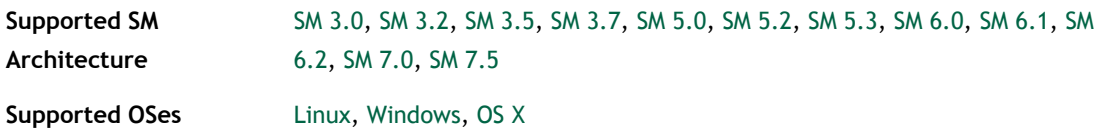

### matrixMulDynlinkJIT - Matrix Multiplication (CUDA Driver API version with Dynamic Linking Version)

This sample revisits matrix multiplication using the CUDA driver API. It demonstrates how to link to CUDA driver at runtime and how to use JIT (just-in-time) compilation from PTX code. It has been written for clarity of exposition to illustrate various CUDA programming principles, not with the goal of providing the most performant generic kernel for matrix multiplication. CUBLAS provides high-performance matrix multiplication.

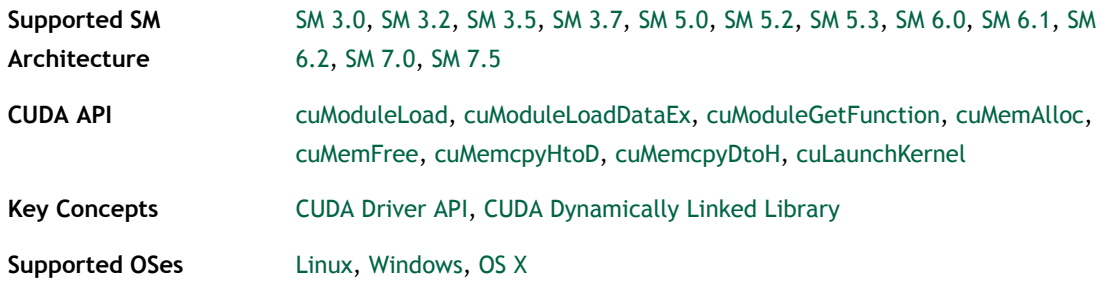

### mergeSort - Merge Sort

This sample implements a merge sort (also known as Batcher's sort), algorithms belonging to the class of sorting networks. While generally subefficient on large sequences compared to algorithms with better asymptotic algorithmic complexity (i.e. merge sort or radix sort), may be the algorithms of choice for sorting batches of shortto mid-sized (key, value) array pairs. Refer to the excellent tutorial by H. W. Lang http:// www.iti.fh-flensburg.de/lang/algorithmen/sortieren/networks/indexen.htm

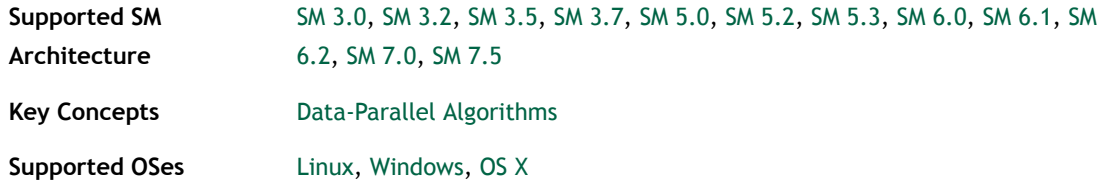

#### newdelete - NewDelete

This sample demonstrates dynamic global memory allocation through device C++ new and delete operators and virtual function declarations available with CUDA 4.0.

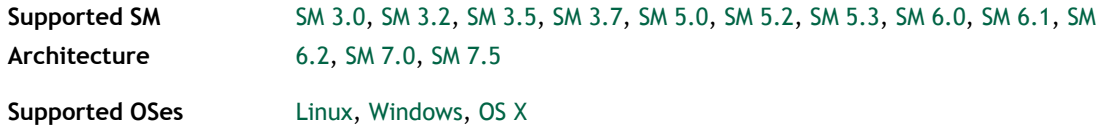

### ptxjit - PTX Just-in-Time compilation

This sample uses the Driver API to just-in-time compile (JIT) a Kernel from PTX code. Additionally, this sample demonstrates the seamless interoperability capability of the CUDA Runtime and CUDA Driver API calls. For CUDA 5.5, this sample shows how to use cuLink\* functions to link PTX assembly using the CUDA driver at runtime.

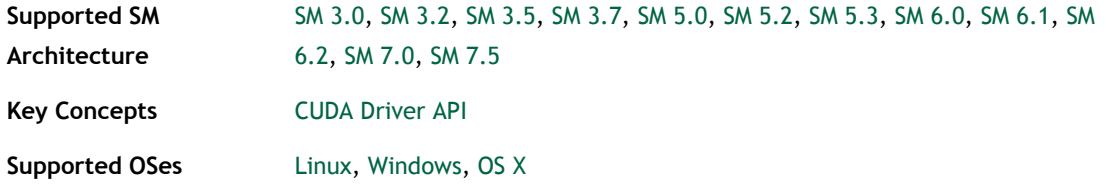

### radixSortThrust - CUDA Radix Sort (Thrust Library)

This sample demonstrates a very fast and efficient parallel radix sort uses Thrust library. The included RadixSort class can sort either key-value pairs (with float or unsigned integer keys) or keys only.

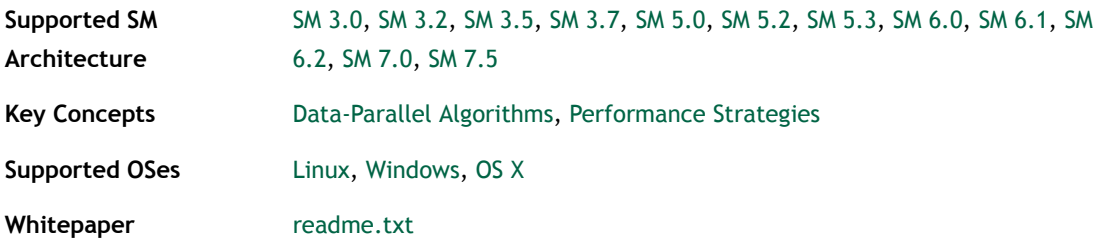

#### reduction - CUDA Parallel Reduction

A parallel sum reduction that computes the sum of a large arrays of values. This sample demonstrates several important optimization strategies for 1:Data-Parallel Algorithms like reduction.

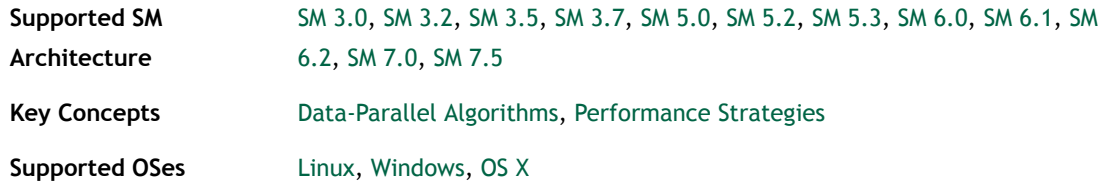

### reductionMultiBlockCG - Reduction using MultiBlock Cooperative Groups

This sample demonstrates single pass reduction using Multi Block Cooperative Groups. This sample requires devices with compute capability 6.0 or higher having compute preemption.

This sample depends on other applications or libraries to be present on the system to either build or run. If these dependencies are not available on the system, the sample will not be installed. If these dependencies are available, but not installed, the sample will waive itself at build time.

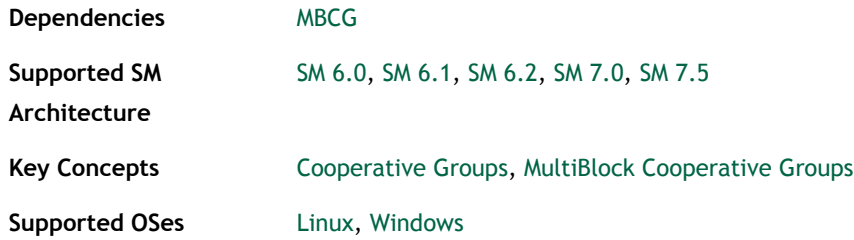

### scalarProd - Scalar Product

This sample calculates scalar products of a given set of input vector pairs.

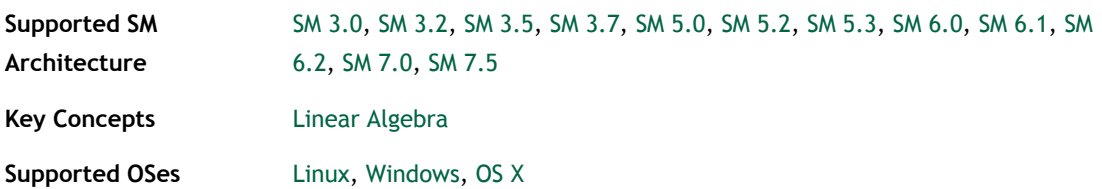

#### scan - CUDA Parallel Prefix Sum (Scan)

This example demonstrates an efficient CUDA implementation of parallel prefix sum, also known as "scan". Given an array of numbers, scan computes a new array in which each element is the sum of all the elements before it in the input array.

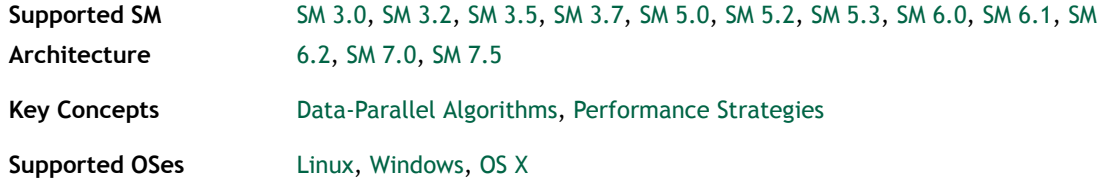

### segmentationTreeThrust - CUDA Segmentation Tree Thrust Library

This sample demonstrates an approach to the image segmentation trees construction. This method is based on Boruvka's MST algorithm.

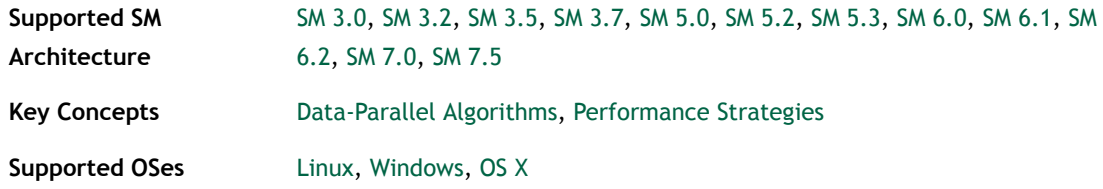

# shfl\_scan - CUDA Parallel Prefix Sum with Shuffle Intrinsics (SHFL\_Scan)

This example demonstrates how to use the shuffle intrinsic \_\_shfl\_up to perform a scan operation across a thread block. A GPU with Compute Capability SM 3.0. is required to run the sample

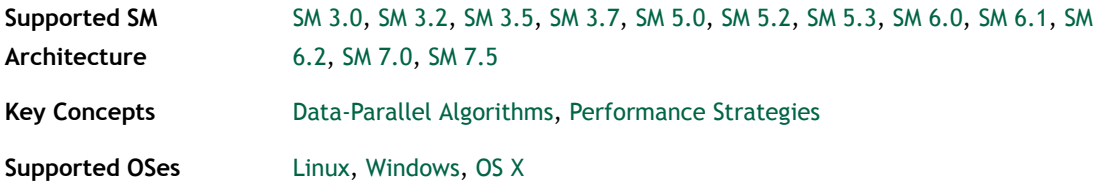

# simpleHyperQ

This sample demonstrates the use of CUDA streams for concurrent execution of several kernels on devices which provide HyperQ (SM 3.5). Devices without HyperQ (SM 2.0 and SM 3.0) will run a maximum of two kernels concurrently.

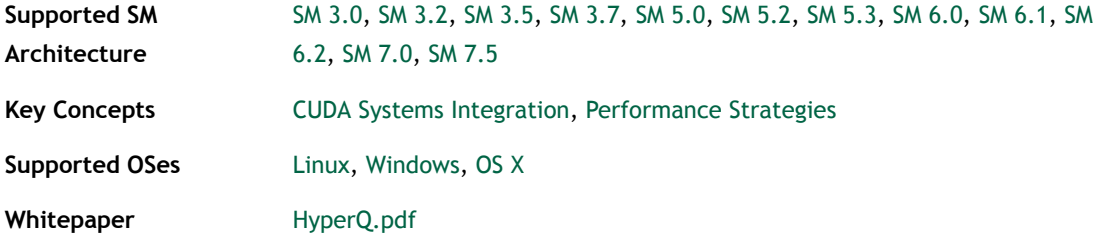

#### sortingNetworks - CUDA Sorting Networks

This sample implements bitonic sort and odd-even merge sort (also known as Batcher's sort), algorithms belonging to the class of sorting networks. While generally subefficient, for large sequences compared to algorithms with better asymptotic algorithmic complexity (i.e. merge sort or radix sort), this may be the preferred algorithms of choice for sorting batches of short-sized to mid-sized (key, value) array pairs. Refer to an excellent tutorial by H. W. Lang http://www.iti.fh-flensburg.de/lang/algorithmen/ sortieren/networks/indexen.htm

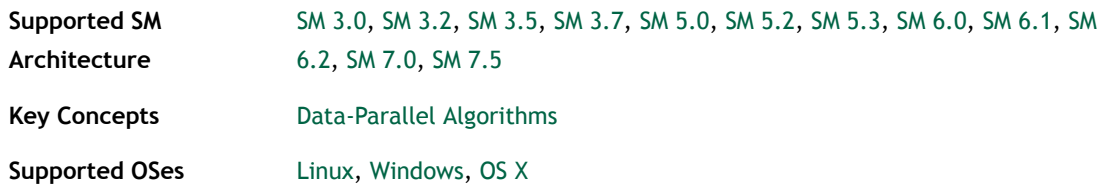

#### StreamPriorities - Stream Priorities

This sample demonstrates basic use of stream priorities.

This sample depends on other applications or libraries to be present on the system to either build or run. If these dependencies are not available on the system, the sample will not be installed. If these dependencies are available, but not installed, the sample will waive itself at build time.

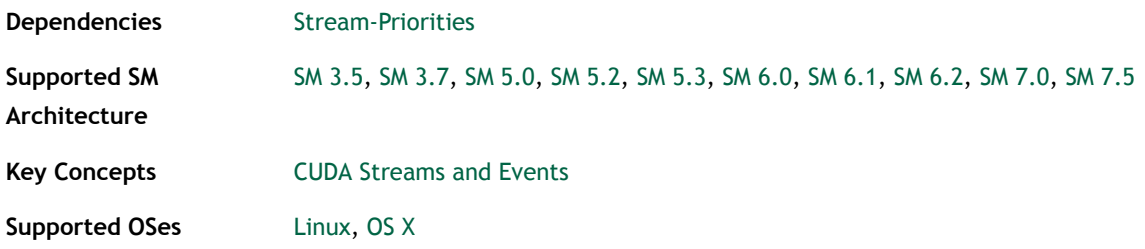

#### threadFenceReduction

This sample shows how to perform a reduction operation on an array of values using the thread Fence intrinsic to produce a single value in a single kernel (as opposed

to two or more kernel calls as shown in the "reduction" CUDA Sample). Single-pass reduction requires global atomic instructions (Compute Capability 2.0 or later) and the \_threadfence() intrinsic (CUDA 2.2 or later).

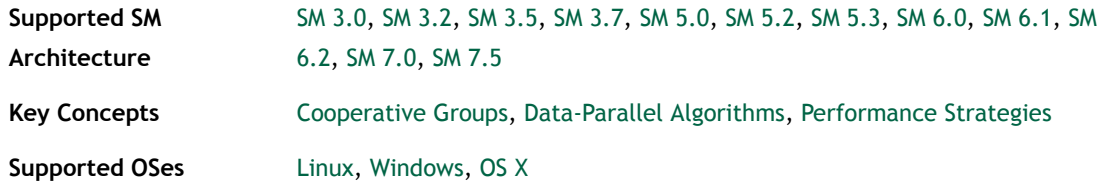

#### threadMigration - CUDA Context Thread Management

Simple program illustrating how to the CUDA Context Management API and uses the new CUDA 4.0 parameter passing and CUDA launch API. CUDA contexts can be created separately and attached independently to different threads.

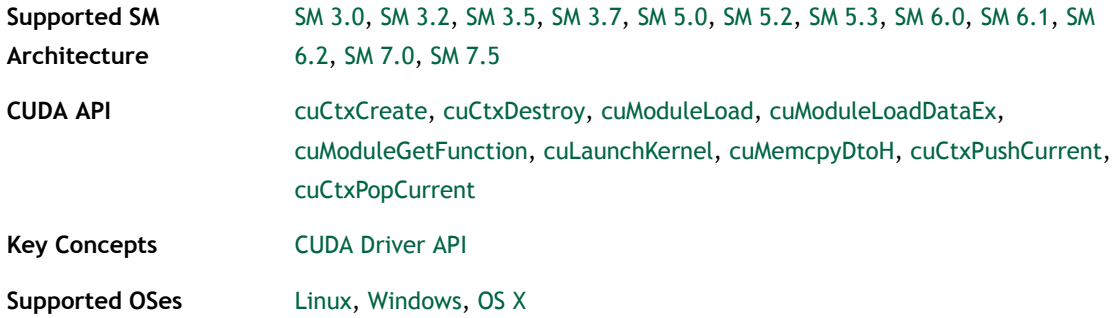

#### transpose - Matrix Transpose

This sample demonstrates Matrix Transpose. Different performance are shown to achieve high performance.

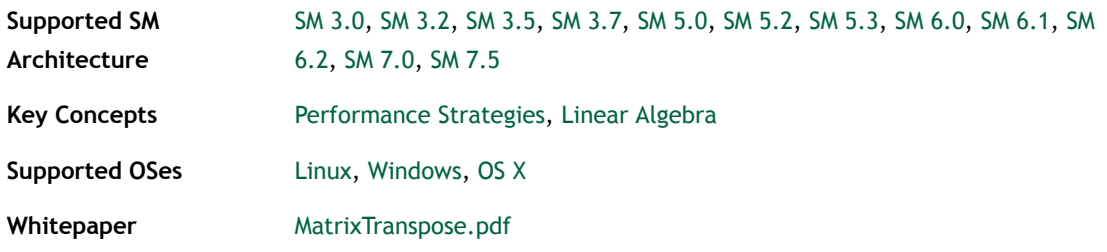

### warpAggregatedAtomicsCG - Warp Aggregated Atomics using Cooperative Groups

This sample demonstrates how using Cooperative Groups (CG) to perform warp aggregated atomics, a useful technique to improve performance when many threads atomically add to a single counter.

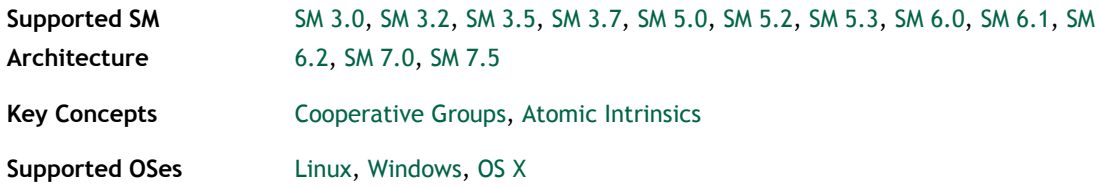

# 3.8. Cudalibraries Reference

### batchCUBLAS

A CUDA Sample that demonstrates how using batched CUBLAS API calls to improve overall performance.

This sample depends on other applications or libraries to be present on the system to either build or run. If these dependencies are not available on the system, the sample will not be installed. If these dependencies are available, but not installed, the sample will waive itself at build time.

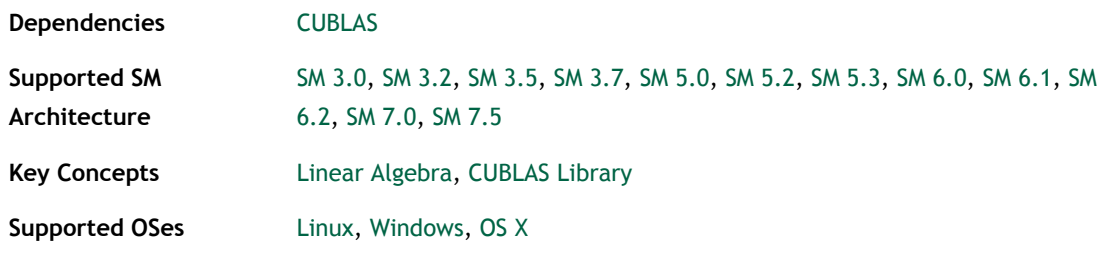

# BiCGStab

A CUDA Sample that demonstrates Bi-Conjugate Gradient Stabilized (BiCGStab) iterative method for nonsymmetric and symmetric positive definite (s.p.d.) linear systems using CUSPARSE and CUBLAS.

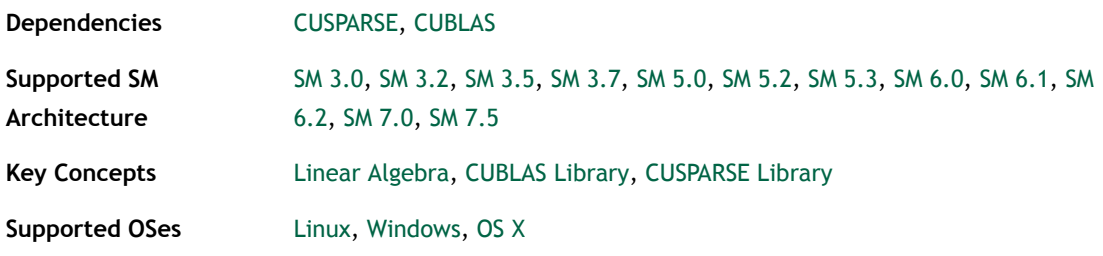

#### boundSegmentsNPP - Bound Segments NPP

An NPP CUDA Sample that demonstrates using nppiLabelMarkers to generate connected region segment labels in an 8-bit grayscale image then compressing the sparse list of generated labels into the minimum number of uniquely labeled regions in the image using nppiCompressMarkerLabels. Finally a boundary is added surrounding each segmented region in the image using nppiBoundSegments.

This sample depends on other applications or libraries to be present on the system to either build or run. If these dependencies are not available on the system, the sample will not be installed. If these dependencies are available, but not installed, the sample will waive itself at build time.

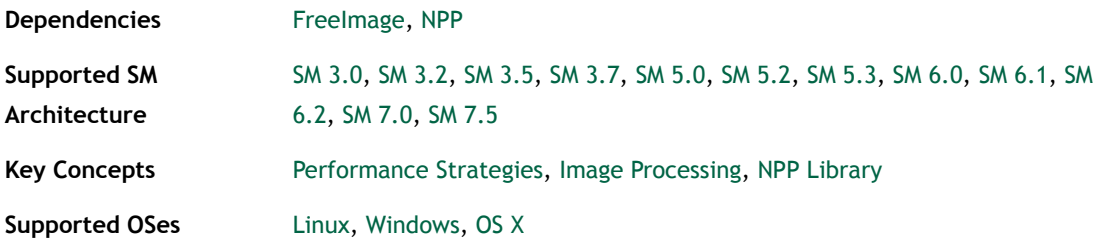

#### boxFilterNPP - Box Filter with NPP

A NPP CUDA Sample that demonstrates how to use NPP FilterBox function to perform a Box Filter.

This sample depends on other applications or libraries to be present on the system to either build or run. If these dependencies are not available on the system, the sample will not be installed. If these dependencies are available, but not installed, the sample will waive itself at build time.

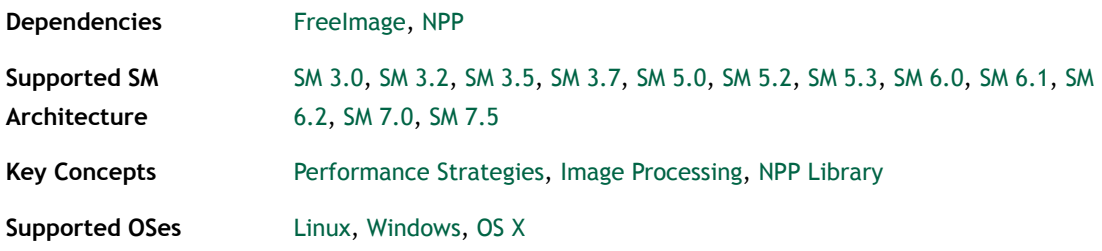

### cannyEdgeDetectorNPP - Canny Edge Detector NPP

An NPP CUDA Sample that demonstrates the recommended parameters to use with the nppiFilterCannyBorder\_8u\_C1R Canny Edge Detection image filter function. This function expects a single channel 8-bit grayscale input image. You can generate a grayscale image from a color image by first calling nppiColorToGray() or

nppiRGBToGray(). The Canny Edge Detection function combines and improves on the techniques required to produce an edge detection image using multiple steps.

This sample depends on other applications or libraries to be present on the system to either build or run. If these dependencies are not available on the system, the sample will not be installed. If these dependencies are available, but not installed, the sample will waive itself at build time.

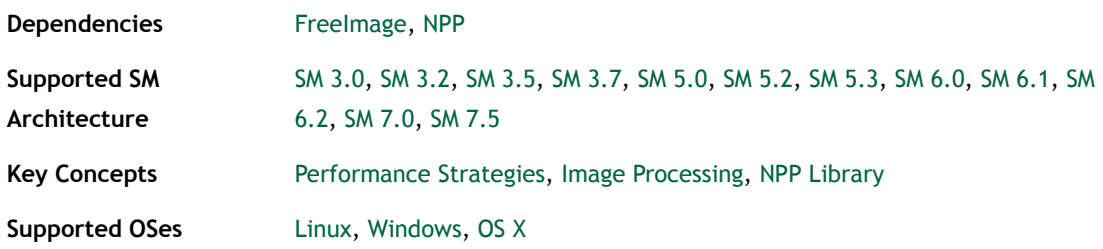

### conjugateGradient - ConjugateGradient

This sample implements a conjugate gradient solver on GPU using CUBLAS and CUSPARSE library.

This sample depends on other applications or libraries to be present on the system to either build or run. If these dependencies are not available on the system, the sample will not be installed. If these dependencies are available, but not installed, the sample will waive itself at build time.

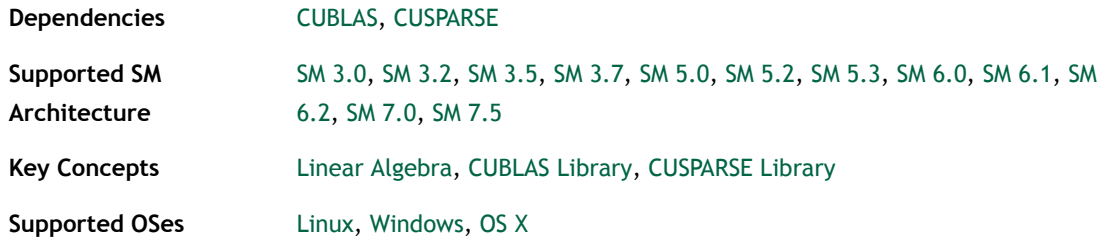

# conjugateGradientCudaGraphs - Conjugate Gradient using Cuda Graphs

This sample implements a conjugate gradient solver on GPU using CUBLAS and CUSPARSE library calls captured and called using CUDA Graph APIs.

This sample depends on other applications or libraries to be present on the system to either build or run. If these dependencies are not available on the system, the sample will not be installed. If these dependencies are available, but not installed, the sample will waive itself at build time.

**Dependencies** [CUBLAS](#page-104-1), [CUSPARSE](#page-104-2)

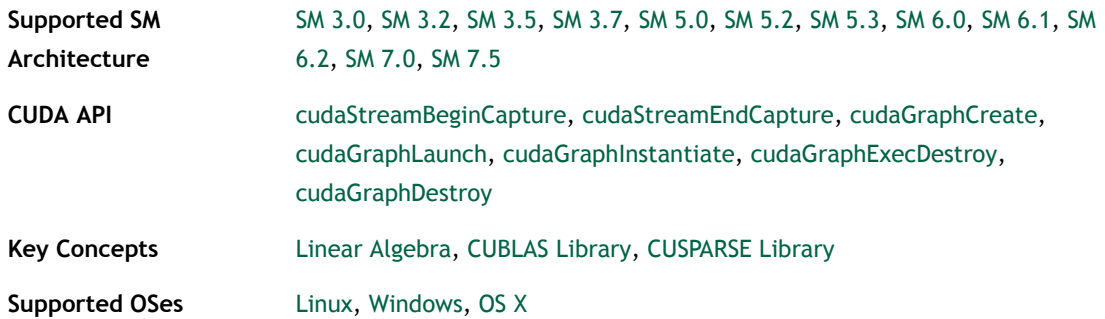

### conjugateGradientPrecond - Preconditioned Conjugate Gradient

This sample implements a preconditioned conjugate gradient solver on GPU using CUBLAS and CUSPARSE library.

This sample depends on other applications or libraries to be present on the system to either build or run. If these dependencies are not available on the system, the sample will not be installed. If these dependencies are available, but not installed, the sample will waive itself at build time.

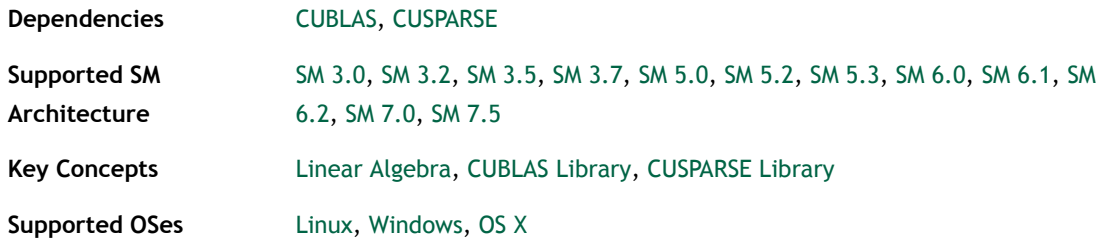

### conjugateGradientUM - ConjugateGradientUM

This sample implements a conjugate gradient solver on GPU using CUBLAS and CUSPARSE library, using Unified Memory

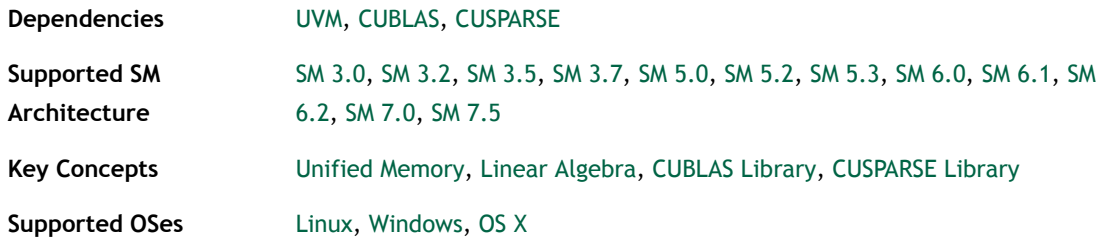

#### cuHook - CUDA Interception Library

This sample demonstrates how to build and use an intercept library with CUDA. The library has to be loaded via LD\_PRELOAD, e.g. LD\_PRELOAD=<full\_path>/ libcuhook.so.1 ./cuHook

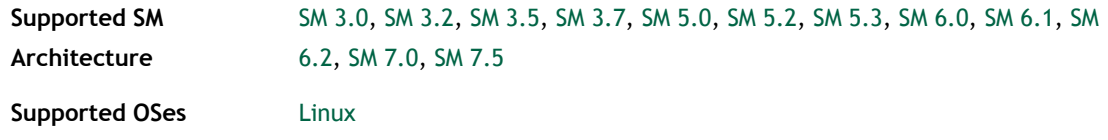

### cuSolverDn\_LinearSolver - cuSolverDn Linear Solver

A CUDA Sample that demonstrates cuSolverDN's LU, QR and Cholesky factorization.

This sample depends on other applications or libraries to be present on the system to either build or run. If these dependencies are not available on the system, the sample will not be installed. If these dependencies are available, but not installed, the sample will waive itself at build time.

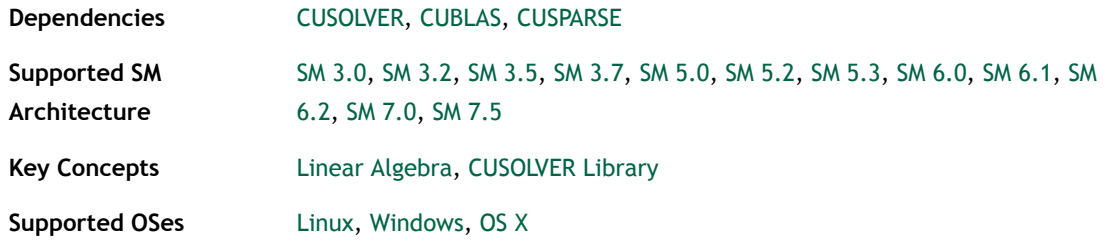

### cuSolverRf - cuSolverRf Refactorization

A CUDA Sample that demonstrates cuSolver's refactorization library - CUSOLVERRF.

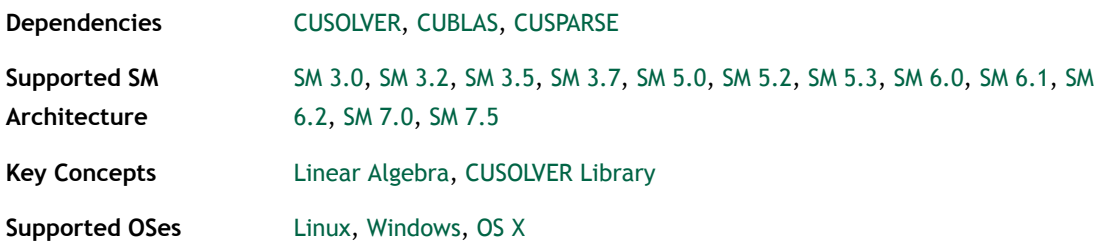

### cuSolverSp\_LinearSolver - cuSolverSp Linear Solver

A CUDA Sample that demonstrates cuSolverSP's LU, QR and Cholesky factorization.

This sample depends on other applications or libraries to be present on the system to either build or run. If these dependencies are not available on the system, the sample will not be installed. If these dependencies are available, but not installed, the sample will waive itself at build time.

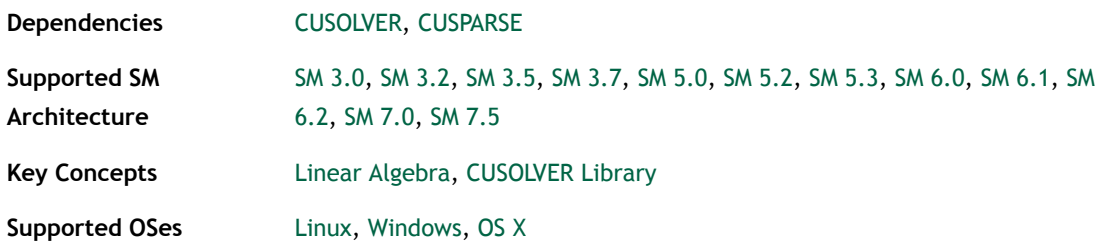

### cuSolverSp\_LowlevelCholesky - cuSolverSp LowlevelCholesky Solver

A CUDA Sample that demonstrates Cholesky factorization using cuSolverSP's low level APIs.

This sample depends on other applications or libraries to be present on the system to either build or run. If these dependencies are not available on the system, the sample will not be installed. If these dependencies are available, but not installed, the sample will waive itself at build time.

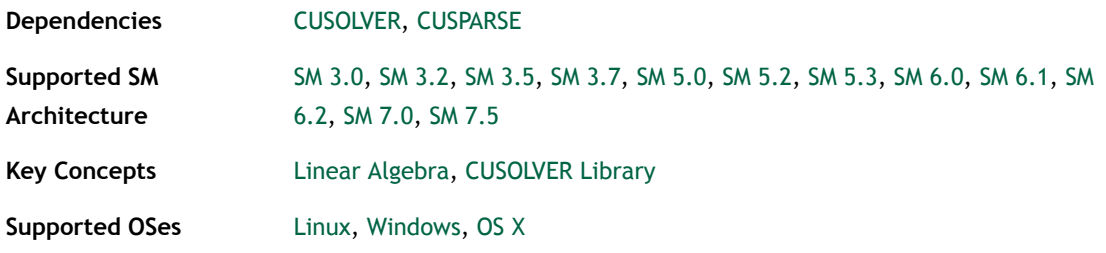

### cuSolverSp\_LowlevelQR - cuSolverSp Lowlevel QR Solver

A CUDA Sample that demonstrates QR factorization using cuSolverSP's low level APIs.

This sample depends on other applications or libraries to be present on the system to either build or run. If these dependencies are not available on the system, the sample will not be installed. If these dependencies are available, but not installed, the sample will waive itself at build time.

**Dependencies** [CUSOLVER](#page-104-4), [CUSPARSE](#page-104-2)

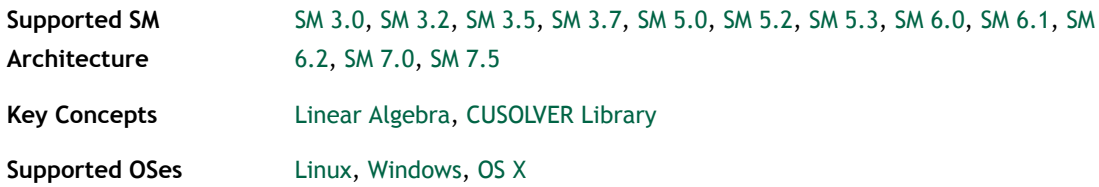

### FilterBorderControlNPP - Filter Border Control NPP

This sample demonstrates how any border version of an NPP filtering function can be used in the most common mode, with border control enabled. Mentioned functions can be used to duplicate the results of the equivalent non-border version of the NPP functions. They can be also used for enabling and disabling border control on various source image edges depending on what portion of the source image is being used as input.

This sample depends on other applications or libraries to be present on the system to either build or run. If these dependencies are not available on the system, the sample will not be installed. If these dependencies are available, but not installed, the sample will waive itself at build time.

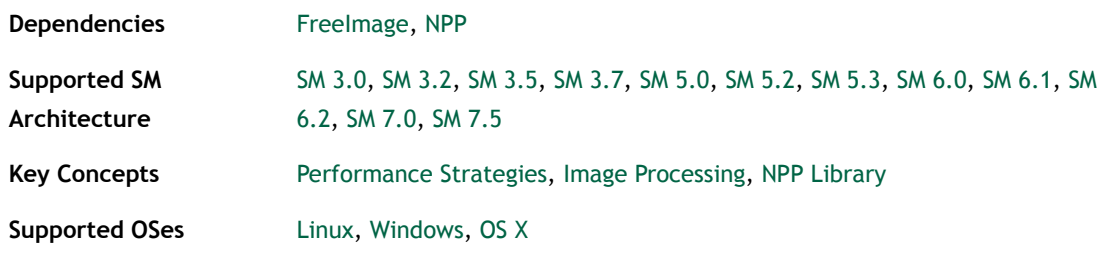

## freeImageInteropNPP - FreeImage and NPP **Interopability**

A simple CUDA Sample demonstrate how to use FreeImage library with NPP.

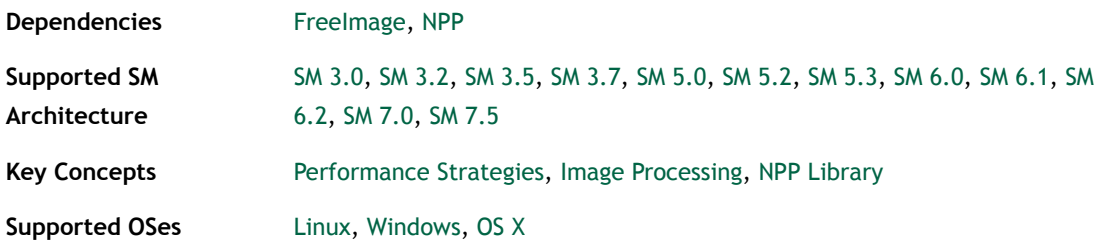

### histEqualizationNPP - Histogram Equalization with NPP

This CUDA Sample demonstrates how to use NPP for histogram equalization for image data.

This sample depends on other applications or libraries to be present on the system to either build or run. If these dependencies are not available on the system, the sample will not be installed. If these dependencies are available, but not installed, the sample will waive itself at build time.

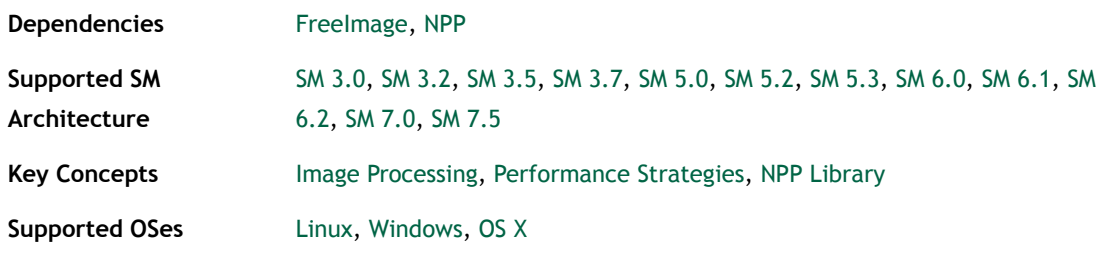

### jpegNPP - JPEG encode/decode and resize with NPP

This sample demonstrates a simple image processing pipeline. First, a JPEG file is huffman decoded and inverse DCT transformed and dequantized. Then the different planes are resized. Finally, the resized image is quantized, forward DCT transformed and huffman encoded.

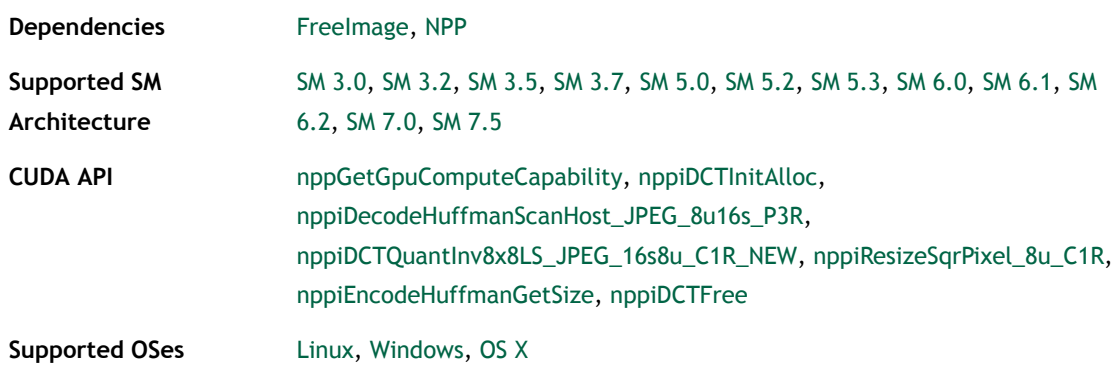

## MC\_EstimatePiInlineP - Monte Carlo Estimation of Pi (inline PRNG)

This sample uses Monte Carlo simulation for Estimation of Pi (using inline PRNG). This sample also uses the NVIDIA CURAND library.

This sample depends on other applications or libraries to be present on the system to either build or run. If these dependencies are not available on the system, the sample will not be installed. If these dependencies are available, but not installed, the sample will waive itself at build time.

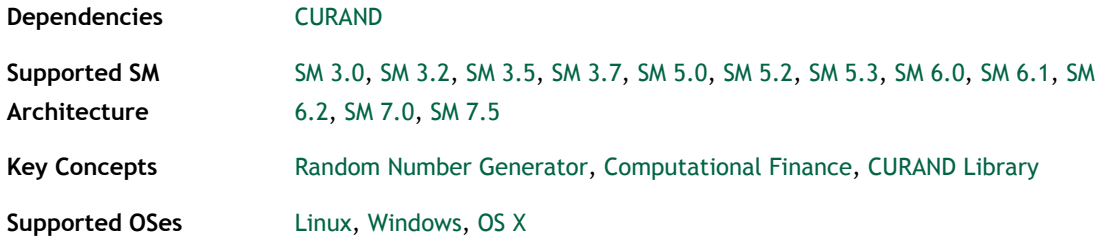

## MC\_EstimatePiInlineQ - Monte Carlo Estimation of Pi (inline QRNG)

This sample uses Monte Carlo simulation for Estimation of Pi (using inline QRNG). This sample also uses the NVIDIA CURAND library.

This sample depends on other applications or libraries to be present on the system to either build or run. If these dependencies are not available on the system, the sample will not be installed. If these dependencies are available, but not installed, the sample will waive itself at build time.

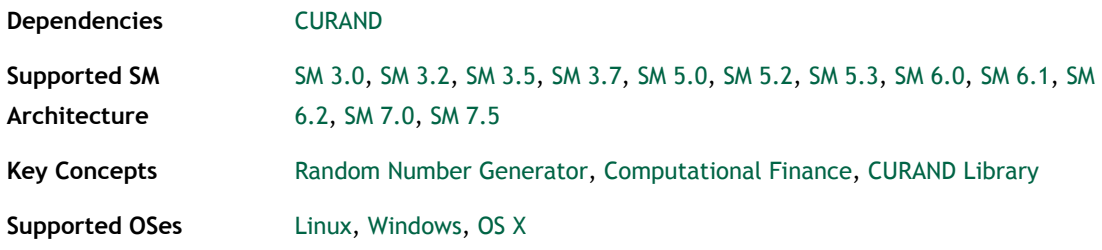

# MC\_EstimatePiP - Monte Carlo Estimation of Pi (batch PRNG)

This sample uses Monte Carlo simulation for Estimation of Pi (using batch PRNG). This sample also uses the NVIDIA CURAND library.

This sample depends on other applications or libraries to be present on the system to either build or run. If these dependencies are not available on the system, the sample will not be installed. If these dependencies are available, but not installed, the sample will waive itself at build time.

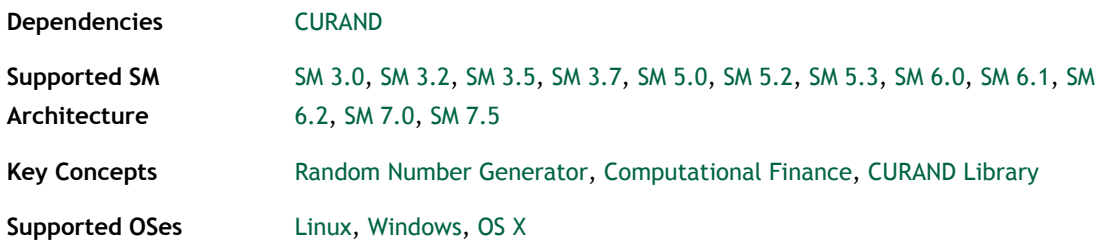

### MC\_EstimatePiQ - Monte Carlo Estimation of Pi (batch QRNG)

This sample uses Monte Carlo simulation for Estimation of Pi (using batch QRNG). This sample also uses the NVIDIA CURAND library.

This sample depends on other applications or libraries to be present on the system to either build or run. If these dependencies are not available on the system, the sample will not be installed. If these dependencies are available, but not installed, the sample will waive itself at build time.

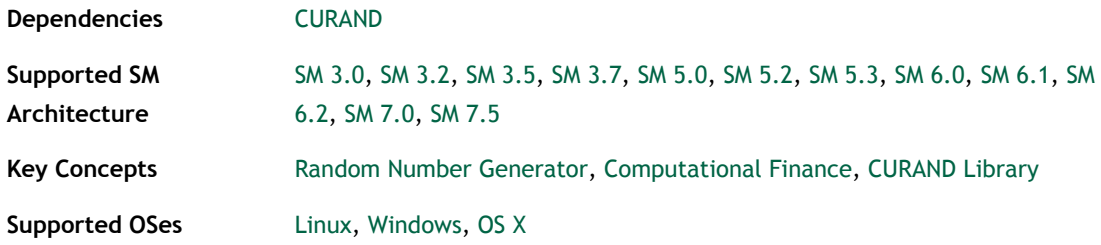

### MC\_SingleAsianOptionP - Monte Carlo Single Asian **Option**

This sample uses Monte Carlo to simulate Single Asian Options using the NVIDIA CURAND library.

This sample depends on other applications or libraries to be present on the system to either build or run. If these dependencies are not available on the system, the sample will not be installed. If these dependencies are available, but not installed, the sample will waive itself at build time.

**Dependencies** [CURAND](#page-104-5)

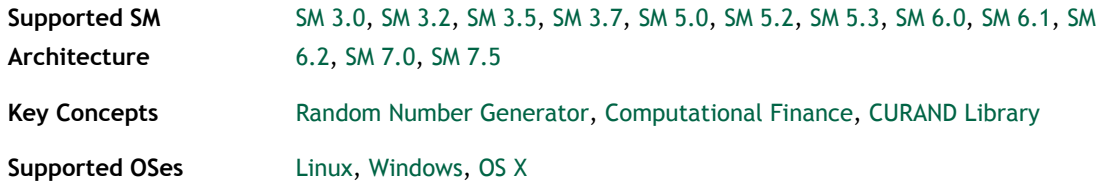

#### MersenneTwisterGP11213

This sample demonstrates the Mersenne Twister random number generator GP11213 in cuRAND.

This sample depends on other applications or libraries to be present on the system to either build or run. If these dependencies are not available on the system, the sample will not be installed. If these dependencies are available, but not installed, the sample will waive itself at build time.

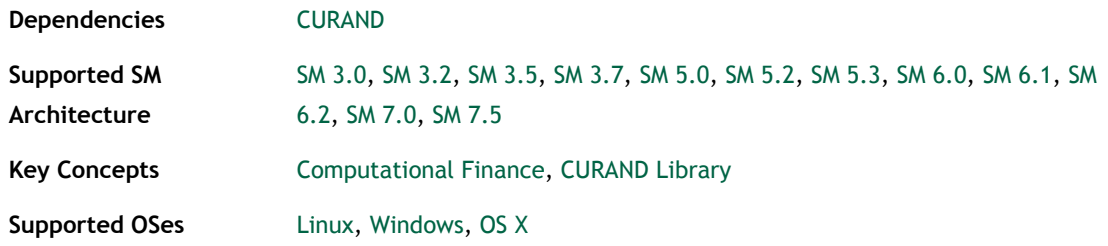

#### nvgraph\_Pagerank - NVGRAPH Page Rank

A CUDA Sample that demonstrates Page Rank computation using NVGRAPH Library.

This sample depends on other applications or libraries to be present on the system to either build or run. If these dependencies are not available on the system, the sample will not be installed. If these dependencies are available, but not installed, the sample will waive itself at build time.

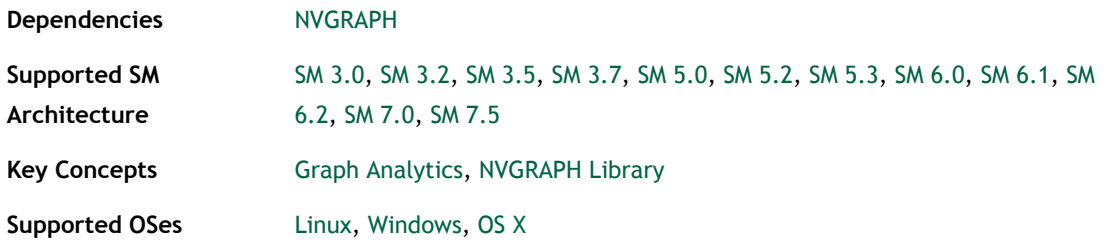

### nvgraph\_SemiRingSpMV - NVGRAPH Semi-Ring SpMV

A CUDA Sample that demonstrates Semi-Ring SpMV using NVGRAPH Library.

This sample depends on other applications or libraries to be present on the system to either build or run. If these dependencies are not available on the system, the sample will not be installed. If these dependencies are available, but not installed, the sample will waive itself at build time.

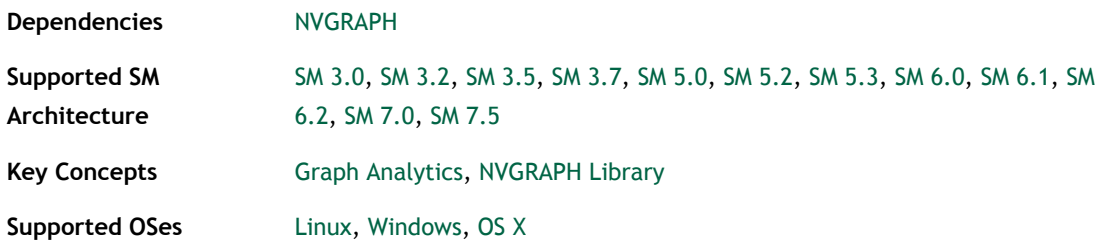

### nvgraph\_SpectralClustering - NVGRAPH Spectral Clustering

A CUDA Sample that demonstrates Spectral Clustering using NVGRAPH Library.

This sample depends on other applications or libraries to be present on the system to either build or run. If these dependencies are not available on the system, the sample will not be installed. If these dependencies are available, but not installed, the sample will waive itself at build time.

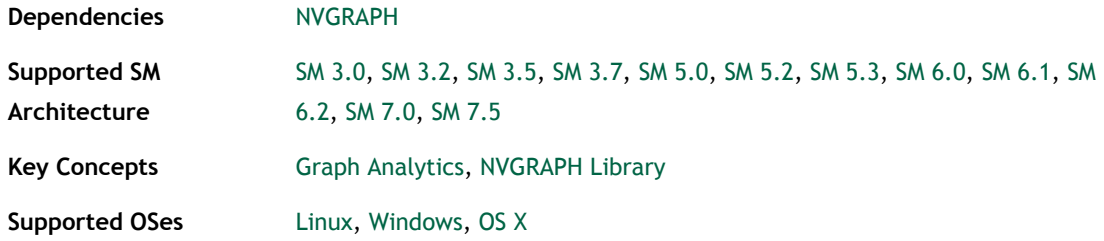

### nvgraph\_SSSP - NVGRAPH Single Source Shortest Path

A CUDA Sample that demonstrates Single Source Shortest Path(SSSP) computation using NVGRAPH Library.

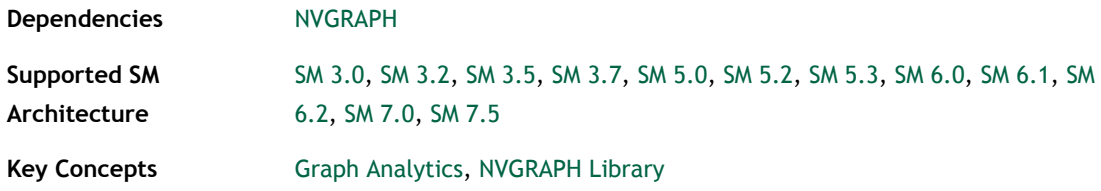

**Supported OSes** [Linux](#page-18-0), [Windows,](#page-18-1) [OS X](#page-18-2)

### nvJPEG - NVJPEG simple

A CUDA Sample that demonstrates single and batched decoding of jpeg images using NVJPEG Library.

This sample depends on other applications or libraries to be present on the system to either build or run. If these dependencies are not available on the system, the sample will not be installed. If these dependencies are available, but not installed, the sample will waive itself at build time.

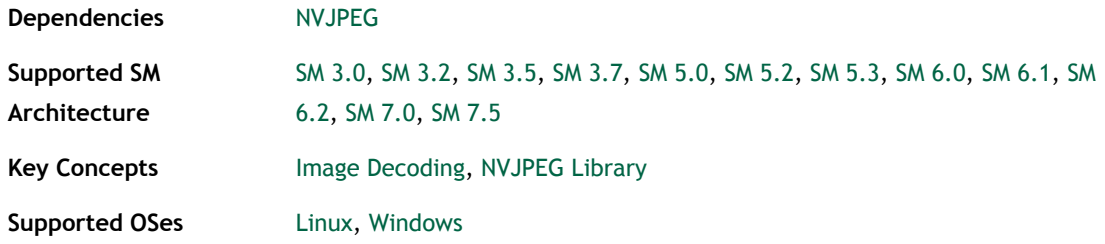

#### nvJPEG\_encoder - NVJPEG Encoder

A CUDA Sample that demonstrates single encoding of jpeg images using NVJPEG Library.

This sample depends on other applications or libraries to be present on the system to either build or run. If these dependencies are not available on the system, the sample will not be installed. If these dependencies are available, but not installed, the sample will waive itself at build time.

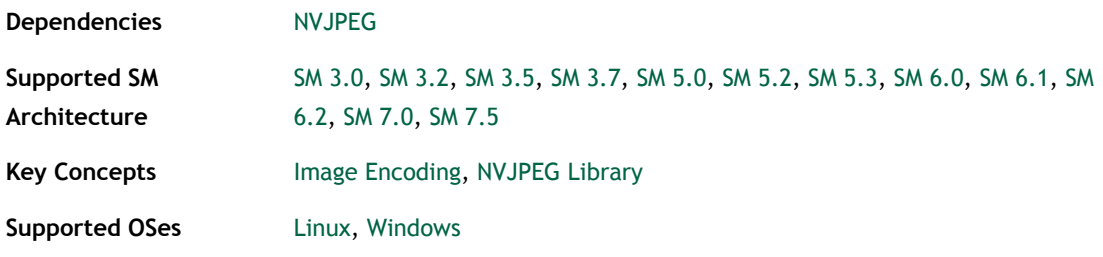

#### randomFog - Random Fog

This sample illustrates pseudo- and quasi- random numbers produced by CURAND.

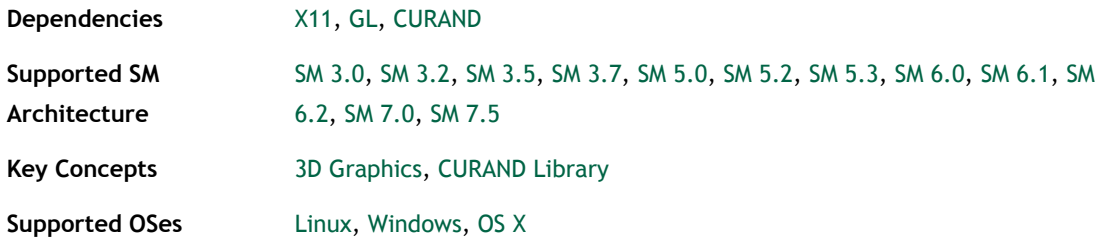

# simpleCUBLAS - Simple CUBLAS

Example of using CUBLAS using the new CUBLAS API interface available in CUDA 4.0.

This sample depends on other applications or libraries to be present on the system to either build or run. If these dependencies are not available on the system, the sample will not be installed. If these dependencies are available, but not installed, the sample will waive itself at build time.

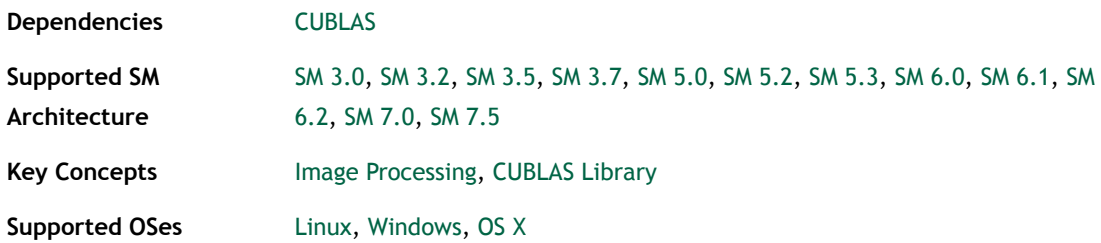

### simpleCUBLASXT - Simple CUBLAS XT

Example of using CUBLAS-XT library.

This sample depends on other applications or libraries to be present on the system to either build or run. If these dependencies are not available on the system, the sample will not be installed. If these dependencies are available, but not installed, the sample will waive itself at build time.

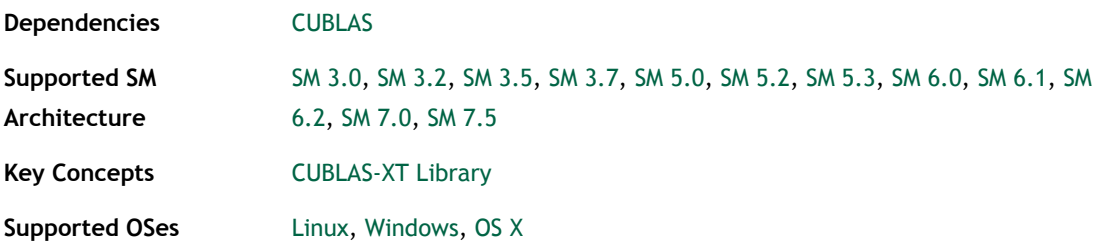

# simpleCUFFT - Simple CUFFT

Example of using CUFFT. In this example, CUFFT is used to compute the 1Dconvolution of some signal with some filter by transforming both into frequency domain, multiplying them together, and transforming the signal back to time domain. cuFFT plans are created using simple and advanced API functions.

This sample depends on other applications or libraries to be present on the system to either build or run. If these dependencies are not available on the system, the sample will not be installed. If these dependencies are available, but not installed, the sample will waive itself at build time.

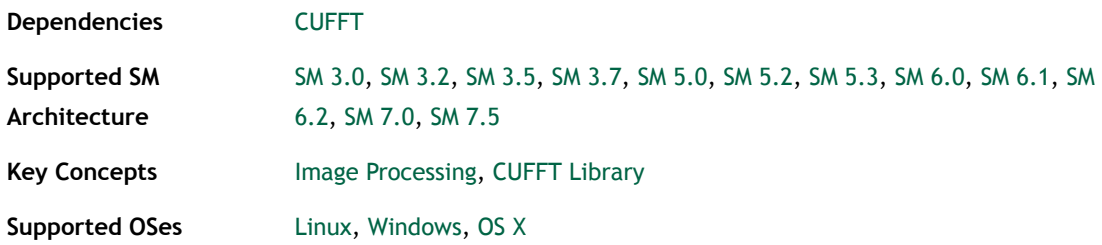

### simpleCUFFT\_2d\_MGPU - SimpleCUFFT\_2d\_MGPU

Example of using CUFFT. In this example, CUFFT is used to compute the 2Dconvolution of some signal with some filter by transforming both into frequency domain, multiplying them together, and transforming the signal back to time domain on Multiple GPU.

This sample depends on other applications or libraries to be present on the system to either build or run. If these dependencies are not available on the system, the sample will not be installed. If these dependencies are available, but not installed, the sample will waive itself at build time.

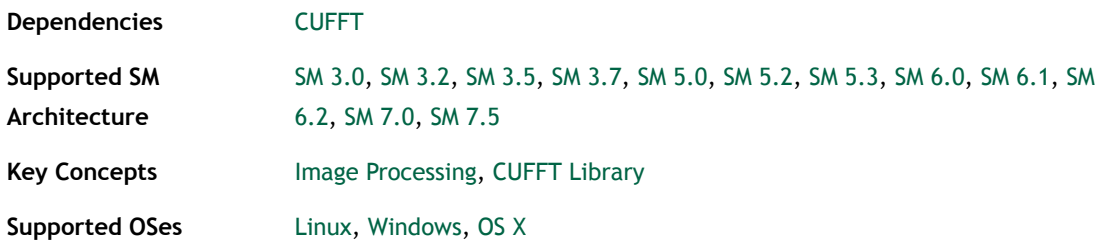

### simpleCUFFT\_callback - Simple CUFFT Callbacks

Example of using CUFFT. In this example, CUFFT is used to compute the 1Dconvolution of some signal with some filter by transforming both into frequency domain, multiplying them together, and transforming the signal back to time domain. The difference between this example and the Simple CUFFT example is that the multiplication step is done by the CUFFT kernel with a user-supplied CUFFT callback routine, rather than by a separate kernel call.

This sample depends on other applications or libraries to be present on the system to either build or run. If these dependencies are not available on the system, the sample

will not be installed. If these dependencies are available, but not installed, the sample will waive itself at build time.

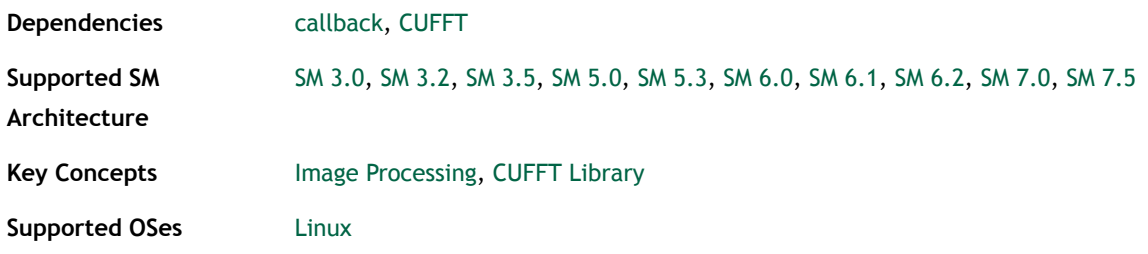

### simpleCUFFT\_MGPU - Simple CUFFT\_MGPU

Example of using CUFFT. In this example, CUFFT is used to compute the 1Dconvolution of some signal with some filter by transforming both into frequency domain, multiplying them together, and transforming the signal back to time domain on Multiple GPU.

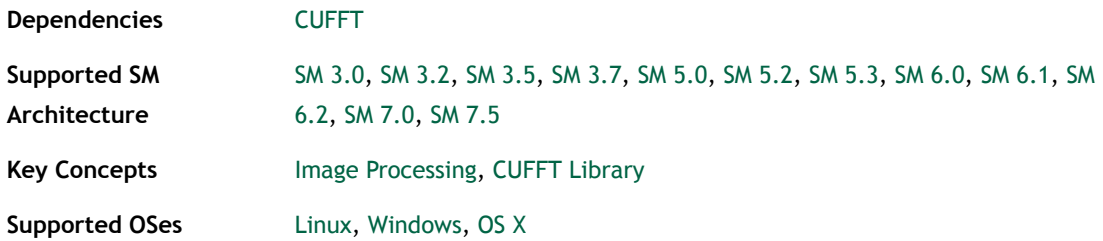

# Chapter 4. **DEPENDENCIES**

Some CUDA Samples rely on third-party applications and/or libraries, or features provided by the CUDA Toolkit and Driver, to either build or execute. These dependencies are listed below.

If a sample has a dependency that is not available on the system, the sample will not be installed. If a sample has a third-party dependency that is available on the system, but is not installed, the sample will waive itself at build time.

Each sample's dependencies are listed in the [Samples Reference](#page-25-0) section.

# Third-Party Dependencies

These third-party dependencies are required by some CUDA samples. If available, these dependencies are either installed on your system automatically, or are installable via your system's package manager (Linux) or a third-party website.

### <span id="page-101-0"></span>FreeImage

FreeImage is an open source imaging library. FreeImage can usually be installed on Linux using your distribution's package manager system. FreeImage can also be downloaded from the [FreeImage website.](http://freeimage.sourceforge.net/) FreeImage is also redistributed with the CUDA Samples.

### Message Passing Interface

MPI (Message Passing Interface) is an API for communicating data between distributed processes. A MPI compiler can be installed using your Linux distribution's package manager system. It is also available on some online resources, such as [Open MPI.](http://www.open-mpi.org/) On Windows, to build and run MPI-CUDA applications one can install [MS-MPI SDK](https://msdn.microsoft.com/en-us/library/bb524831(v=vs.85).aspx).

# Only 64-Bit

Some samples can only be run on a 64-bit operating system.

### <span id="page-102-1"></span>**DirectX**

DirectX is a collection of APIs designed to allow development of multimedia applications on Microsoft platforms. For Microsoft platforms, NVIDIA's CUDA Driver supports DirectX. Several CUDA Samples for Windows demonstrates CUDA-DirectX Interoperability, for building such samples one needs to install Microsoft Visual Studio 2012 or higher which provides Microsoft Windows SDK for Windows 8.

# DirectX

DirectX 12 is a collection of advanced low-level programming APIs which can reduce driver overhead, designed to allow development of multimedia applications on Microsoft platforms starting with Windows 10 OS onwards. For Microsoft platforms, NVIDIA's CUDA Driver supports DirectX. Few CUDA Samples for Windows demonstrates CUDA-DirectX12 Interoperability, for building such samples one needs to install [Windows 10 SDK or higher](https://developer.microsoft.com/en-us/windows/downloads/windows-10-sdk) , with VS 2015 or VS 2017.

# <span id="page-102-0"></span>**OpenGL**

OpenGL is a graphics library used for 2D and 3D rendering. On systems which support OpenGL, NVIDIA's OpenGL implementation is provided with the CUDA Driver.

# OpenGL ES

OpenGL ES is an embedded systems graphics library used for 2D and 3D rendering. On systems which support OpenGL ES, NVIDIA's OpenGL ES implementation is provided with the CUDA Driver.

# Vulkan

Vulkan is a low-overhead, cross-platform 3D graphics and compute API. Vulkan targets high-performance realtime 3D graphics applications such as video games and interactive media across all platforms. On systems which support Vulkan, NVIDIA's Vulkan implementation is provided with the CUDA Driver. For building and running Vulkan applications one needs to install the [Vulkan SDK](https://www.lunarg.com/vulkan-sdk/).

# OpenMP

OpenMP is an API for multiprocessing programming. OpenMP can be installed using your Linux distribution's package manager system. It usually comes preinstalled with GCC. It can also be found at the [OpenMP website.](http://openmp.org)

### Screen

Screen is a windowing system found on the QNX operating system. Screen is usually found as part of the root filesystem.

# <span id="page-103-0"></span>X11

X11 is a windowing system commonly found on \*-nix style operating systems. X11 can be installed using your Linux distribution's package manager, and comes preinstalled on Mac OS X systems.

# EGL

EGL is an interface between Khronos rendering APIs (such as OpenGL, OpenGL ES or OpenVG) and the underlying native platform windowing system.

# **EGLOutput**

EGLOutput is a set of EGL extensions which allow EGL to render directly to the display.

# EGLSync

EGLSync is a set of EGL extensions which provides sync objects that are synchronization primitive, representing events whose completion can be tested or waited upon.

# CUDA Features

These CUDA features are needed by some CUDA samples. They are provided by either the CUDA Toolkit or CUDA Driver. Some features may not be available on your system.

# <span id="page-103-4"></span>CUFFT Callback Routines

CUFFT Callback Routines are user-supplied kernel routines that CUFFT will call when loading or storing data. These callback routines are only available on Linux x86\_64 and ppc64le systems.

### <span id="page-103-1"></span>CUDA Dynamic Paralellism

CDP (CUDA Dynamic Paralellism) allows kernels to be launched from threads running on the GPU. CDP is only available on GPUs with SM architecture of 3.5 or above.

# <span id="page-103-2"></span>Multi-block Cooperative Groups

Multi Block Cooperative Groups(MBCG) extends Cooperative Groups and the CUDA programming model to express inter-thread-block synchronization. MBCG is available on GPUs with Pascal and higher architecture.

# <span id="page-103-3"></span>Multi-Device Cooperative Groups

Multi Device Cooperative Groups extends Cooperative Groups and the CUDA programming model enabling thread blocks executing on multiple GPUs to cooperate and synchronize as they execute. This feature is available on GPUs with Pascal and higher architecture.

#### <span id="page-104-1"></span>CUBLAS

CUBLAS (CUDA Basic Linear Algebra Subroutines) is a GPU-accelerated version of the BLAS library.

### CUDA Interprocess Communication

IPC (Interprocess Communication) allows processes to share device pointers.

### <span id="page-104-0"></span>CUFFT

CUFFT (CUDA Fast Fourier Transform) is a GPU-accelerated FFT library.

#### <span id="page-104-5"></span>CURAND

CURAND (CUDA Random Number Generation) is a GPU-accelerated RNG library.

### <span id="page-104-2"></span>**CUSPARSE**

CUSPARSE (CUDA Sparse Matrix) provides linear algebra subroutines used for sparse matrix calculations.

### <span id="page-104-4"></span>CUSOLVER

CUSOLVER library is a high-level package based on the CUBLAS and CUSPARSE libraries. It combines three separate libraries under a single umbrella, each of which can be used independently or in concert with other toolkit libraries. The intent ofCUSOLVER is to provide useful LAPACK-like features, such as common matrix factorization and triangular solve routines for dense matrices, a sparse least-squares solver and an eigenvalue solver. In addition cuSolver provides a new refactorization library useful for solving sequences of matrices with a shared sparsity pattern.

#### <span id="page-104-3"></span>NPP

NPP (NVIDIA Performance Primitives) provides GPU-accelerated image, video, and signal processing functions.

#### <span id="page-104-6"></span>NVGRAPH

NVGRAPH is a GPU-accelerated graph analytics library..

### <span id="page-104-7"></span>NVJPEG

NVJPEG library provides high-performance, GPU accelerated JPEG decoding functionality for image formats commonly used in deep learning and hyperscale multimedia applications.

#### NVRTC

NVRTC (CUDA RunTime Compilation) is a runtime compilation library for CUDA C++.

### <span id="page-105-2"></span>Stream Priorities

Stream Priorities allows the creation of streams with specified priorities. Stream Priorities is only available on GPUs with SM architecture of 3.5 or above.

### <span id="page-105-1"></span>Unified Virtual Memory

UVM (Unified Virtual Memory) enables memory that can be accessed by both the CPU and GPU without explicit copying between the two. UVM is only available on Linux and Windows systems.

# 16-bit Floating Point

FP16 is a 16-bit floating-point format. One bit is used for the sign, five bits for the exponent, and ten bits for the mantissa. FP16 is only available on specific mobile platforms.

# <span id="page-105-0"></span>C++11 CUDA

NVCC Support of [C++11 features.](https://en.wikipedia.org/wiki/C++11)

# Chapter 5. KEY CONCEPTS AND ASSOCIATED SAMPLES

The tables below describe the key concepts of the CUDA Toolkit and lists the samples that illustrate how that concept is used.

# Basic Key Concepts

*Basic Concepts demonstrates how to make use of CUDA features.*

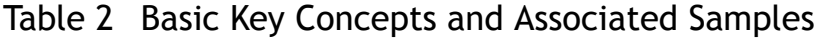

<span id="page-106-1"></span><span id="page-106-0"></span>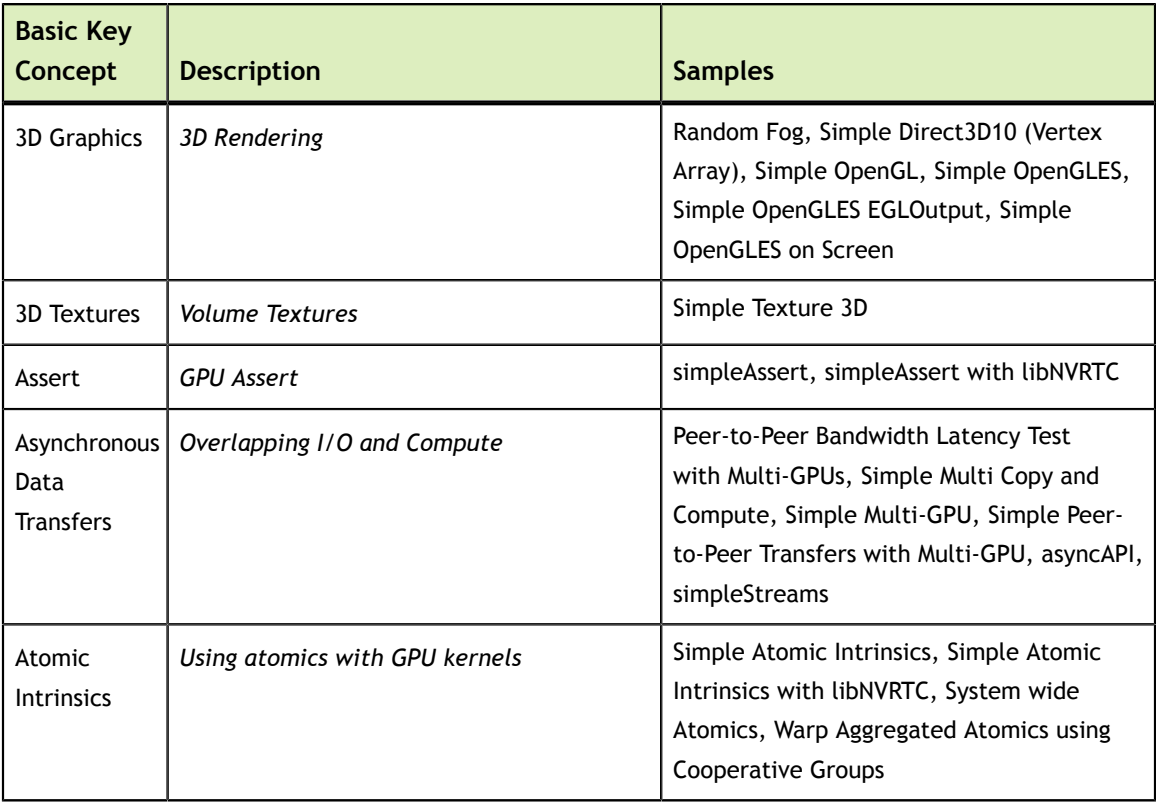

<span id="page-107-1"></span><span id="page-107-0"></span>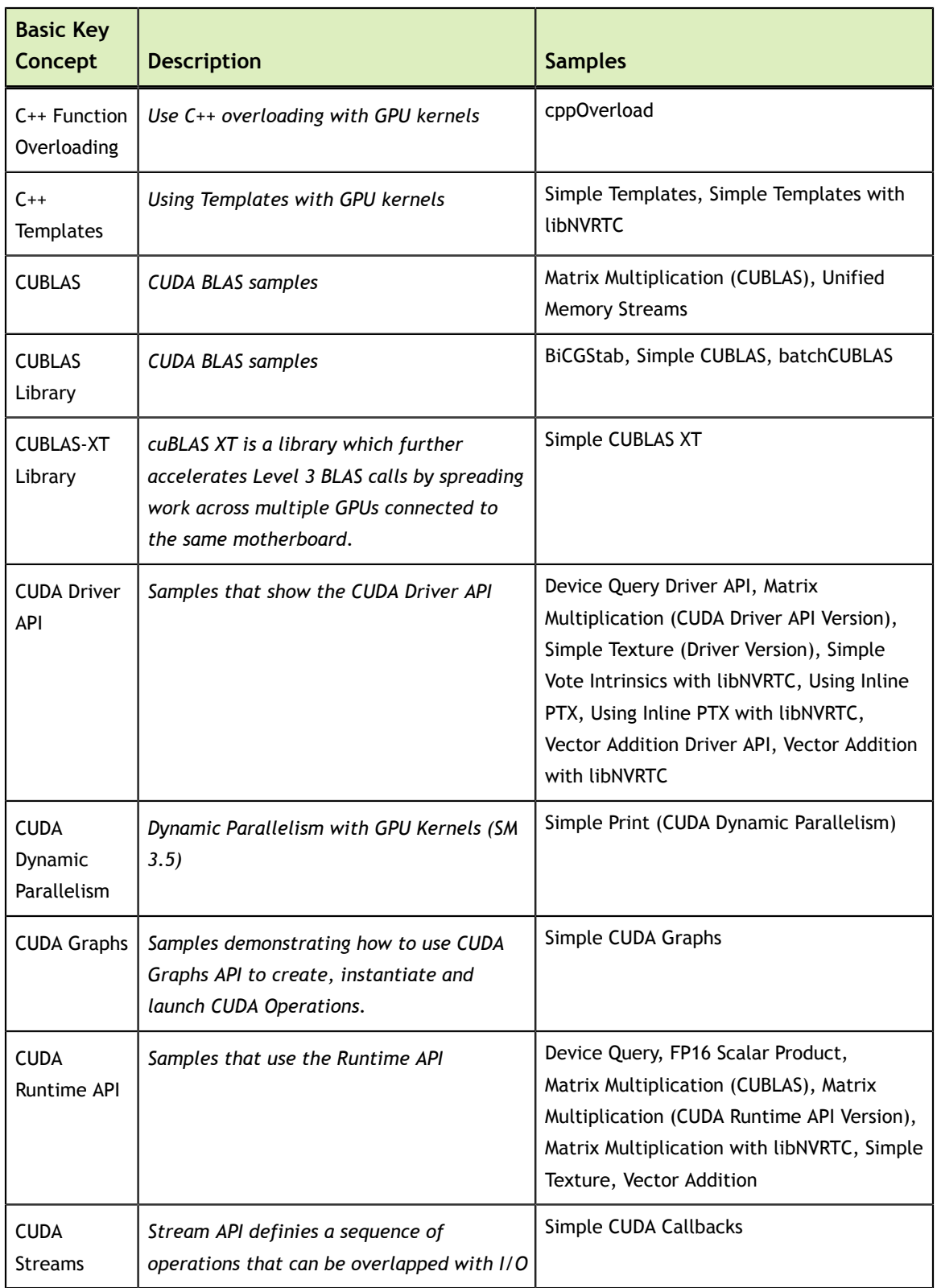
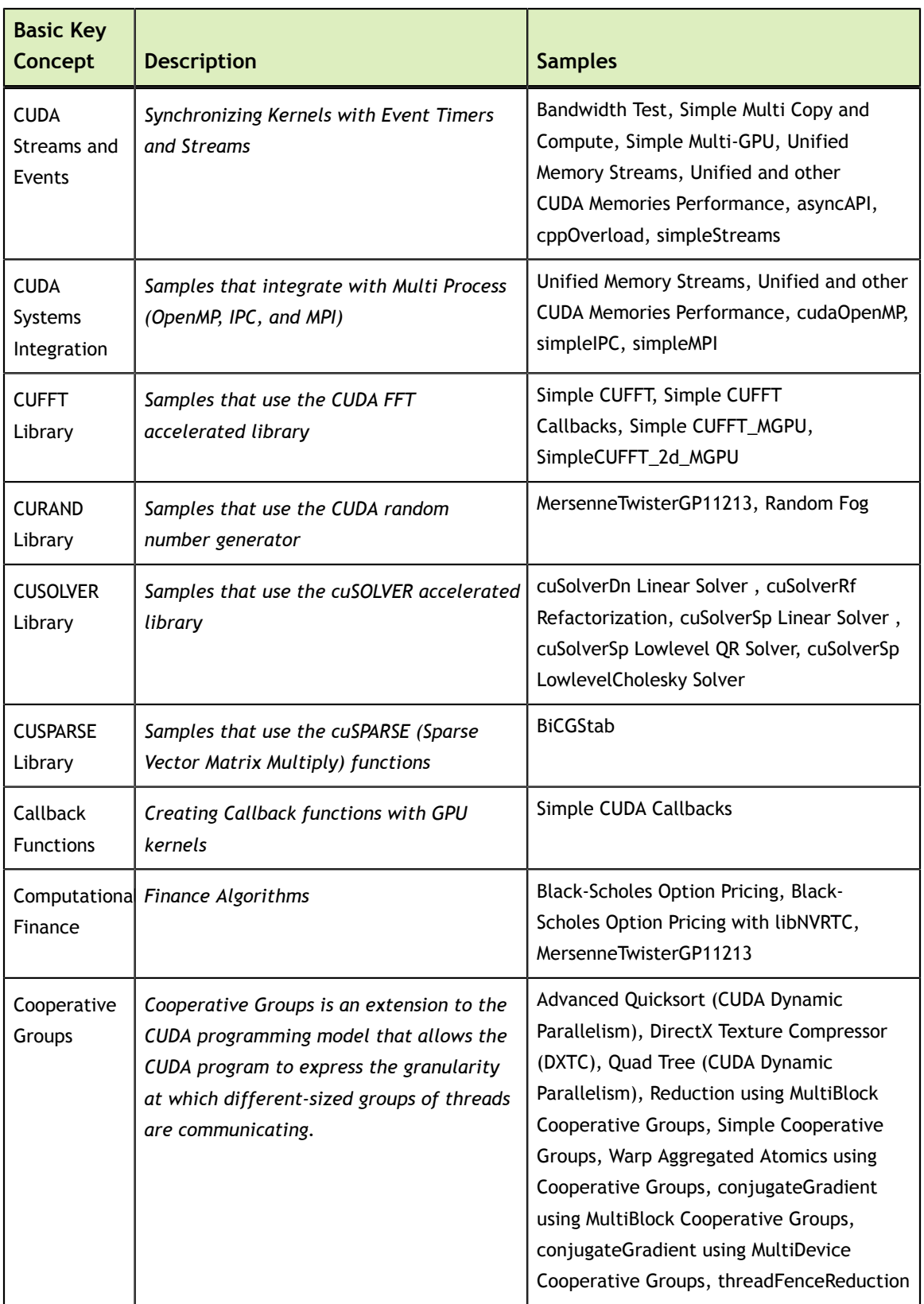

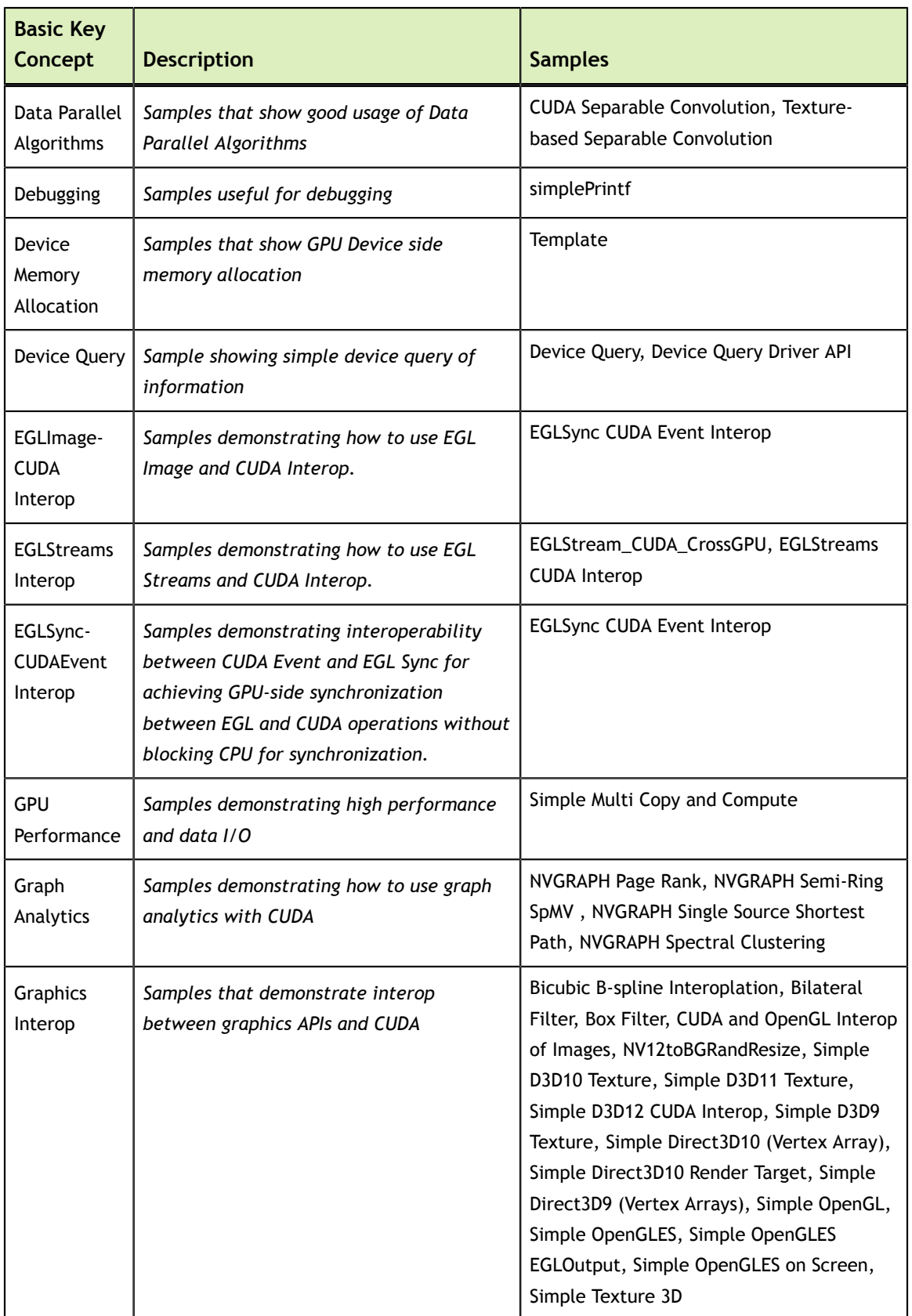

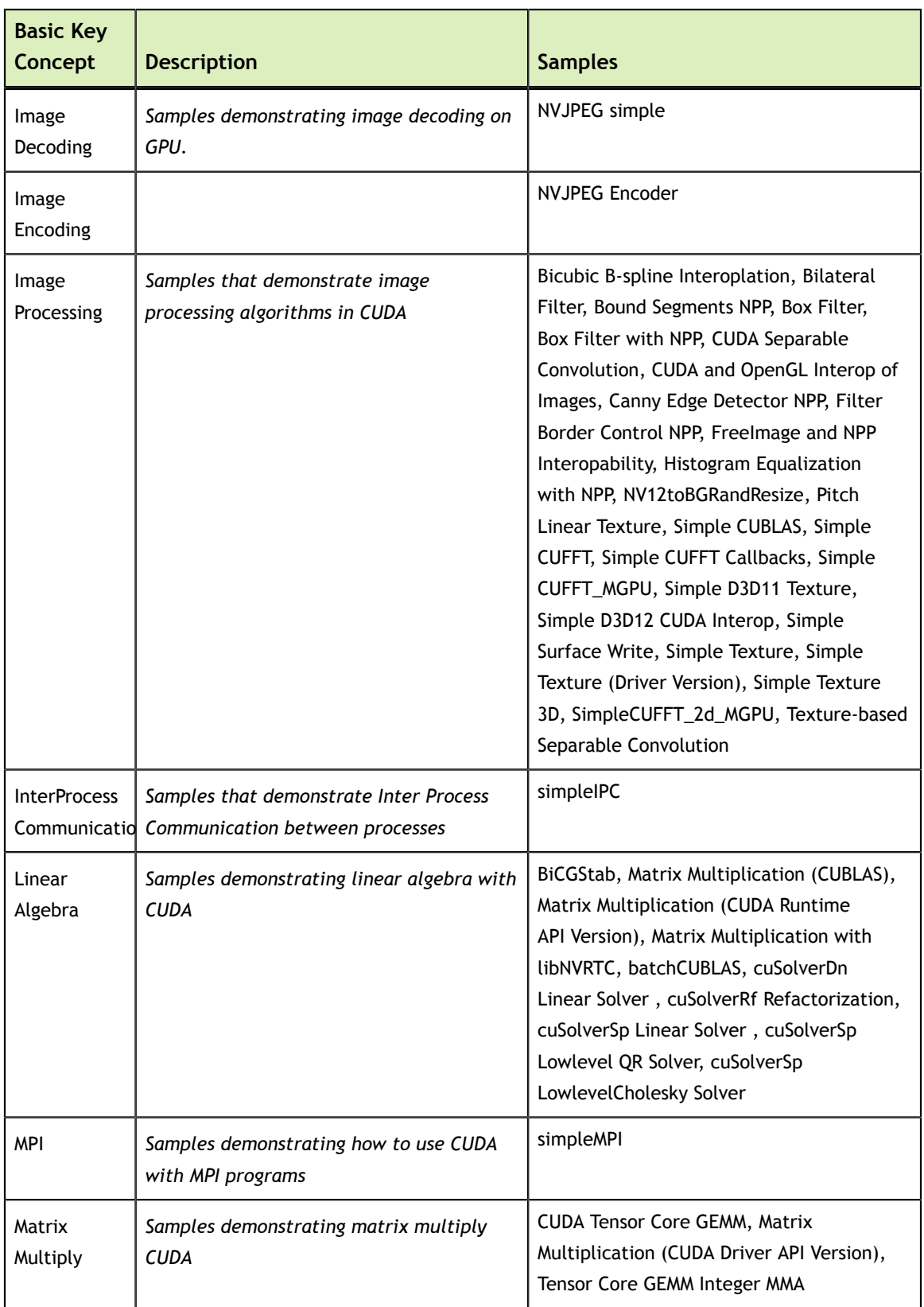

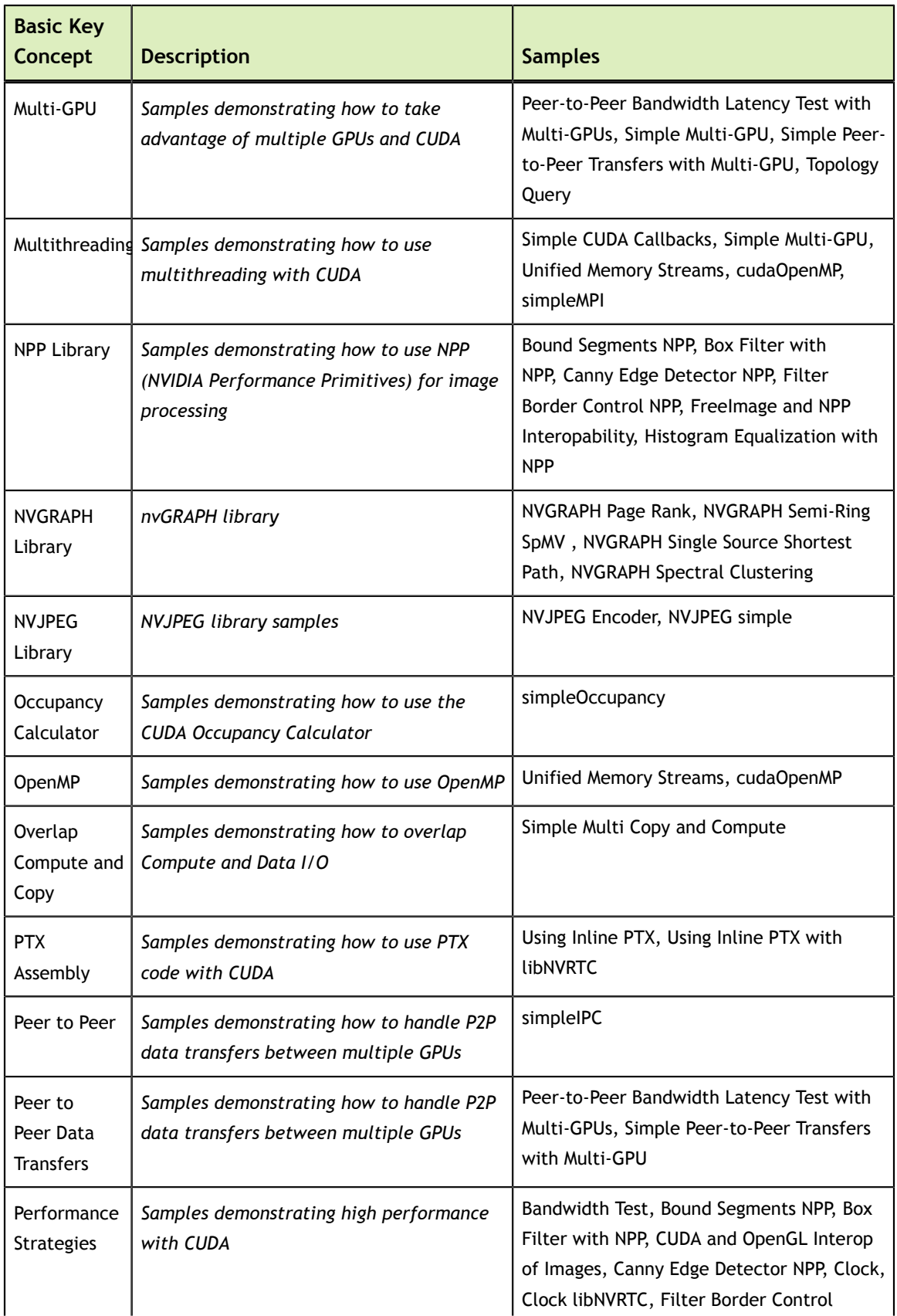

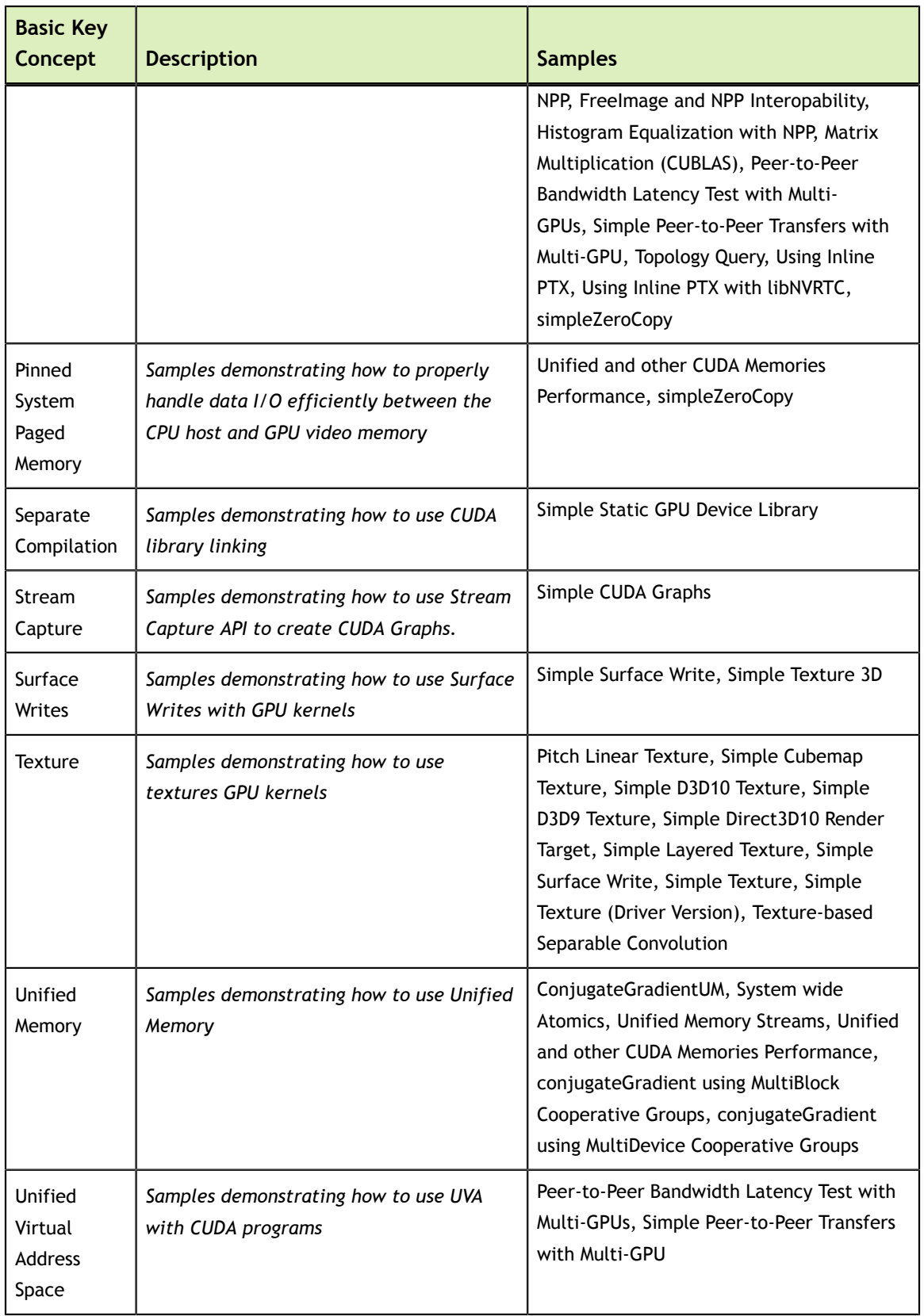

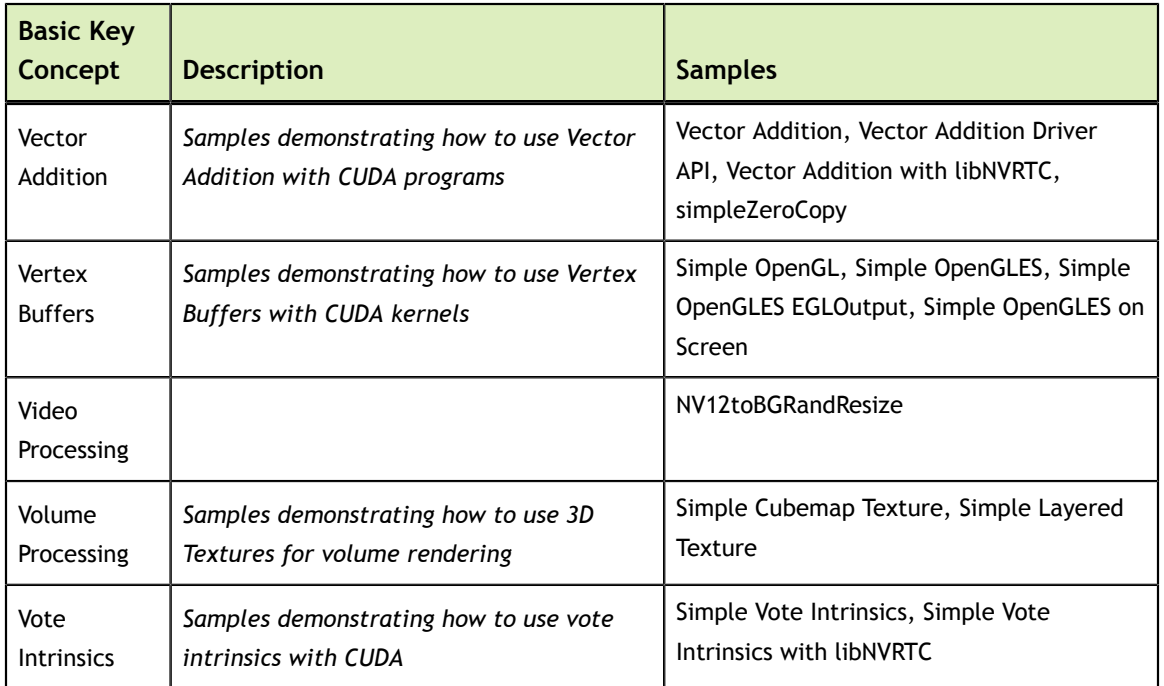

## Advanced Key Concepts

*Advanced Concepts demonstrate advanced techniques and algorithms implemented with CUDA.*

Table 3 Advanced Key Concepts and Associated Samples

| Advanced<br><b>Key</b>   |                                                                      |                                                                                                    |
|--------------------------|----------------------------------------------------------------------|----------------------------------------------------------------------------------------------------|
| Concept                  | <b>Description</b>                                                   | <b>Samples</b>                                                                                                    |
| 2D Textures              | <b>Texture Mapping</b>                                               | SLI D3D10 Texture                                                                                                    |
| 3D Graphics              | 3D Rendering                                                         | <b>Marching Cubes Isosurfaces</b>                                                                                     |
| <b>3D Textures</b>       | <b>Volume Textures</b>                                               | Volume Rendering with 3D Textures,<br>Volumetric Filtering with 3D Textures and<br>Surface Writes                     |
| CPP11 CUDA               | Samples demonstrating how to use $C++11$<br>feature support in CUDA. | $C++11$ CUDA                                                                                                    |
| <b>CUBLAS</b><br>Library | <b>CUDA BLAS samples</b>                                             | Conjugate Gradient using Cuda Graphs,<br>ConjugateGradient, ConjugateGradientUM,<br>Preconditioned Conjugate Gradient |
| CUDA DX12<br>Interop     | Samples showing CUDA and D3D12 interop.                              | Simple D3D12 CUDA Interop                                                                                             |

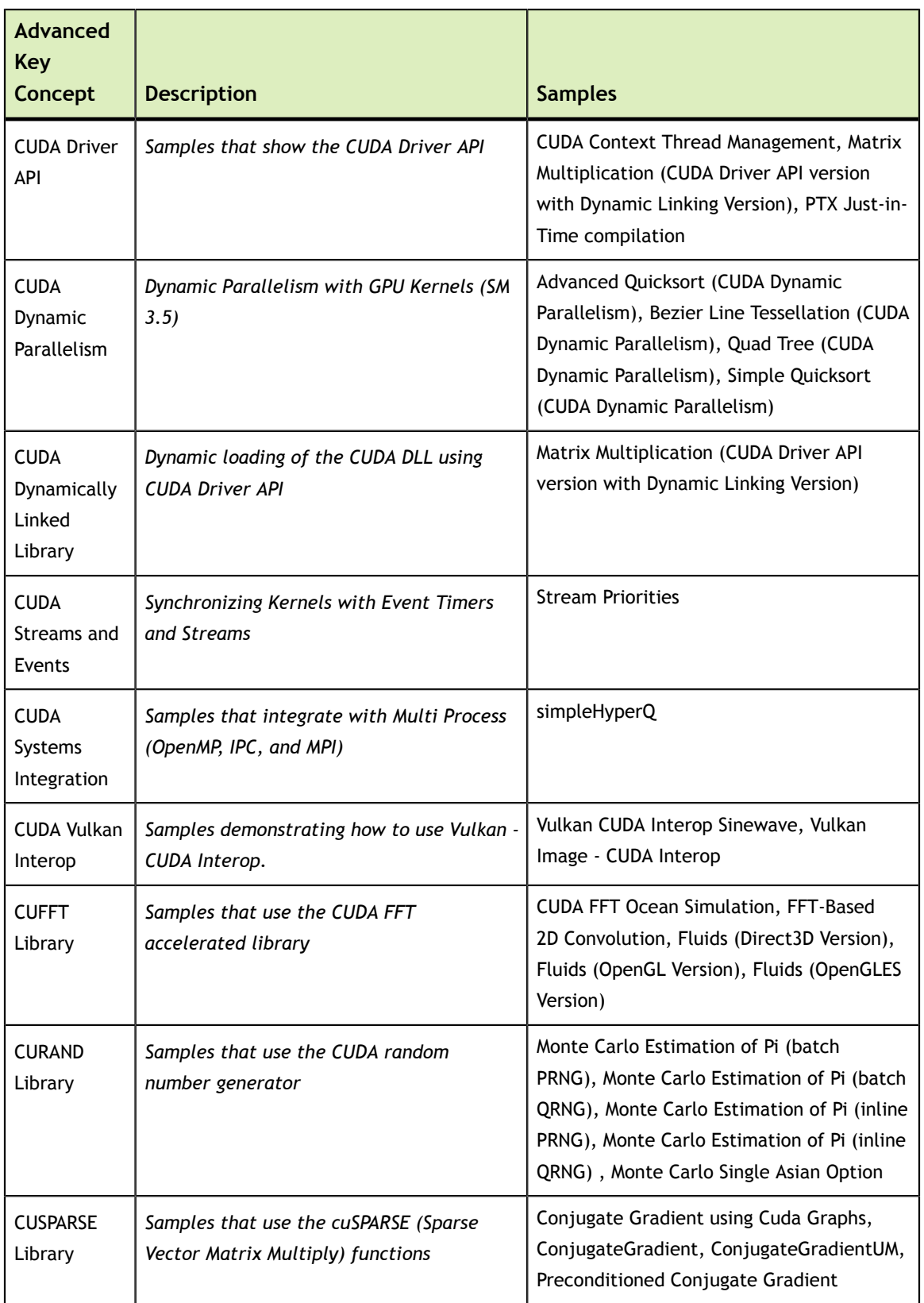

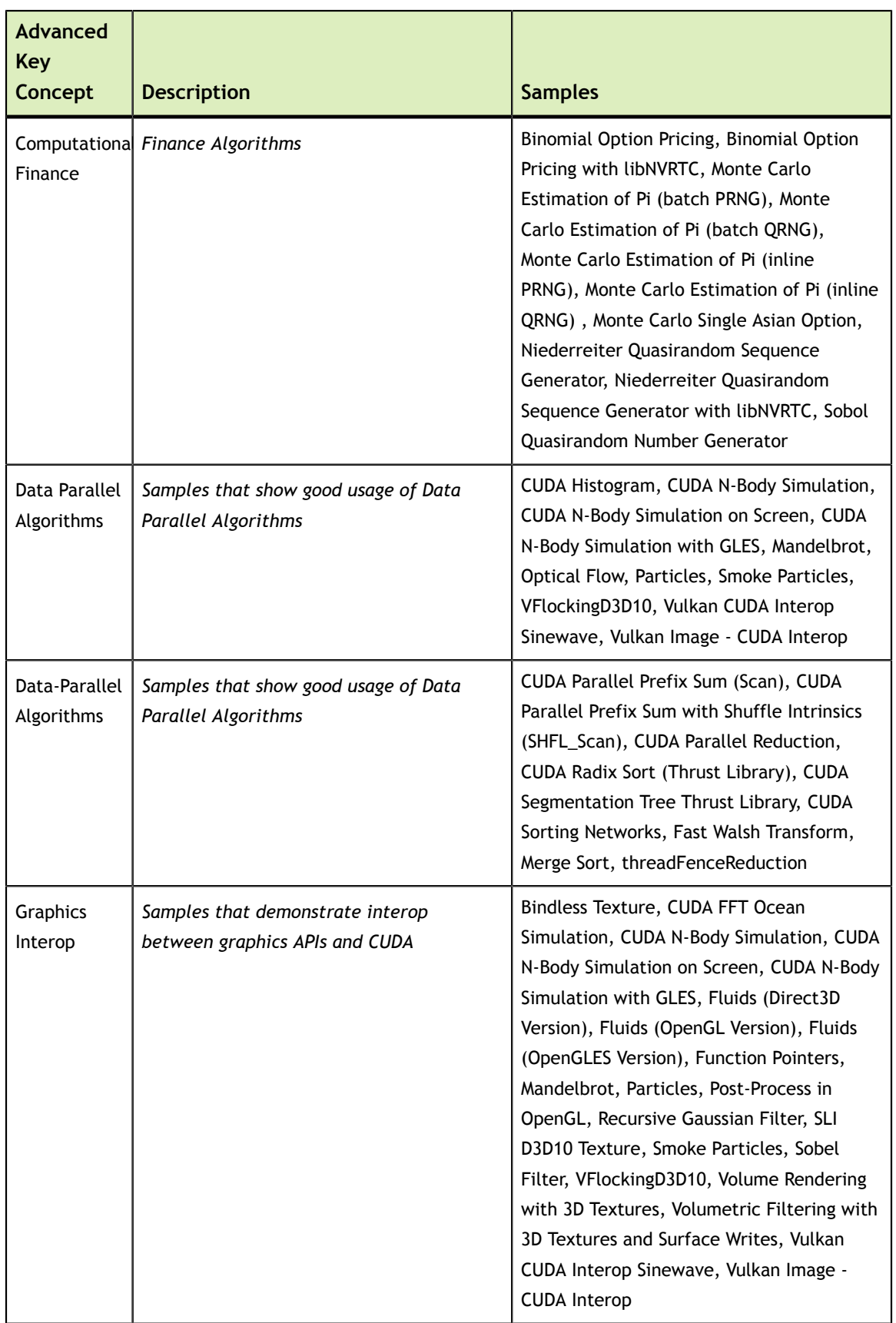

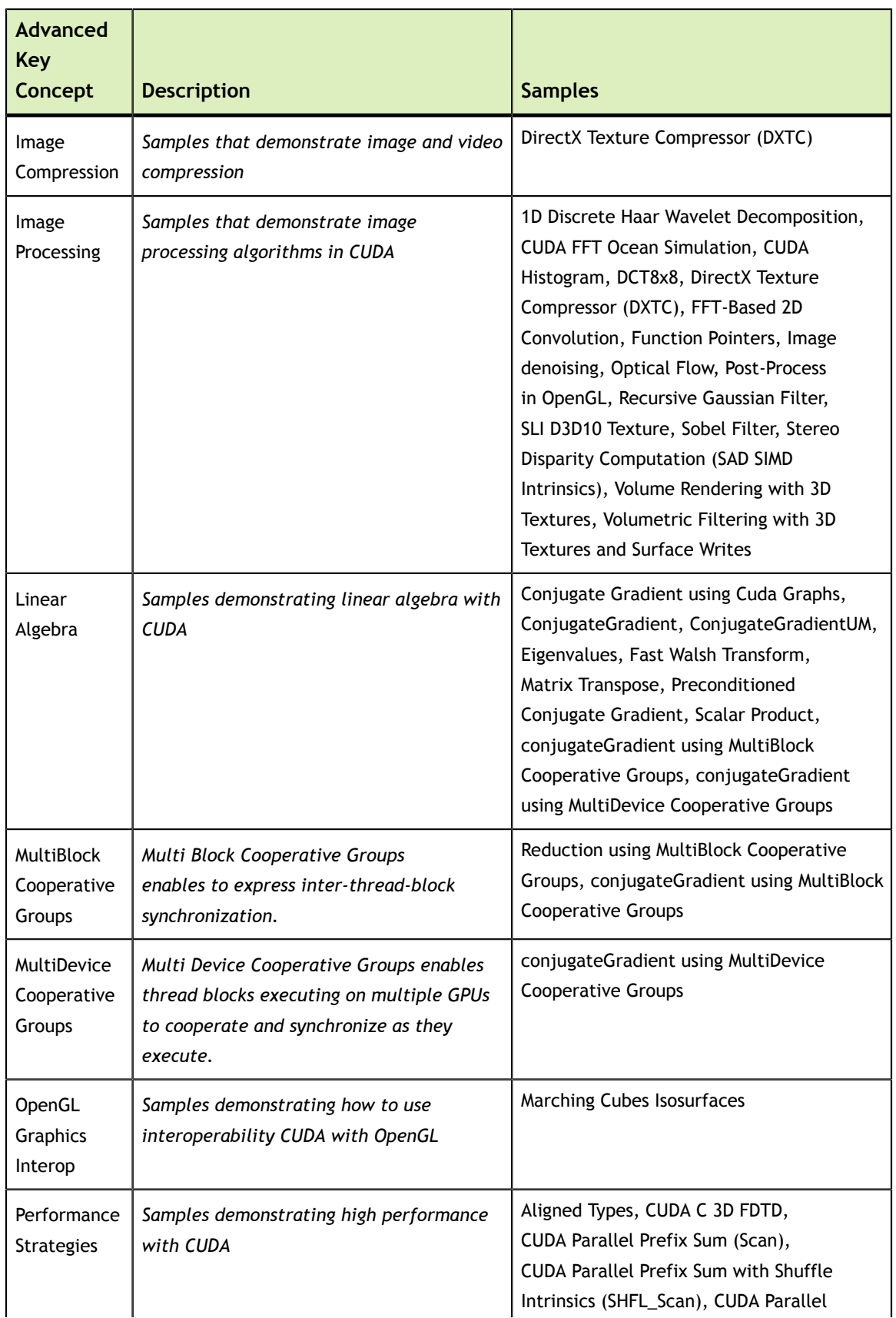

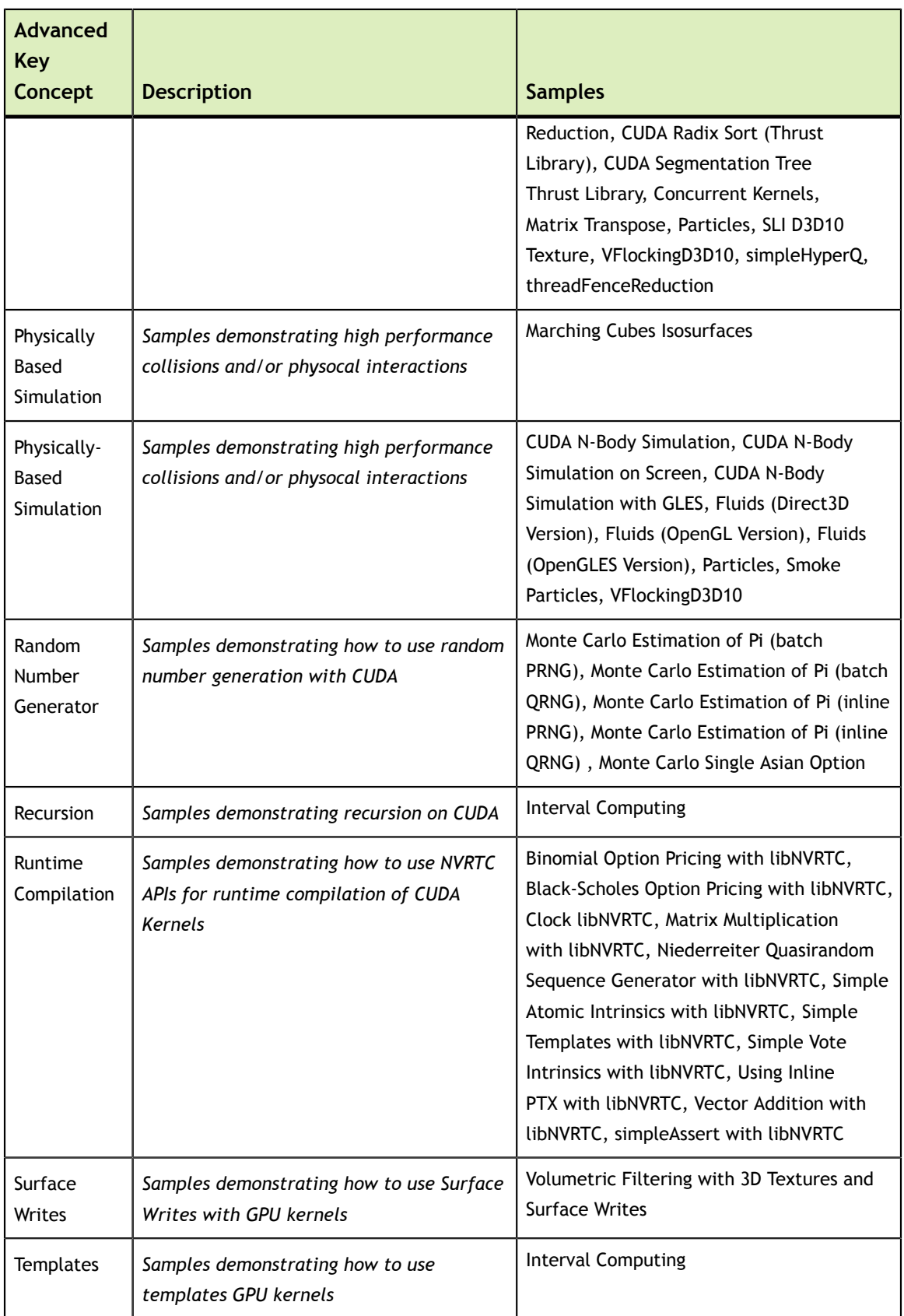

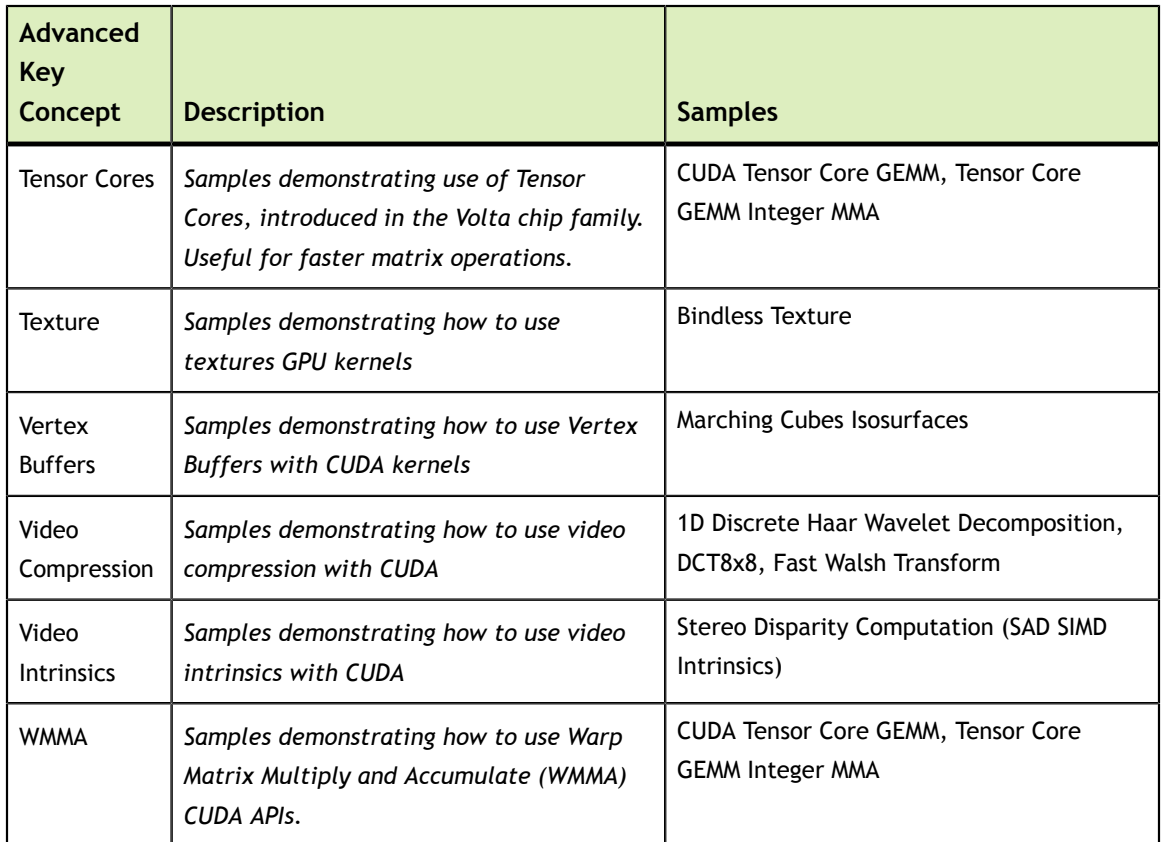

## Chapter 6. CUDA API AND ASSOCIATED SAMPLES

The tables below list the samples associated with each CUDA API.

## CUDA Driver API Samples

The table below lists the samples associated with each CUDA Driver API.

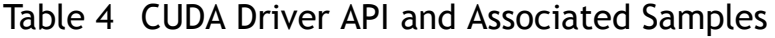

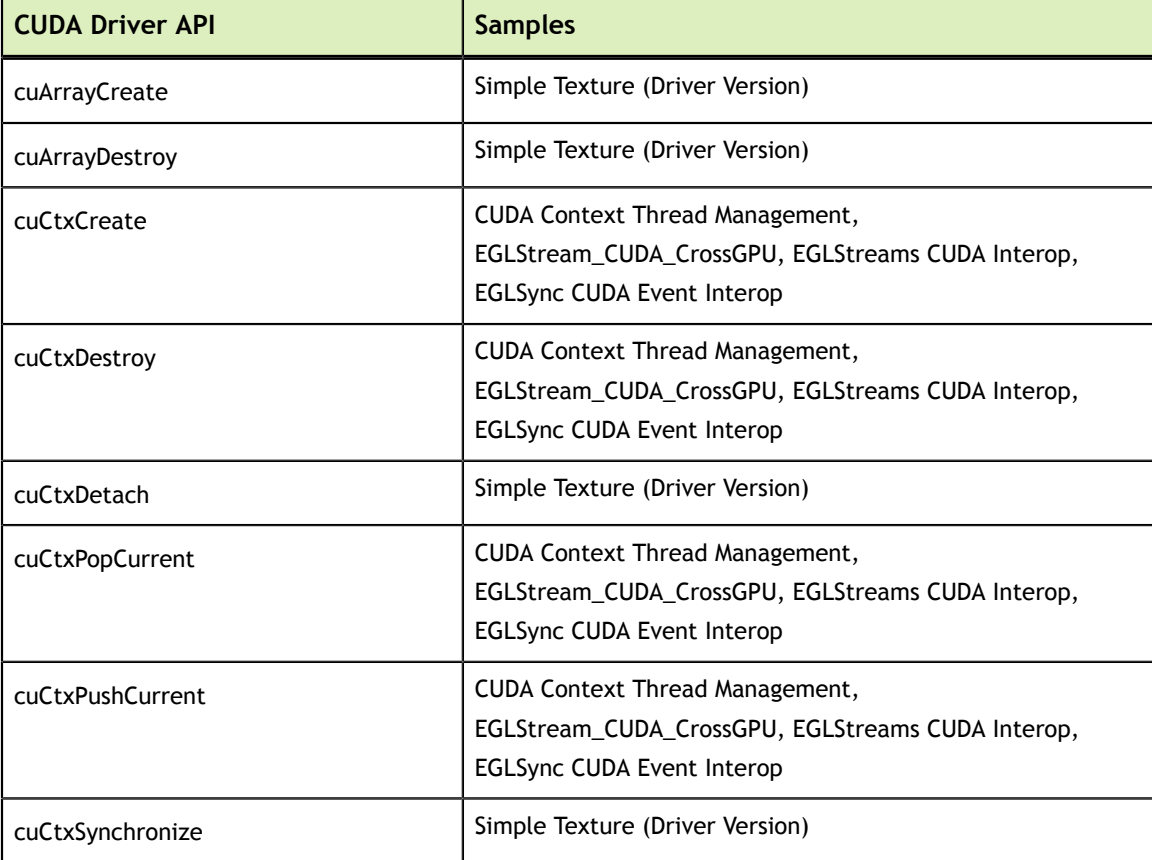

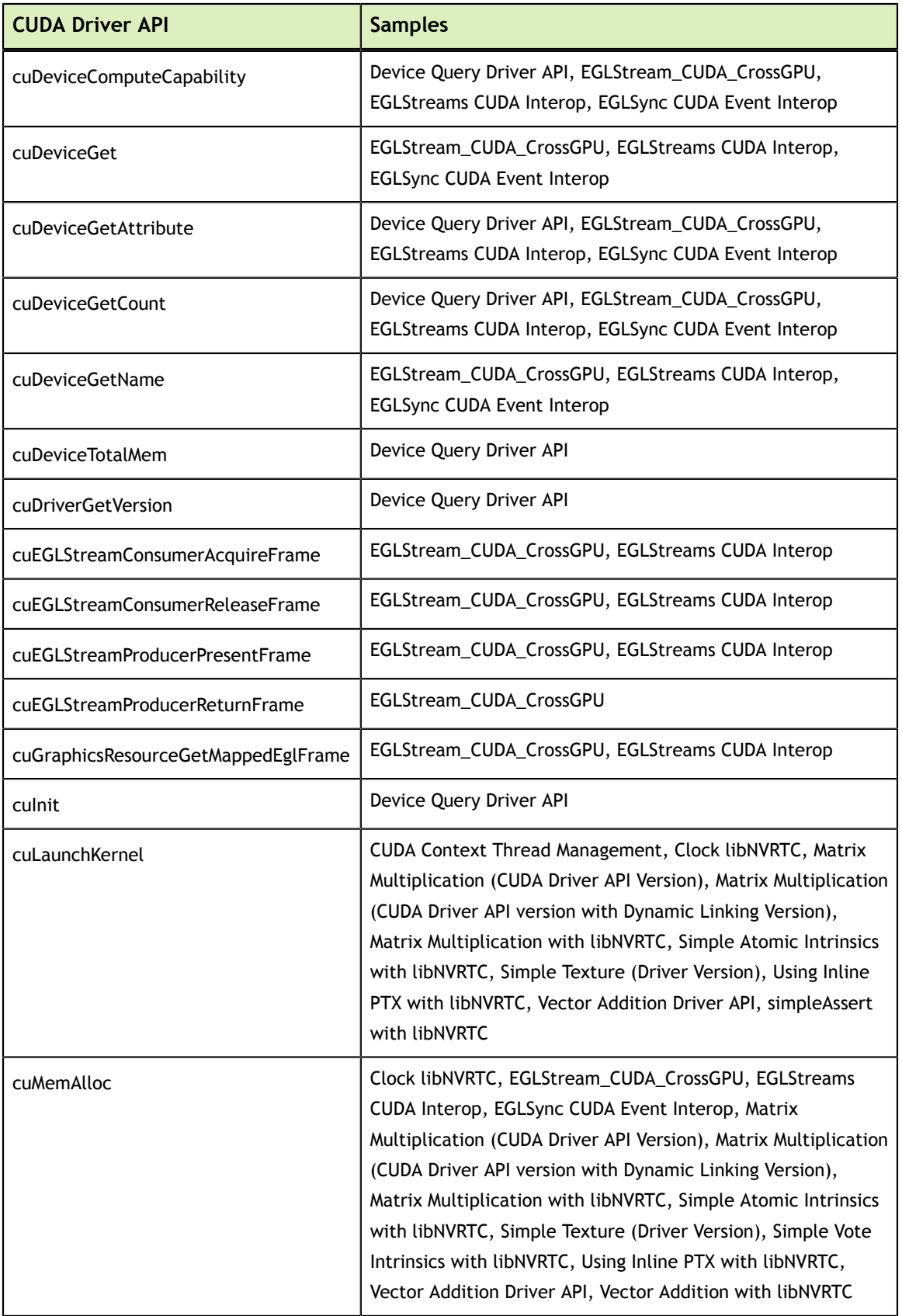

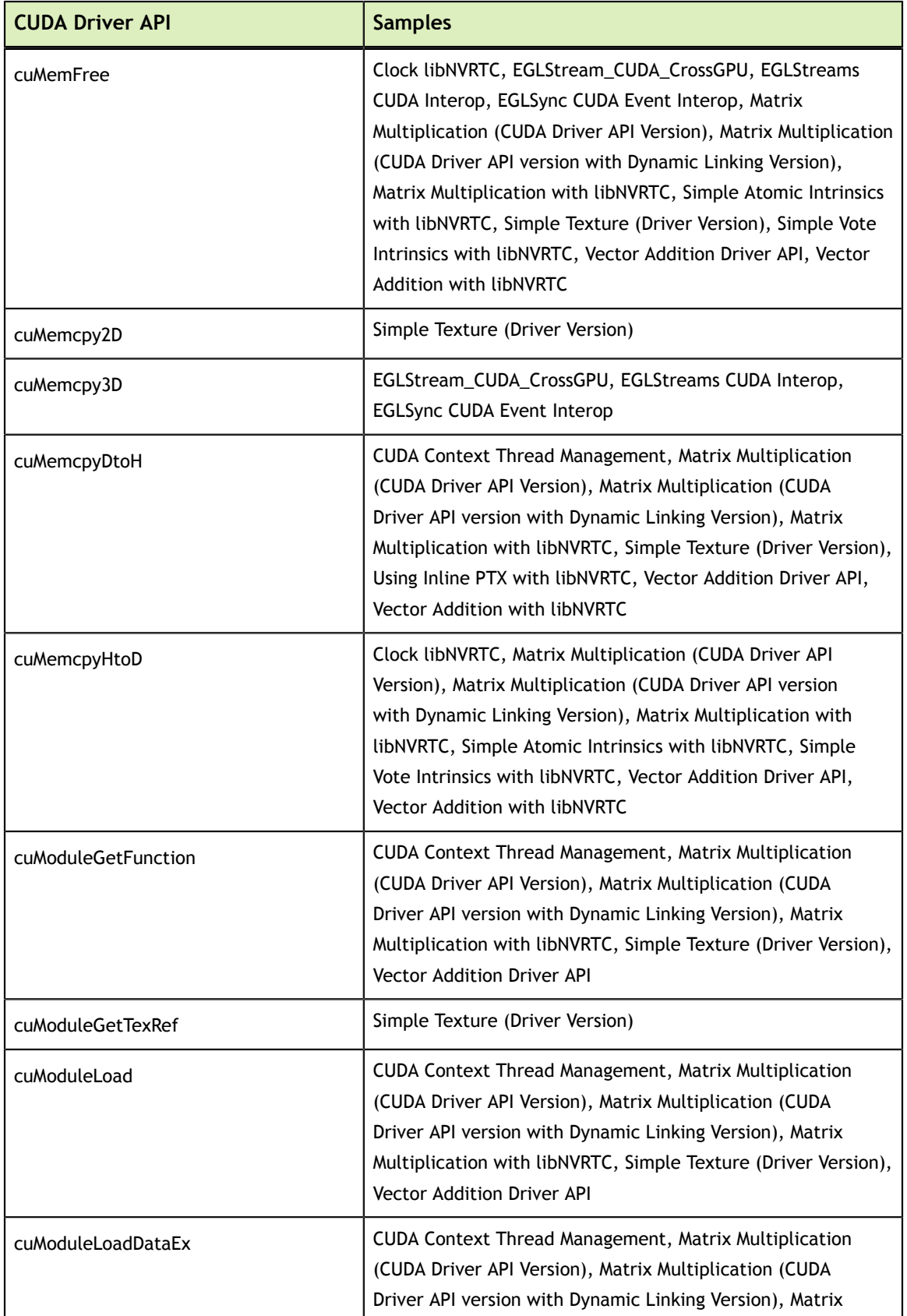

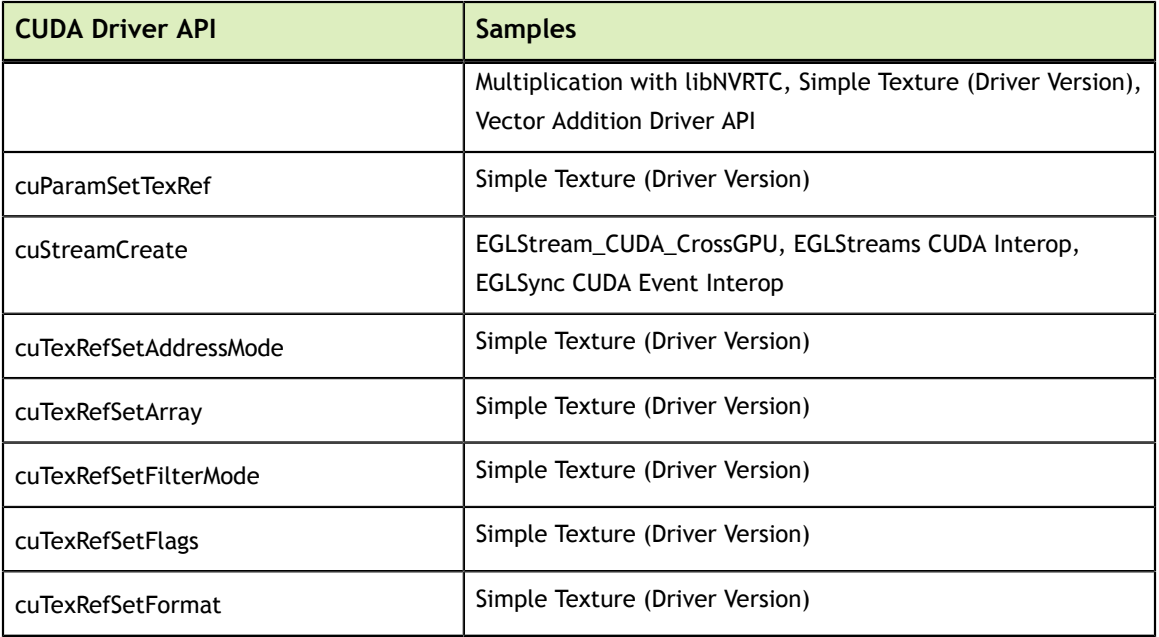

### CUDA Runtime API Samples

The table below lists the samples associated with each CUDA Runtime API.

Table 5 CUDA Runtime API and Associated Samples

| <b>CUDA Runtime API</b>    | <b>Samples</b>                                                                                                |
|----------------------------|----------------------------------------------------------------------------------------------------|
| cublasCreate               | Matrix Multiplication (CUBLAS)                                                                                |
| cublasSgemm                | Matrix Multiplication (CUBLAS)                                                                                |
| cudaBindSurfaceToArray     | Simple Surface Write                                                                                          |
| cudaBindTexture2D          | Pitch Linear Texture                                                                                          |
| cudaBindTextureToArray     | Pitch Linear Texture, Simple Cubemap Texture, Simple<br>Layered Texture, Simple Surface Write, Simple Texture |
| cudaCreateChannelDesc      | Pitch Linear Texture, Simple Cubemap Texture, Simple<br>Layered Texture, Simple Surface Write, Simple Texture |
| cudaD3D10GetDevice         | SLI D3D10 Texture, Simple D3D10 Texture, Simple Direct3D10<br>(Vertex Array), Simple Direct3D10 Render Target |
| cudaD3D10SetDirect3DDevice | SLI D3D10 Texture, Simple D3D10 Texture, Simple Direct3D10<br>(Vertex Array), Simple Direct3D10 Render Target |
| cudaD3D10SetGLDevice       | VFlockingD3D10                                                                                                |

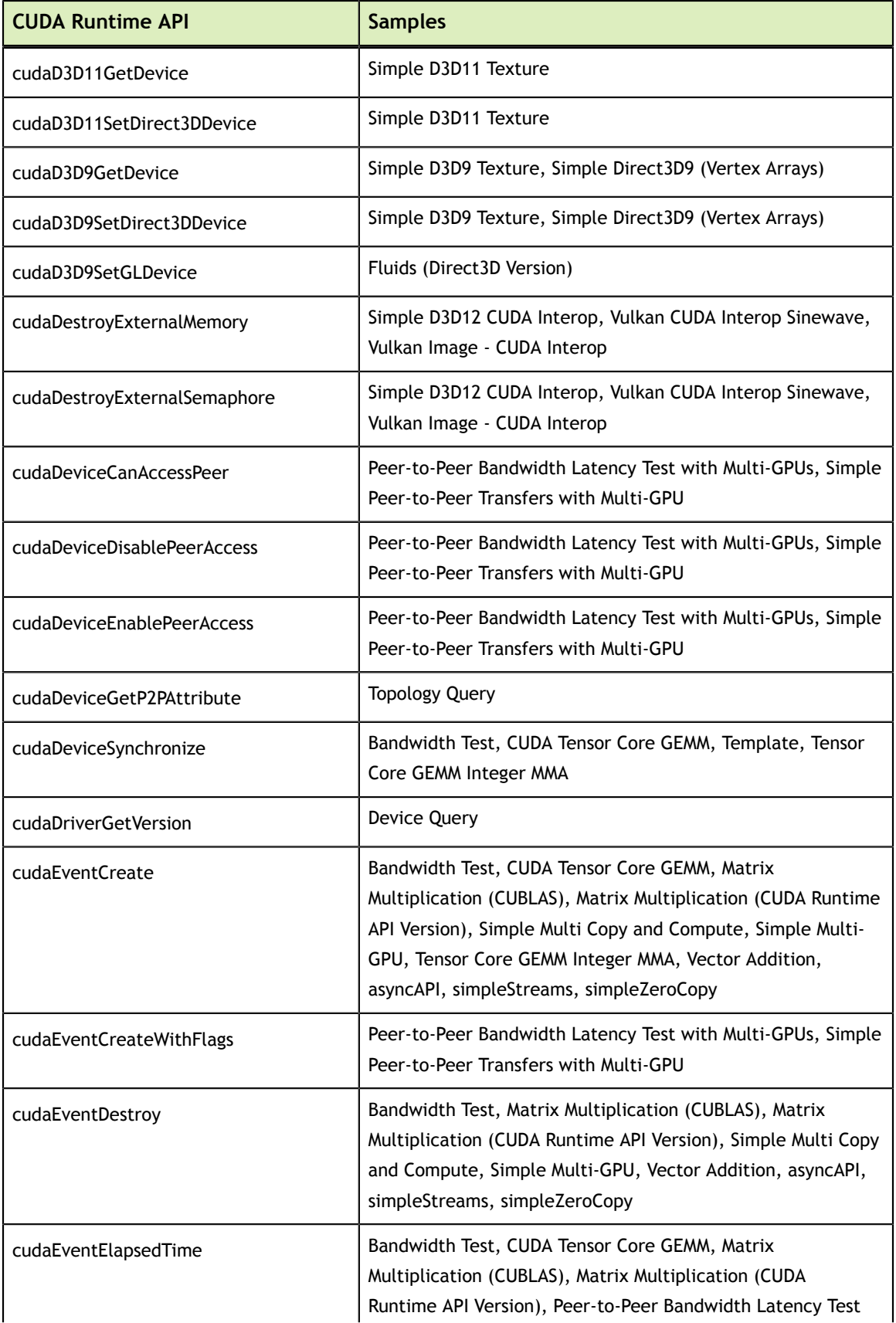

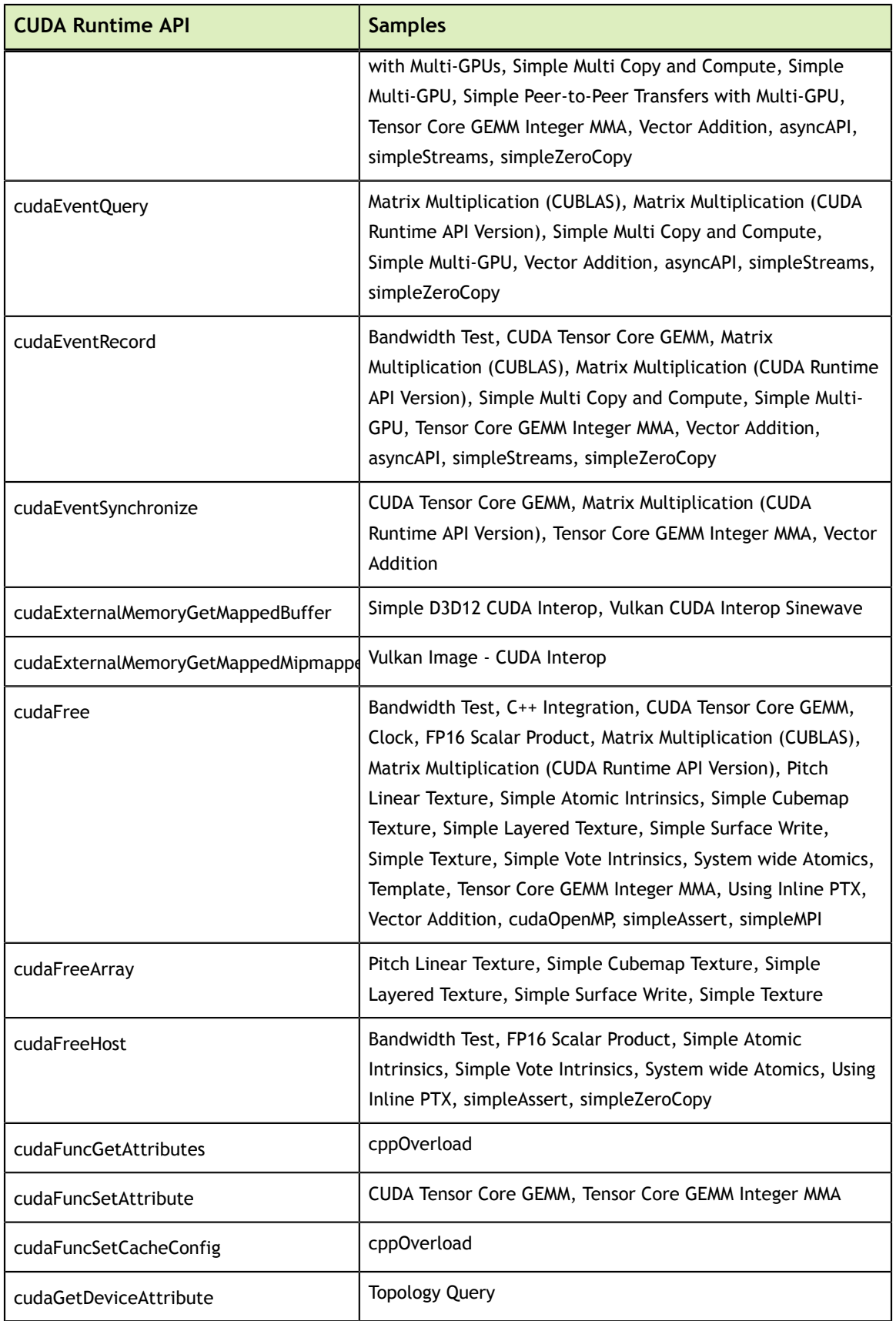

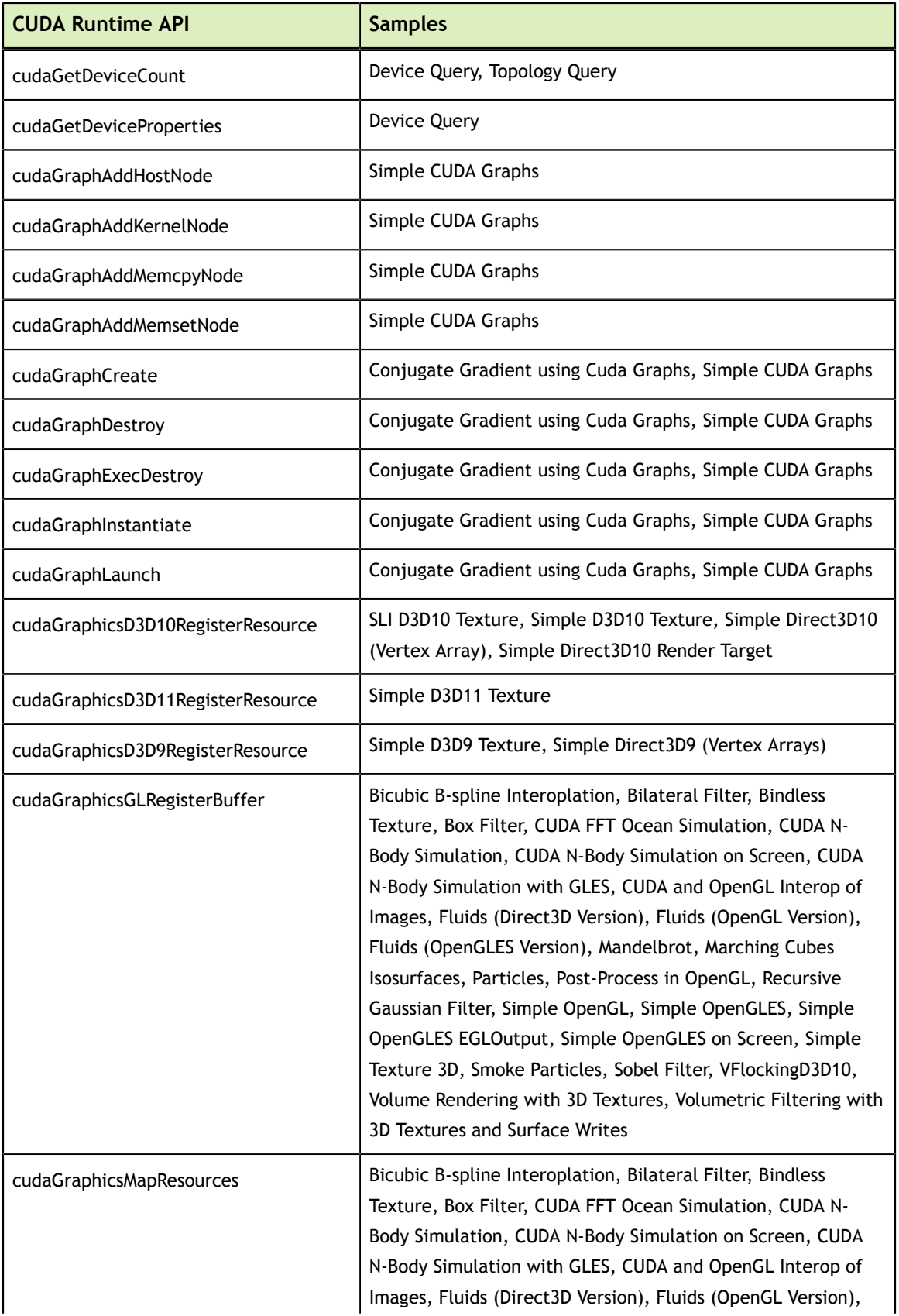

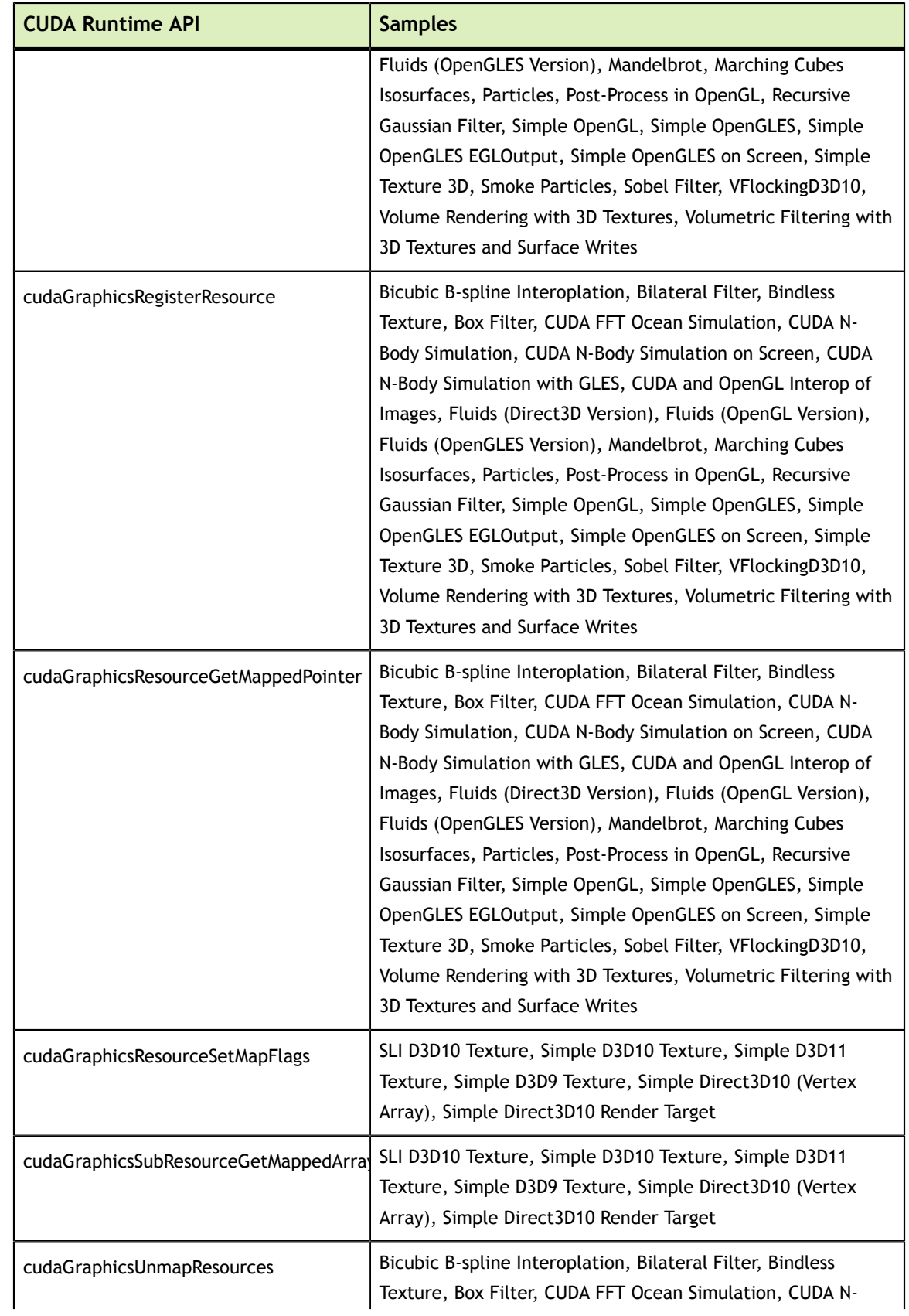

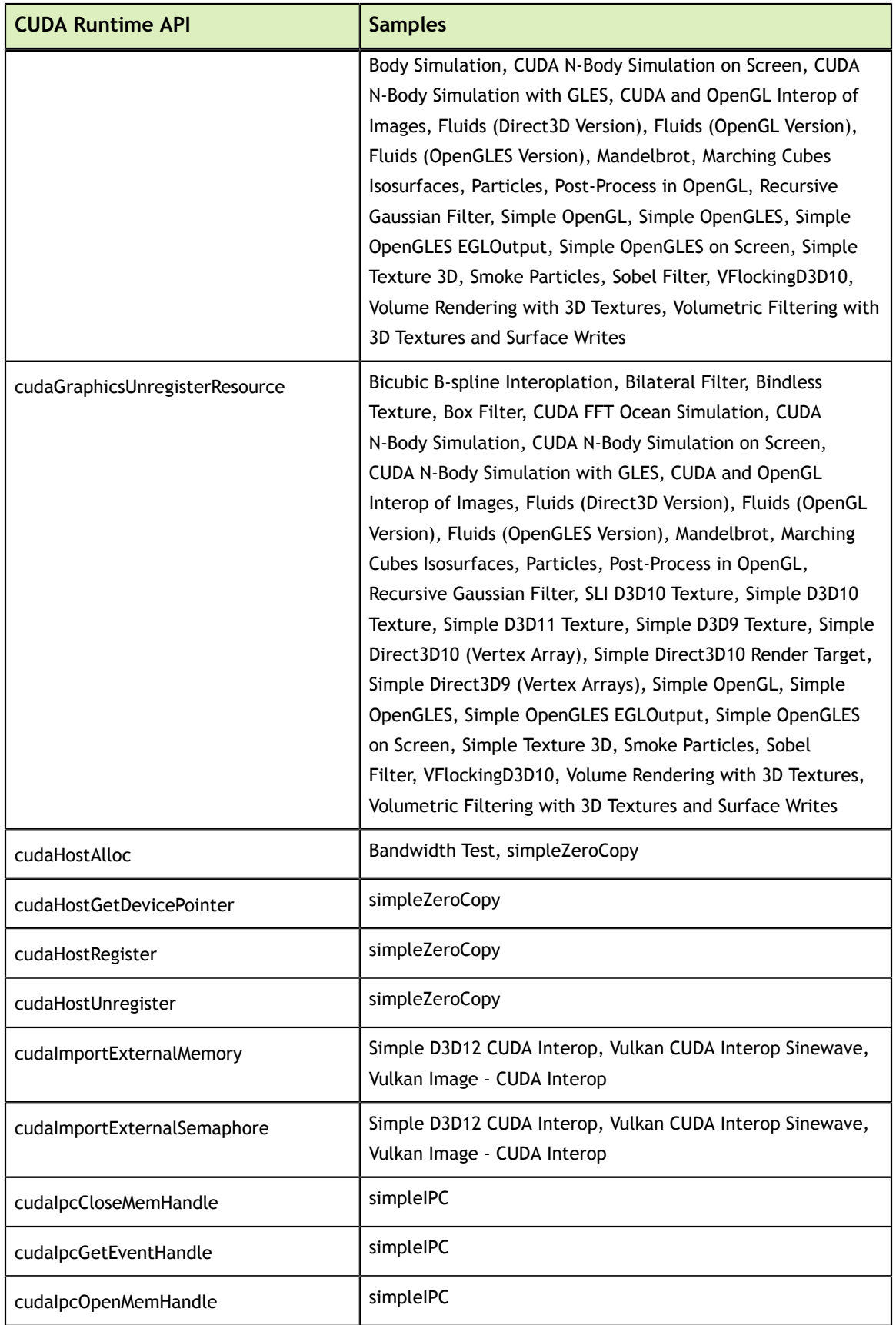

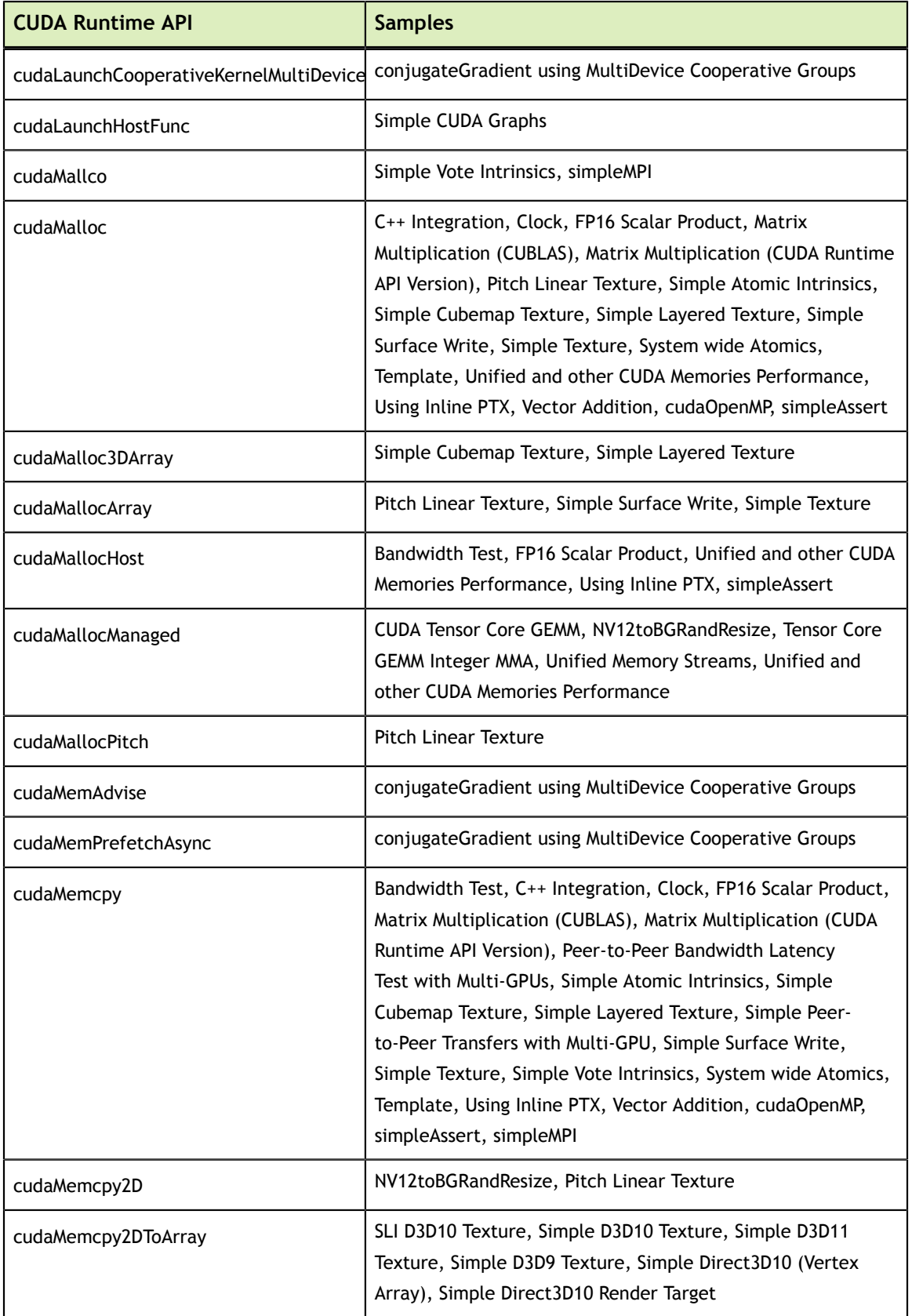

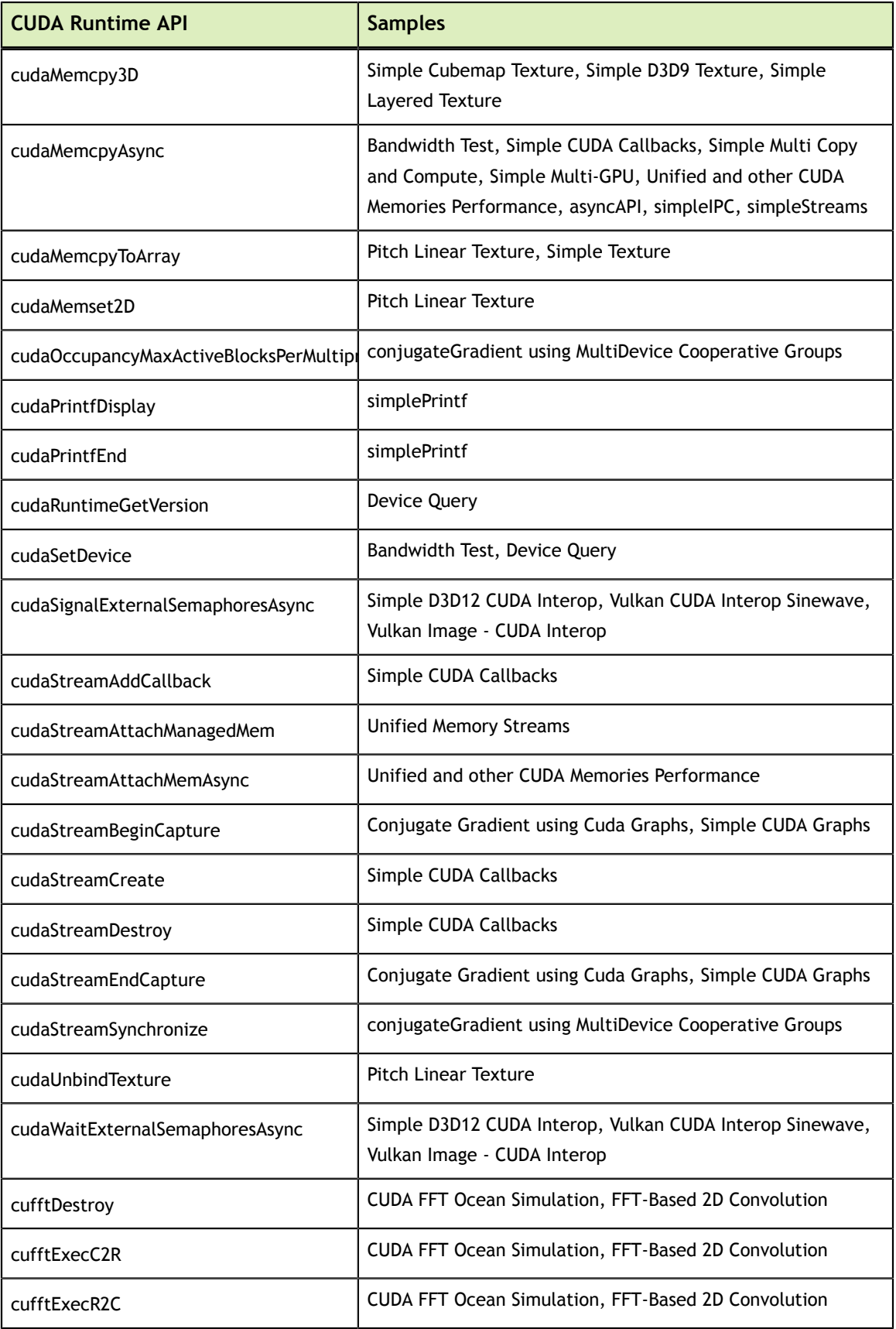

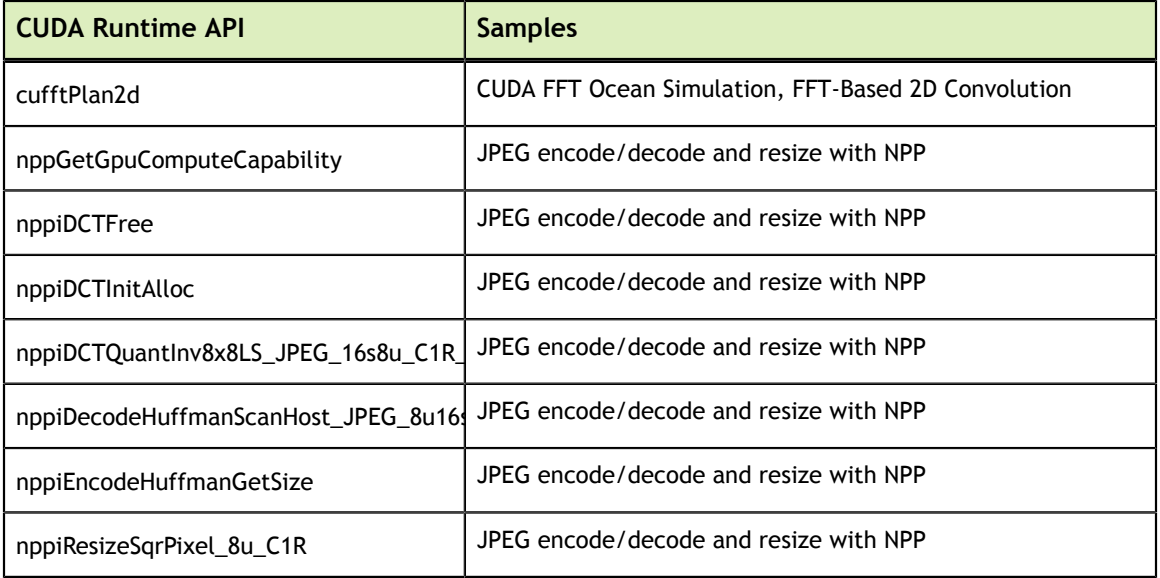

# Chapter 7. FREQUENTLY ASKED QUESTIONS

Answers to frequently asked questions about CUDA can be found at [http://](http://developer.nvidia.com/cuda-faq) [developer.nvidia.com/cuda-faq](http://developer.nvidia.com/cuda-faq) and in the [CUDA Toolkit Release Notes.](http://docs.nvidia.com/cuda/cuda-toolkit-release-notes/index.html)

### **Notice**

ALL NVIDIA DESIGN SPECIFICATIONS, REFERENCE BOARDS, FILES, DRAWINGS, DIAGNOSTICS, LISTS, AND OTHER DOCUMENTS (TOGETHER AND SEPARATELY, "MATERIALS") ARE BEING PROVIDED "AS IS." NVIDIA MAKES NO WARRANTIES, EXPRESSED, IMPLIED, STATUTORY, OR OTHERWISE WITH RESPECT TO THE MATERIALS, AND EXPRESSLY DISCLAIMS ALL IMPLIED WARRANTIES OF NONINFRINGEMENT, MERCHANTABILITY, AND FITNESS FOR A PARTICULAR PURPOSE.

Information furnished is believed to be accurate and reliable. However, NVIDIA Corporation assumes no responsibility for the consequences of use of such information or for any infringement of patents or other rights of third parties that may result from its use. No license is granted by implication of otherwise under any patent rights of NVIDIA Corporation. Specifications mentioned in this publication are subject to change without notice. This publication supersedes and replaces all other information previously supplied. NVIDIA Corporation products are not authorized as critical components in life support devices or systems without express written approval of NVIDIA Corporation.

#### **Trademarks**

NVIDIA and the NVIDIA logo are trademarks or registered trademarks of NVIDIA Corporation in the U.S. and other countries. Other company and product names may be trademarks of the respective companies with which they are associated.

#### **Copyright**

© 2007-2019 NVIDIA Corporation. All rights reserved.

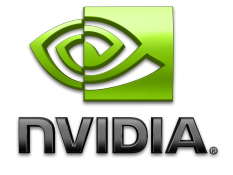